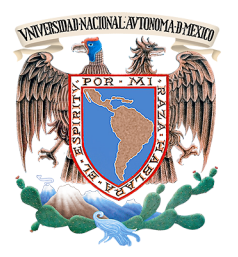

UNIVERSIDAD NACIONAL AUTÓNOMA DE MÉXICO

## FACULTAD DE INGENIERÍA

#### **MAKOA: APLICACIÓN PARA VISUALIZAR IMÁGENES MÉDICAS FORMATO DICOM EN DISPOSITIVOS MÓVILES IPAD**

## T E S I S

QUE PARA OBTENER EL TÍTULO DE

INGENIERO EN COMPUTACIÓN

## **JOSUÉ DANIEL ESCAMILLA OLVERA**

DIRECTOR DE TESIS

DR. BORIS ESCALANTE RAMÍREZ

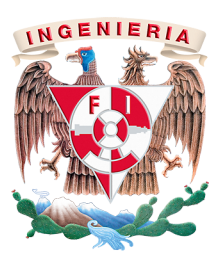

Ciudad Universitaria 2015

Niknequi nimizitas itech tligik (Te quiero ver por dentro)

Daniel Olvera

Esta tesis está dedicada

A mis abuelitos Sabino e Inés cuya enseñanza de valores me han convertido en la persona que soy el día de hoy

A mi madre Martha Olvera cuya tenacidad y paciencia finalmente rinden sus frutos con la culminación de este trabajo

A mi hermana y a mi familia por su apoyo incondicional en todo momento

Agradecimientos especiales por su invaluable apoyo, paciencia y perseverancia conmigo a

Jose Luis Rodriguez Valdez Lic. Wendy Mortera Ruenes Dr. Boris Escalante Ramirez Mtra. Iimena Olveres Montiel Lic. Francisco Olvera Guevara

Agradecimientos a mis amigos por que de una u otra manera han influido en el desarrollo de este escrito

Maggie Delgado Karen Delgado Magaly Leyte Omar Morales Gonzalo Trinidad Enrique Gallardo Paola Cabrera Rocío Mendoza Herson Luna Trini (Gracias Omar ¬¬) Gabriela Sanchez Lujan Sophia Salamanca Sánchez

Ignacio González Yessika Guzman Juan González T. Effy Oropeza Gerardo Villalobos Héctor Sandoval Eva Lazaro Juan Carlos Barrios

Y los demás que no aparecen en esta lista, no son menos importantes, muchas gracias.

## *Resumen / Abstract*

## *Resumen*

El objetivo de este trabajo fue el desarrollo de una aplicación para iPad que tuviera la capacidad de visualizar imágenes médicas, la intención de este desarrollo ha sido proporcionar una herramienta que permita a los profesionales de la salud facilitar su labor y a su vez desarrollarla de manera más eficiente. Para el desarrollo del marco de trabajo de la aplicación se utilizó una metodología de prototipos, esto con la finalidad de poder desarrollar más rápidamente; para el desarrollo de la aplicación se utilizó una arquitectura Modelo-Vista-Controlador (MVC). El desarrollo de la aplicación Makoa se llevo a cabo utilizando las siguientes herramientas: el Entorno de Desarrollo Integrado de Apple Xcode 6 que permitió el desarrollo de al interfaz para la y la librería DCMTK, la cual permitió la lectura e interpretación de las imágenes formato DICOM, y en conjunto con Objective-C fue posible la visualización de una imagen o series de ellas.

## *Abstract*

The aim of this work was to develop an iPad application that had the ability to visualize medical images, the intention of this development has been to provide a tool to enable health professionals to facilitate their work and in turn develop so more efficient. For the development of the framework of the application prototyping methodology was used, this in order to be able to develop faster; for application development Model-View -Controller ( MVC ) architecture is used . The development of application Makoa conducted using the following tools : the Integrated Development Environment Apple Xcode 6 which allowed the development of the interface for DCMTK and library, which allowed the reading and interpretation of DICOM format images and in conjunction with Objective- C was possible viewing an image or series of them.

## Contenido

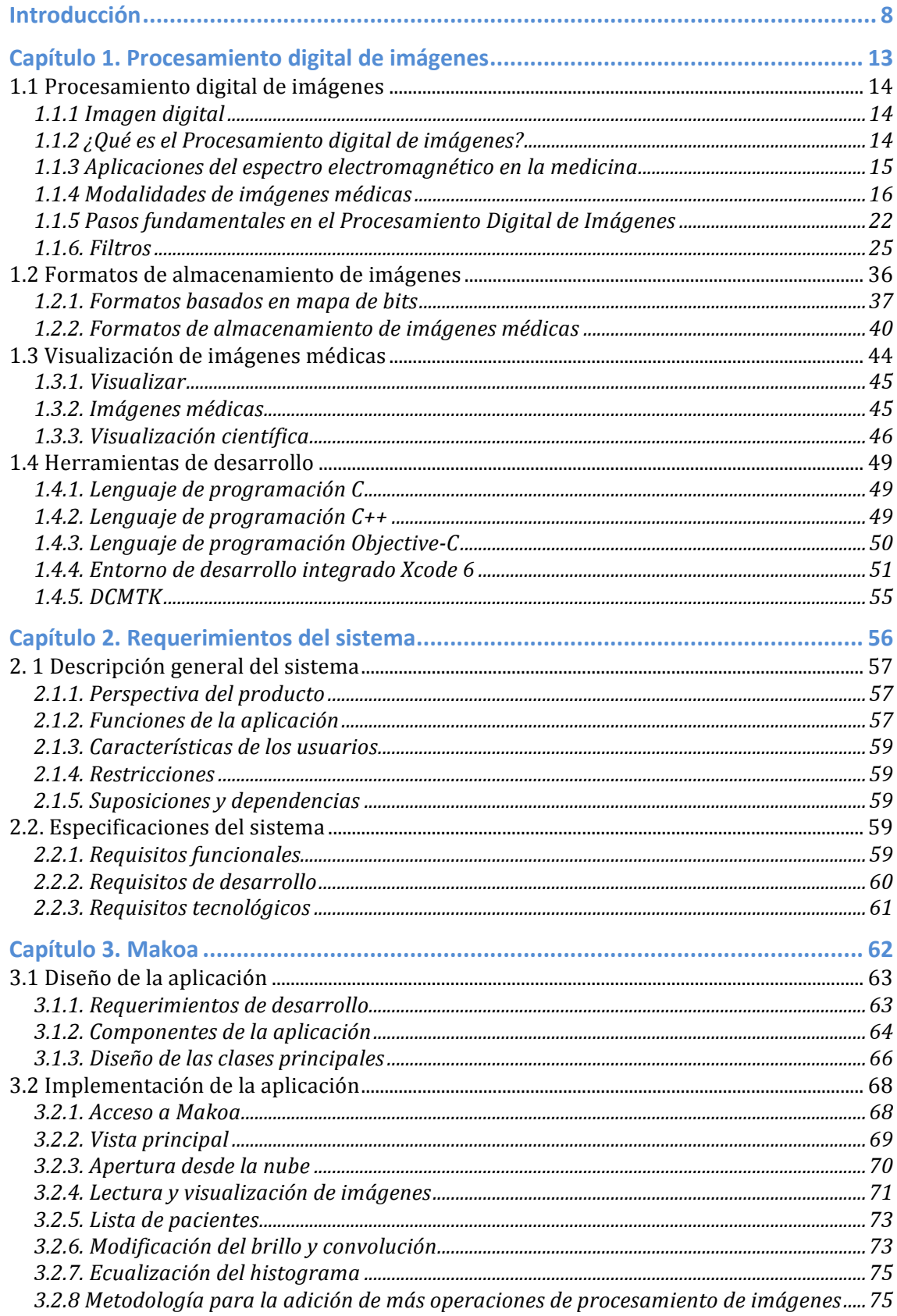

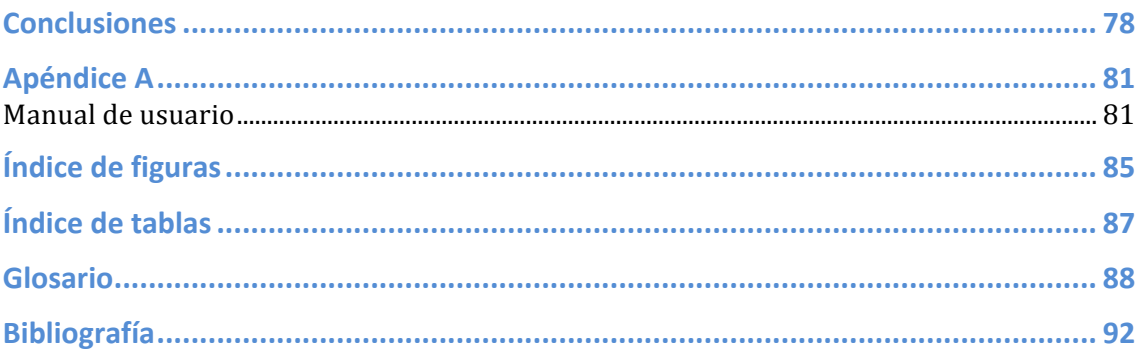

## **Introducción**

La medicina es la ciencia natural que en los humanos, se encarga de tratar las enfermedades prevenirlas y diagnosticarlas<sup>1</sup>. Los profesionales encargados de realizar estas tareas en sus diferentes especialidades requieren constantemente de soluciones tecnológicas que les permitan realizar su trabajo de manera más fácil, rápida y eficiente. Es aquí donde diferentes áreas de la ingeniería cobran importancia, particularmente una de las áreas que más ha impactado por su desarrollo ha sido la ingeniería en computación, proveyendo soluciones en múltiples áreas de la medicina y de diferentes maneras.

Algunos de los desarrollos más importantes son aquellos que permitieron a los médicos ver al interior del cuerpo humano, sin necesidad de una cirugía, dispositivos como los rayos  $X$  o las tomografías computarizadas (TC) han permitido a los profesionales de la salud explorar el interior de sus pacientes en busca de respuestas que los ayuden a diagnosticar de manera más eficiente y con procedimientos menos invasivos. (Gonzalez & Woods, 2008)

Con el surgimiento de estos dispositivos y sus respectivas salidas de imágenes, crece la necesidad de crear un estándar que permitiera homogeneizar la salidas de todos esos dispositivos en un mismo formato que pudiera ser generalizado en la mayoría de ellos. El American College of Radiology (ACR) y el National Electrical Manufacturers Association (NEMA) deciden crear un estándar que permitiera el almacenamiento de estos archivos de imagen y su distribución en red, a través del sistema PACS (Picture Archiving and Communication System), bajo estos objetivos nace el estándar DICOM (Digital Imaging and Communications in Medicine). (El blog de ActualMed, 2010) (DICOM@OFFIS, 2013) (NEMA, 2015)

El uso de estas imágenes médicas para interpretar información acerca de los componentes del cuerpo humano se encuentra en constante crecimiento y mejora. La creciente demanda de estas imágenes ha generado que los profesionales en el procesamiento digital de imágenes busquen optimizar las técnicas de manera tal que, quienes utilizan estas imágenes tengan menos problemas con la visualización

 

<sup>1</sup> (Real Academia Española, 2014)

de las mismas, buscando obtener imágenes con la mejor calidad posible y con ello mejores diagnósticos para los pacientes. (Gonzalez  $\&$  Woods, 2008)

En la actualidad los dispositivos móviles han invadido todas las áreas de investigación, y la medicina no ha sido la excepción, con esto surge la necesidad de dar a los médicos una herramienta que les permita desplazarse hacia el paciente y evaluar las imágenes de los estudios mientras los evalúan, favoreciendo de esta manera mejores diagnósticos, ya que los profesionales de la salud cuentan con más herramientas para poder llevar a cabo su trabajo de manera más óptima.

Este trabajo de tesis tiene como objetivo principal, desarrollar una aplicación móvil que permita a los médicos visualizar imágenes formato DICOM, más adelante en el capítulo 1 sección 4 se explica más a detalle el fichero, buscando cubrir los requerimientos para que estos profesionales tengan una herramienta útil, sencilla e intuitiva. Tomando en cuenta que los usuarios son expertos en el uso de la tecnología, más no en el desarrollo de la misma. La aplicación debe contar con la implementación de algunas técnicas de procesamiento de imágenes. Y debe tener la capacidad de ser distribuida de manera más fácil y masiva.

En la actualidad, una de las aplicaciones más importantes de este tipo es Osirix HD y probablemente la más completa, esto debido a que, tiene la capacidad de proyectar los diferentes cortes que se pueden extraer de las imágenes, además de contar con numerosas operaciones de procesamiento de imágenes, por ejemplo, segmentación de imágenes. Osirix HD cuenta con dos cualidades muy importantes, el primero es que tiene soporte para los protocolos de red sobre los cuales se pueden conectar lose servidores como PACS y la segunda es que permite la construcción de modelos 3D a partir de las series de imágenes, lo que la vuelve una aplicación muy completa. Esto a su vez se ve reflejado en el precio ya que también es la aplicación más costosa de este tipo.

De acuerdo con cifras obtenidas de CNNEXPANSIÓN en el 2014 el iPhone 6 fue el smartphone más vendido del mundo, superando las mil millones de unidades vendidas en el mundo abarcando de esta manera el 20.4% del mercado mundial.

Por su parte, en un artículo de mediatelecom del 2014, indican que hasta el 2014 se han vendido 225 millones de iPad en el mundo, lo que desde un punto de vista comercial representa un mercado muy grande para una aplicación que se vuelve exitosa, y si a este volumen de consumo de dispositivos le sumamos las características físicas, eso nos lleva a concluir que la elección por desarrollar para Apple iPad es la mejor. (Gómez, 2014) (Rooney, 2015)

Se espera que la aplicación pueda cargar desde una imagen hasta una serie de ellas, y así mismo visualizarlas. Además deberá tener la capacidad de recibir imágenes desde la nube, con la intención de tener un medio rápido de distribución. Para tener acceso a la aplicación es necesario descargarla e instalarla desde App Store, la plataforma de distribución de Apple. Y que las operaciones que se llevan a cabo sobre la imagen funcionen correcta y eficientemente.

Dado que la mayoría de las librerías de procesamiento de imágenes se han desarrollado basándose en el lenguaje de programación C, la selección para este desarrollo fue Objective-C, que es un lenguaje base C, permitiendo el uso de librerías basadas en otras mejoras del mismo lenguajes, como lo es  $C_{++}$ , que es el lenguaje en que esta desarrollada la librería DCMTK, que se detalla más adelante en el capítulo 1 sección 4.

El entorno de desarrollo integrado (IDE por sus siglas en inglés) Xcode 6 es una de las piezas fundamentales de desarrollo, esto debido a características tales como, un generados de interfaces completamente adaptado al dispositivo, pruebas directo sobre el dispositivo o un simulador y su compilador basado en  $C_{++}$ , lo vuelven la herramienta ideal para el desarrollo de este proyecto, más adelante en el capítulo 1 sección 4 se detallan más profundamente las características del entorno.

El trabajo se organiza de la siguiente manera:

*Capítulo 1.* Se expone la teoría necesaria para el desarrollo de este trabajo, temas relacionados con el procesamiento de imágenes y una descripción de las herramientas y sus características, y de los lenguajes de programación. Se detallan el IDE Xcode 6 y DCMTK como piezas fundamentales para el desarrollo. Además se presenta una descripción más amplia del estándar de almacenamiento de imágenes e información DICOM.

*Capítulo 2.* Se puntualizan los requerimientos conceptuales, tecnológicos y de los usuarios, además también se detallan las especificaciones necesarias para el desarrollo de la aplicación móvil Makoa.

*Capítulo* 3. Se describen las fases de implementación y diseño de la aplicación, también se detalla la clase de ecualización del histograma y se describen tanto los componentes de la aplicación como su funcionamiento.

**Conclusiones.** Se exponen las conclusiones tras el trabajo, las limitaciones con las que cuenta actualmente y las oportunidades de desarrollo futuro del proyecto.

# **Capítulo 1. Procesamiento** digital de **imágenes**

## 1.1 Procesamiento digital de imágenes

#### **1.1.1 Imagen digital**

Una imagen digital se define como la reproducción de la figura de un objeto por la combinación de los rayos de luz que proceden de él.<sup>2</sup>

Desde el punto de vista matemático puede ser definida como una función bidimensional,  $f(x,y)$ , donde  $x \in y$  son coordenadas espaciales,  $y$  la amplitud de la función  $f$  en cualquier par coordenado  $(x,y)$  es llamado intensidad de niveles de gris de la imagen, en ese punto. Cuando *x* e *y*, *y* los valores de intensidad de *f* son todos finitos y discretos, podemos decir que la imagen es una imagen digital. (Gonzalez & Woods, 2008)

#### **1.1.2 ¿Qué es el Procesamiento digital de imágenes?**

El campo del procesamiento digital de imágenes se refiere al procesamiento digital de una imagen que se lleva a cabo haciendo uso de una computadora. Nótese que una imagen digital esta compuesta por un número finito de elementos, cada uno de los cuales tienen una ubicación y un valor particular, estos elementos son llamados pixeles. (Gonzalez  $&$  Woods, 2008)

El procesamiento digital de una imagen inicia desde el momento en que la imagen es adquirida, ya sea mediante un dispositivo tan sencillo como una cámara fotográfica hasta dispositivos complejos como aquellos donde se llevan a cabo las tomografías computarizadas, estos últimos trabajando en una frecuencia diferente del espectro electromagnético. La siguiente etapa del proceso es analizar los datos obtenidos y posteriormente convertir esa información en imágenes que posteriormente pueda ser manipuladas mediante técnicas de procesamiento de imágenes para mejorarlas o llevar a cabo operaciones que permitan obtener los resultados deseados. (MedlinePlus, 2014)

 

<sup>&</sup>lt;sup>2</sup> Imagen Digital. Diccionario de la Real Academia Española. (Real Academia Española, 2014)

## **1.1.3 Aplicaciones del espectro electromagnético en la medicina**

Lo primero que se debe aclarar es, qué es la radiación y como podemos saber que esta ahí. La radiación se define como energía en movimiento. Es invisible para nuestros sentidos; es decir, no se puede tocar, ver, ni oler, y es por eso que puede ser peligrosa e inclusive letal<sup>3</sup>. Eso nos lleva a la necesidad de construir dispositivos que sean sensibles a estas energías para que de esa manera nosotros podamos identificarla. Uno de los tipos de radiación mayormente utilizado en la medicina es la radiación electromagnética, que se encuentra formada por la combinación de campos eléctricos y magnéticos que se propagan a través del espacio en forma de ondas y no necesitan un medio material para propagarse<sup>4</sup>, tal como se muestra en la gráfica de la figura 1.1, entonces, el espectro electromagnético es el conjunto de longitudes de onda de todas las radiaciones electromagnéticas, como se observa en la figura 1.2, dentro de este tipo de radiaciones se incluyen rayos gamma, ayos x, radiación ultravioleta, la luz visible, radiación infrarroja y ondas radioeléctricas. (Scientific Committees)

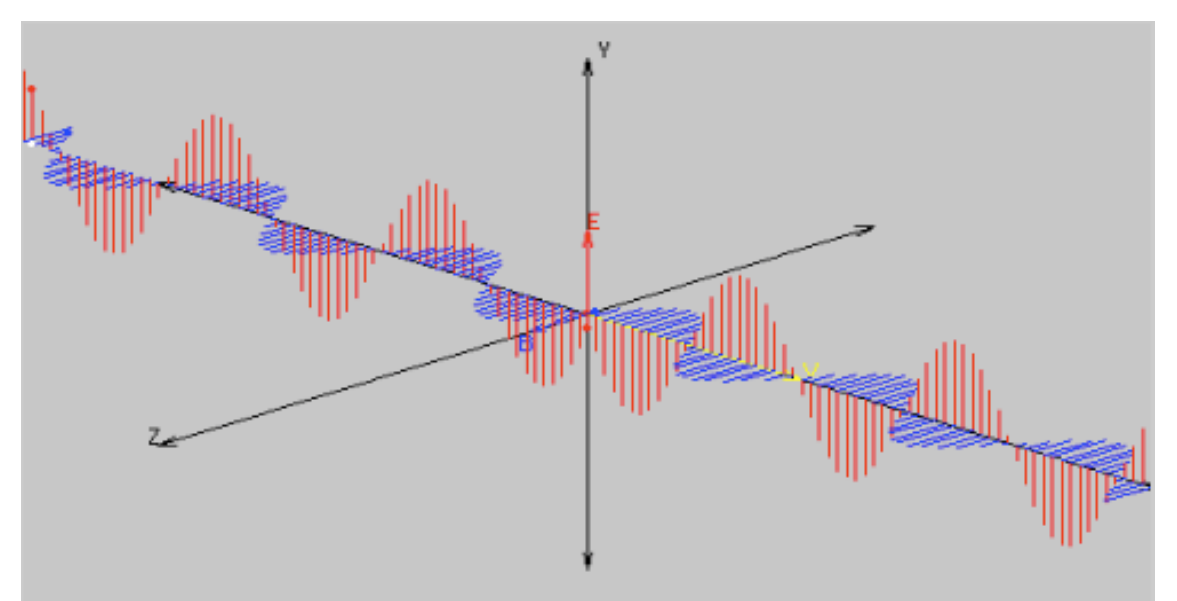

*Figura 1.1El campo eléctrico (rojo) es perpendicular al campo magnético (azul). (Astrojem)*

 

<sup>3</sup> (Montaño Zetina, 2007)

<sup>4</sup> (Astrojem)

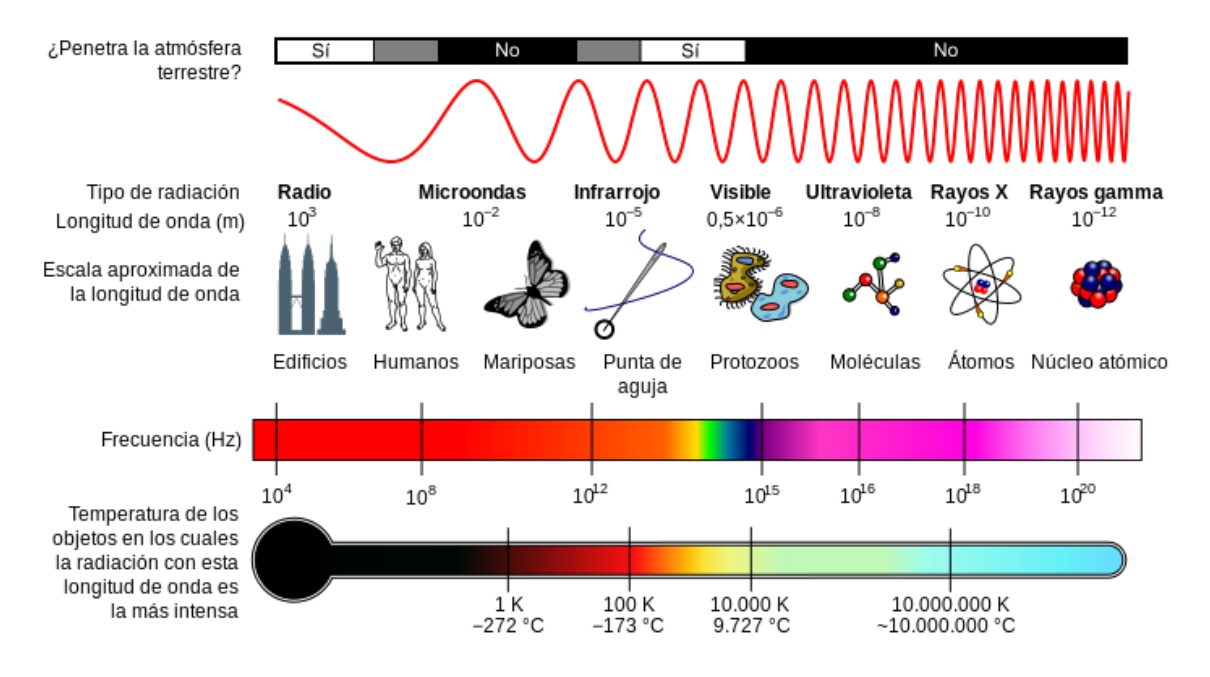

*Figura 1.2 Espectro electromagnético. (Inductiveload)*

Una de las aplicaciones más importantes del espectro electromagnético en la medicina es la imagenología, que conjunta técnicas de procesamiento de imágenes y visualización con la adquisición de imágenes médicas mediante diferentes dispositivos, permitiendo el estudio del cuerpo humano desde una perspectiva diferente, sin necesidad de procedimientos invasivos.

El uso de las diferentes frecuencias del espectro y sus interpretaciones mediante las técnicas de imagenología genera diferentes resultados, permitiendo llevar a cabo un gran variedad de estudios, con diferentes propósitos y a su vez, diferentes resultados. (Definición, 2014)

### **1.1.4 Modalidades de imágenes médicas**

Hoy en día casi no existe área técnica de desarrollo que no se vea impactada de alguna manera por el procesamiento digital de imágenes. En este apartado se cubrirá levemente algunas de estas aplicaciones.

#### *1.1.4.1. Imágenes producidas por rayos gamma*

Las imágenes producidas por rayos gamma tienen su mayor campo de aplicación en medicina nuclear y en observaciones astronómicas. En medicina nuclear, mediante la inyección de un isotopo radioactivo que emite rayos gamma a un paciente, formando la imagen por la recolección de las emisiones mediante detectores de rayos gamma (véase Figura 1.3). (Gonzalez & Woods, 2008)

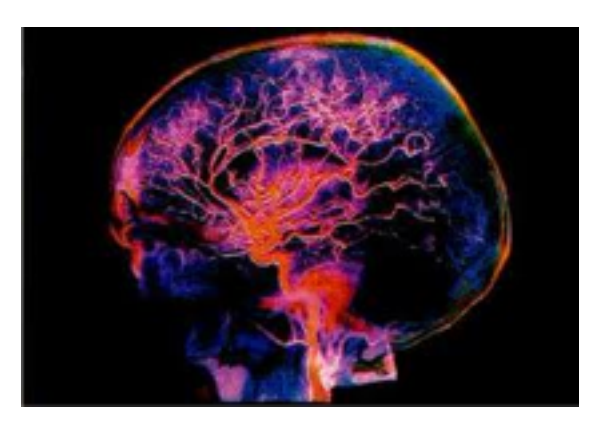

*Figura* 1.3 Paciente al que se inyecta un isotopo que emite radiación gamma. *(Facultad de Matemáticas, 2012)*

Algunos de los isotopos emisores de rayos gamma más comúnmente usados se muestran en la Tabla 1.1:

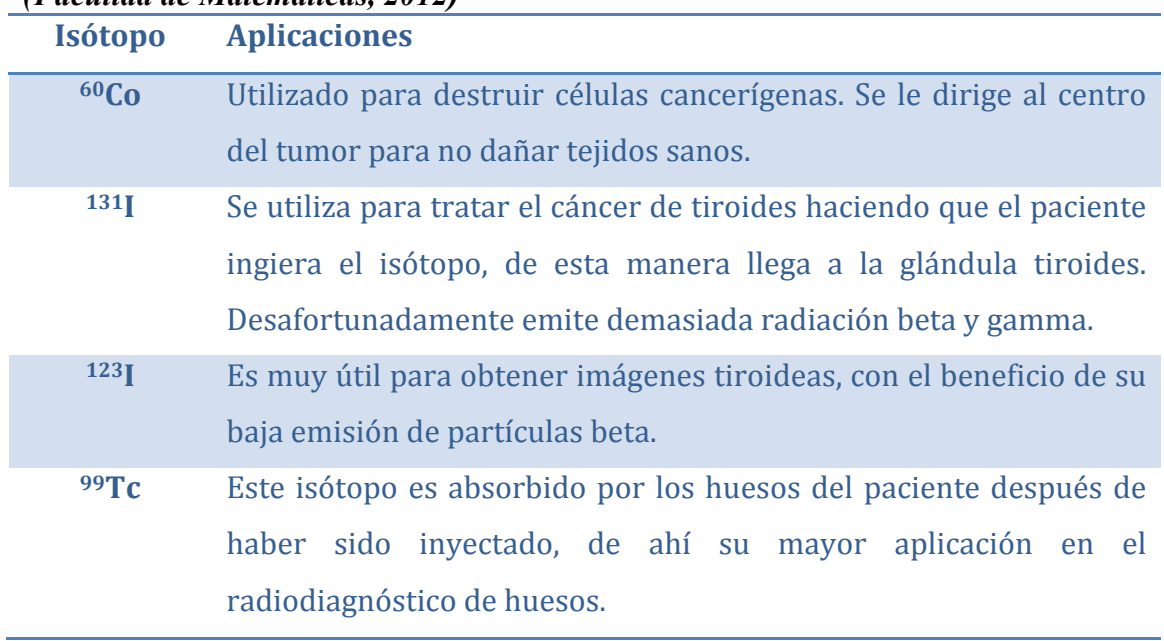

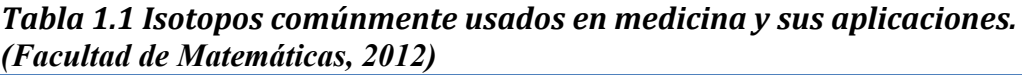

#### *1.1.4.2. Imágenes producidas por rayos X*

Son generados usando un tubo de rayos X, que es un tubo de vacío con un ánodo y un cátodo. El cátodo es calentado, causando que se liberen electrones que son lanzados a gran velocidad al cátodo cargado positivamente, y cuando los electrones chocan con el cátodo, se libera radiación en forma de rayos X. En las imágenes radiográficas utilizadas en medicina, al impactar los rayos X con áreas densas, como los huesos, aparecen en color blanco al momento de la impresión, de la misma manera las áreas menos densas, como músculos y grasas, aparecen en un tono gris claro, y las zonas con aire se verán negras (véase Figura 1.4). (Gonzalez  $\&$ Woods, 2008) (MedlinePlus, 2015)

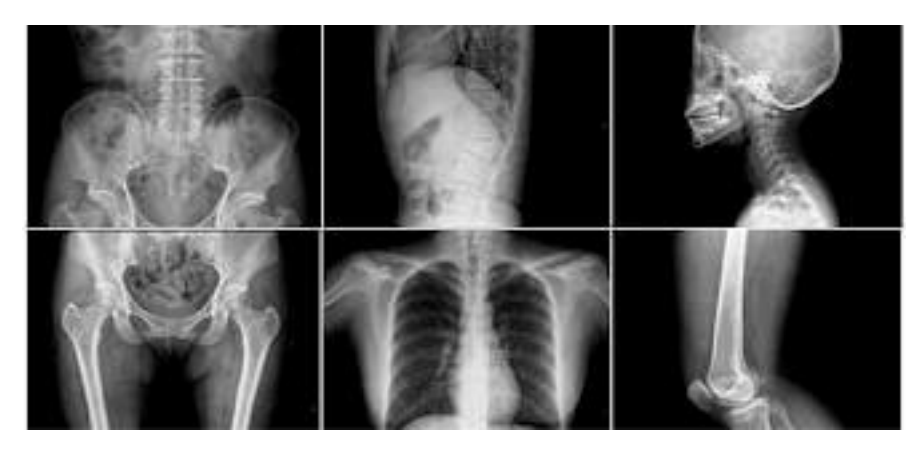

*Figura 1.4 Estudios radiográficos muestran. (La Baja Visión, 2011)*

#### *1.1.4.3. Imágenes Ultravioleta*

Las aplicaciones de la luz ultravioleta son variadas, una de ellas la fluorescencia microscópica que sirve para estudiar materiales que pueden fluorescer; ya sea de manera natural o cuando son tratados con químicos capaces de fluorescer. En la industria cosmética, por ejemplo, las imágenes ultravioleta tiene su aplicación al mostrar imperfecciones que con luz normal no se pueden percibir, el nivel de contaminación facial o el nivel de afectación de la luz solar entre otras. En la medicina es posible detectar el riesgo de melanoma utilizando estas imágenes (véase Figura 1.5). (Gonzalez & Woods, 2008)

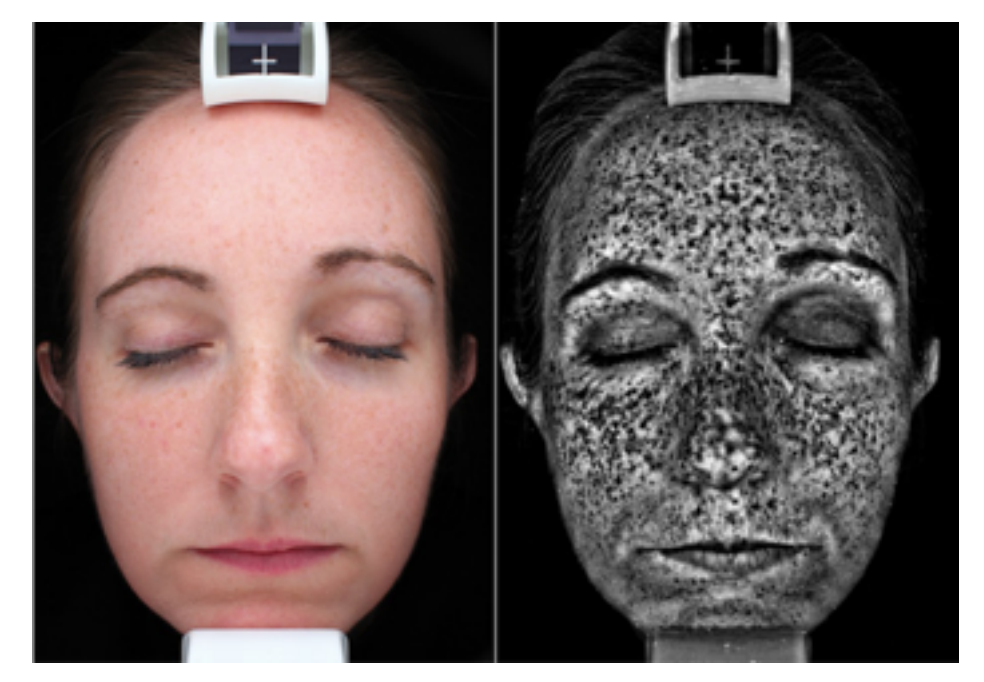

*Figura* 1.5 Uso del sistema VISIA UV para el análisis de riesgo de melanoma. *(Dr. Deborah Longwill, 2015)*

#### *1.1.4.4. Imágenes en la banda Visible e Infrarrojo*

Considerando que el rango visual del espectro electromagnético es el más familiar en nuestras actividades, no es de sorprender que las imágenes en esta banda superan por mucho a las otras en términos de amplitud de aplicación. La banda del infrarrojo a menudo es usada en conjunción con la formación de imágenes visuales, es por eso que se agrupa en el rango visible con el infrarrojo. Existen diferentes aplicaciones para el uso combinado de estas dos bandas, por ejemplo, aplicaciones en microscopía de luz, astronomía, teledetección, industria y aplicación de la ley. En medicina, el uso de la tecnología infrarroja tiene su aplicación al estudiar tejidos y fluidos corporales, esto mediante un estudio de distribución del calor, bajo la premisa de que el cuerpo humano maneja diferentes temperaturas dependiendo de la región de interés y la profundidad. La figura1.6 muestra el uso de la tecnología infrarroja en la medicina. (Gonzalez & Woods, 2008) (NASA - Jet Propulsion Laboratory)

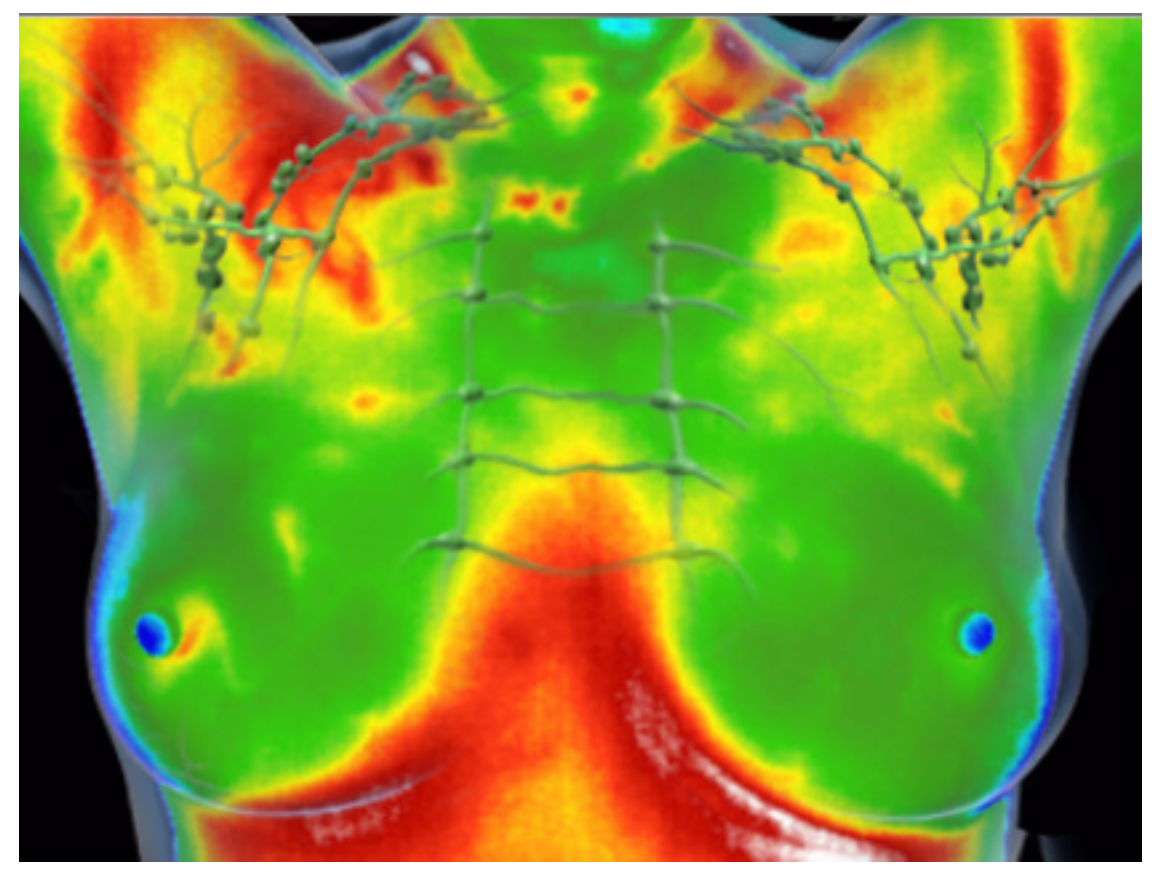

*Figura* 1.6 Termografía de mama que se usa de manera complementaria en la *evaluación de la salud mamaria y uno de los usos más comunes del infrarrojo en la medicina. (Examen Infrarrojo, 2014)*

#### *1.1.4.5. Imágenes en la Banda de Radio*

Como en el caso de la formación de imágenes en el otro extremo del espectro (rayos gamma), la mayor aplicación para la creación de imágenes en la banda de radio son medicina y astronomía. En medicina, las ondas de radio son usadas en la generación de imágenes por resonancia magnética. Ésta técnica ubica a un paciente dentro de un poderoso magneto y hace pasar ondas de radio a través de su cuerpo en cortas pulsaciones, generando así una imagen similar a las radiografías, pero sin el peligro de la radiación (véase Figura 1.7).

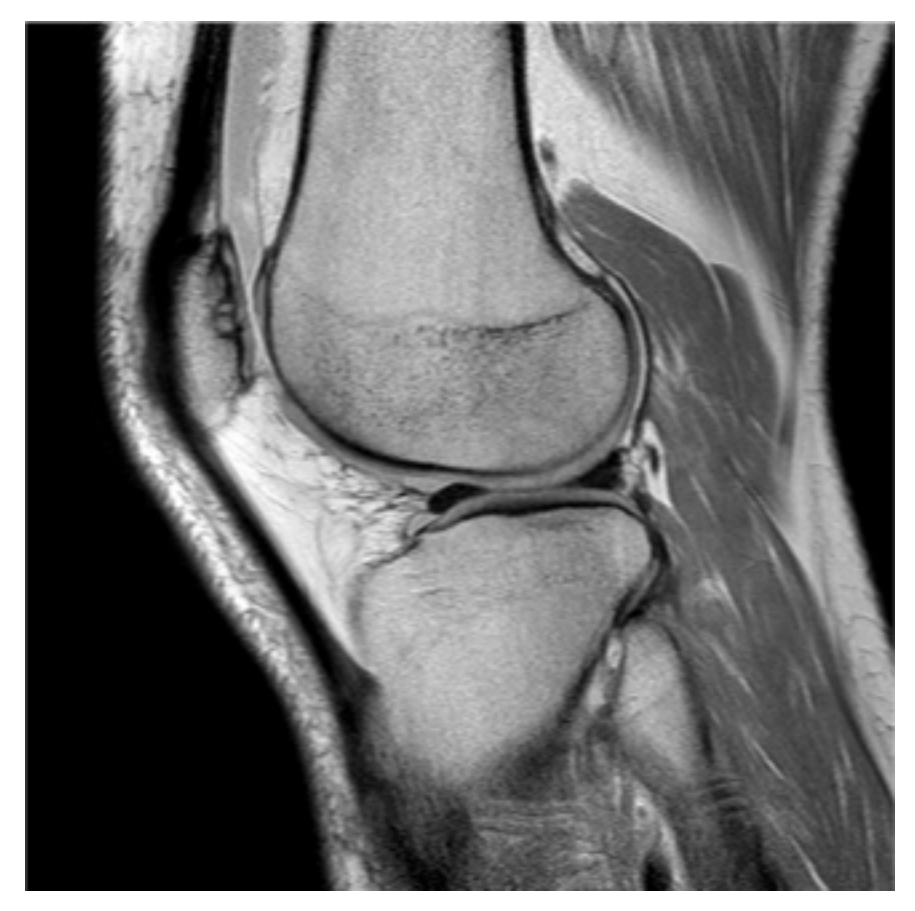

*Figura 1.7 Resonancia magnética corte sagital T1. (Diagnostico Maipu, 2015)*

#### *1.1.4.6. Imágenes por Ultrasonido*

El ultrasonido es una onda acústica sonora cuya frecuencia está por encima del umbral de audición del oído humano. La máquina de ultrasonido envía ondas sonoras de alta frecuencia que hacen eco en las estructuras corporales y el traductor, que es la misma máquina que emite las ondas de alta frecuencia, también recibe las ondas reflejadas y las utiliza para crear una imagen (véase Figura 1.8). (Gonzalez & Woods, 2008) (MedlinePlus, 2015) (Freudenrich)

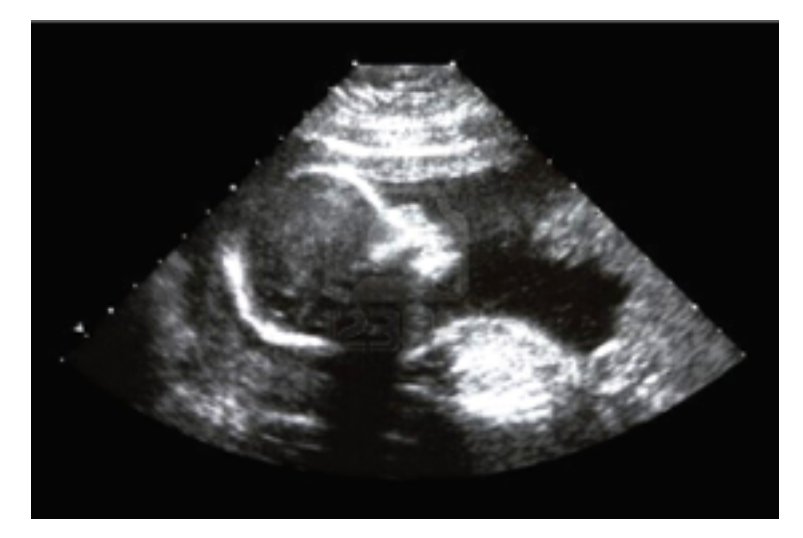

*Figura 1.9 Ultrasonido de feto de cuatro meses de edad. (Mediciel Hospitalización, 2013)*

## 1.1.5 Pasos fundamentales en el Procesamiento Digital de **Imágenes**

Se presenta el siguiente diagrama con la intención de representar de mejor manera las etapas que intervienen en el procesamiento digital de imágenes:

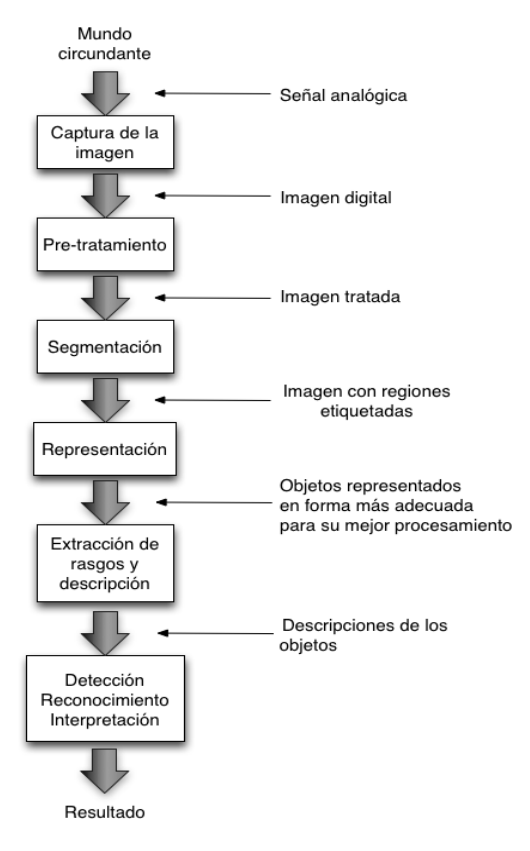

*Figura 1.10 Pasos en un sistema de análisis de imágenes. (Rodríguez Morales & Sossa Azuela, 2012)*

A continuación se detallan las etapas del proceso:

- **Captura de la imagen**, se puede llevar a cabo utilizando diversos dispositivos, desde una cámara o dispositivos más especializados de captación de imágenes.
- **Pre-tratamiento**, consiste en la atenuación del ruido de la imagen, generado por el mismo dispositivo, mediante técnicas como mejoramiento del contraste o filtrados para la eliminación de artefactos. No siempre es necesaria, pero tiene un peso importante y el resultado de este proceso es una imagen aún en niveles de grises. Más adelante se explicará el por que de la importancia de esta etapa.
- **Segmentación**, es el proceso de fragmentar la imagen en un conjunto de regiones homogéneas, cuya unión cubre la imagen entera. Es una etapa crucial en cualquier sistema de análisis, por su dificultad y por la importancia de los resultados. El resultado de este proceso es un imagen simplificada en la que se espera que los objetos se distingan nítidamente entre sí.
- **Representación**, tiene como objetivo interpretar las regiones segmentadas en formas, como una lista ligada que representa la información de una región, con las que una computadora puede trabajar de manera más apropiada.
- **Descripción**, en esta etapa se captan las diferencias esenciales entre objetos de clases diferentes; buscando que preservar estos rasgos aún cuando se presenten cambios como rotación, traslación o escalamiento de la imagen.
- **Detección, reconocimiento e interpretación**, la detección es el procedimiento que consiste en decir si una instancia de un objeto dado se encuentra presente en una imagen, y esto sobre la base del conjunto de datos extraídos. El reconocimiento, por otro lado, es el procedimiento que asigna una determinada etiqueta a un objeto a partir de la información proporcionada por sus descriptores. Finalmente, la interpretación es la que determina el significado de un conjunto previamente reconocidos, este módulo debe poder determinar las relaciones entre objetos para finalmente

arribar a una descripción semántica de toda la imagen, o una parte de ella. (Rodríguez Morales & Sossa Azuela, 2012)

Debido a que el sistema trabaja de manera secuencial, basta con que cualquiera de las etapas falle para que para que el resultado final sea no satisfactorio. Mostrando con ello que el sistema puede resultar poco eficiente en la práctica. Sobre la marcha, suele incorporarse una base de conocimientos (BC) sobre la aplicación, jugando un papel esencial en el proceso (véase Figura 1.11).

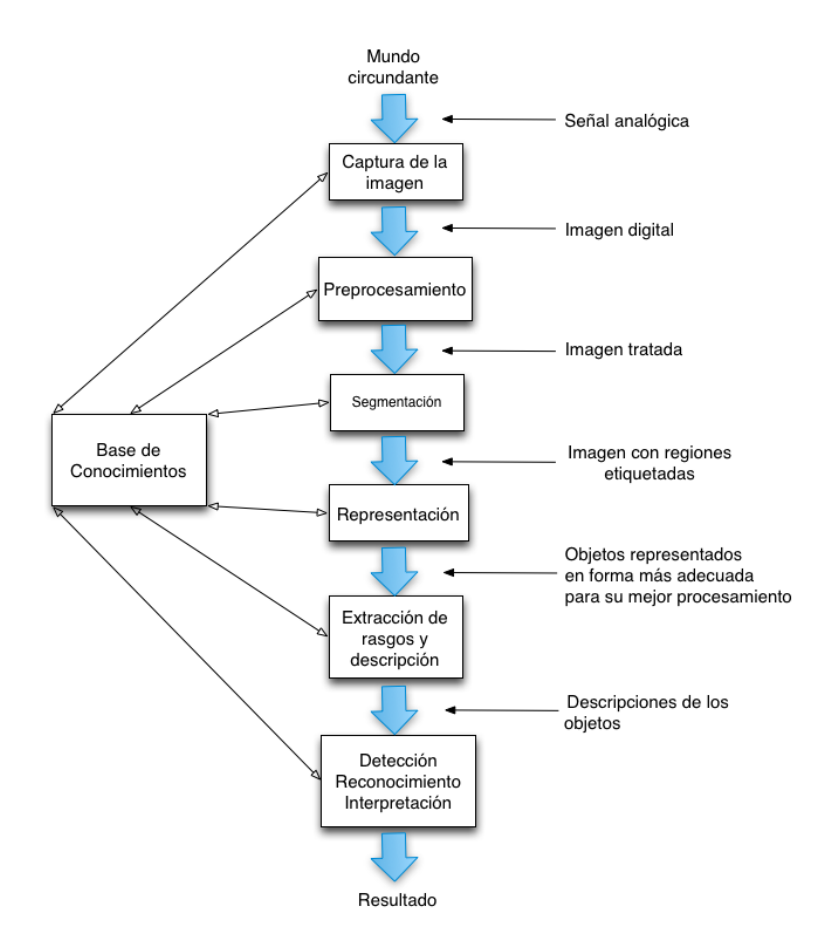

*Figura 1.11 Pasos en un sistema de análisis de imágenes incorporando una BC sobre el problema a resolver.* (Rodríguez Morales & Sossa Azuela, 2012)

Se puede apreciar que las conexiones entre la BC y cada una de las etapas es bidireccional, a su vez que las conexiones entre las etapas son sólo direccionales. Lo que implica que la BC ejerce un control sobre cada módulo, y no necesariamente se tienen que ejecutar, dependiendo esto de la aplicación. Por ejemplo, en una aplicación donde solo sea necesaria la captura de imágenes, no se necesita pasar a la etapa de pre-procesamiento, estas imágenes pasan a través de la BC directamente al resultado final. Sin embargo, no sucede así en un proceso de

reconocimiento visual de patrones donde aquí se hace necesario, por lo general, transcurrir por todas las etapas. (Rodríguez Morales & Sossa Azuela, 2012)

La etapa de pre-procesamiento cobra gran importancia cuando se requieren aplicar procesos de filtrado, cuyo objetivo fundamental es a partir de una imagen, obtener otra cuyo resultado sea más apto para una aplicación especifica, mejorándola de manera tal que se puedan aplicar otras operaciones de procesado de imágenes sobre ella. Mejoras tales como suavizar la imagen, eliminar ruido, realzar bordes y detectar bordes.

#### **1.1.6. Filtros**

En procesamiento digital de imágenes a las operaciones unitarias en imágenes se les conoce como filtros. El diagrama de la figura 1.12 ilustra la acción de un filtro:

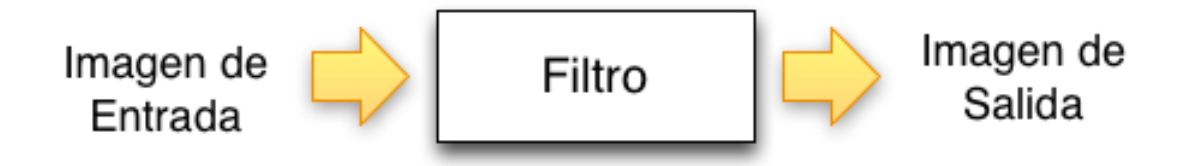

*Figura 1.12 Acción de un filtro sobre una imagen. (Vehlo, Frery, & Gomes, 2009)*

Dentro del proceso de filtrado se aplican operaciones a los pixeles par optimizarla, estas operaciones se pueden llevar a cabo sobre los dominios de la frecuencia  $y/o$ espacio.

#### *1.1.6.1 Filtrado y Computación Gráfica*

El filtrado es de suma importancia en muchas de las etapas del proceso de sintetizar imágenes. A continuación se mencionan tres de esas etapas y el uso de filtros en ellas:

• **Visualización**, durante la visualización los filtros son usados para atenuar los componentes con frecuencias altas o bajas. Esto ayuda a garantizar que

la imagen reconstruida tiene tan poca distorsión como sea posible y este libre de otros defectos.

- **Mapeado**, los diferentes mapeados utilizados en computación gráfica (mapeado de textura, mapeado de reflexión, entre otros) trabajan esencialmente aplicando una transformada de deformación a la textura a mapear. En este contexto, los filtros juegan un rol importante en remuestreo (reconstrucción con un posterior muestreo) del mapeado de una imagen.
- **Postprocesamiento**, los filtros tienen múltiples propósitos en el postprocesamiento de la imagen sintetizada. Como un ejemplo, podemos mencionar el remuestreo de una imagen para ajustarla a una geometría diferente (una imagen puede ser generada a una resolución de video de 512 x 512, y después podría tener que ser transformada en una diapositiva de 35mm a una mayor resolución y una relación de aspecto diferente). Otro ejemplo es el uso de filtros para obtener efectos especiales: así, el uso de un filtro paso bajas, da la sensación de una imagen desenfocada. Esta aplicación es muy útil, ya que los modelos de cámaras virtuales en general, no toman en cuenta la profundidad de campo. (Vehlo, Frery, & Gomes, 2009)

#### 1.1.6.2. Clasificación

Los filtros lineales pueden ser clasificados de acuerdo a la estructura lineal del espacio de imágenes (lineal contra no lineal), de acuerdo al método de calculo utilizado (estadístico frente a determinístico), y de acuerdo a su dominio de la acción (topológicos contra filtros de amplitud).

#### *Filtros lineales*

Un filtro es lineal, si el correspondiente operador  $T$  es lineal, que es si:

$$
T(\lambda f) = \lambda T(f) \qquad (1)
$$

$$
T(f+g) = T(f) + T(g) \tag{2}
$$

donde  $\lambda$  es un número real y,  $f \gamma g$  son imágenes.

Desde el punto de vista matemático, los filtros lineales preservan la estructura del vector espacio del espacio de las imágenes. La primera ecuación arriba dice que la respuesta del filtro es invariante bajo una transformación de escala de los valores de la imagen. Así, aplicando un filtro lineal a una imagen *f* y después hacer una ampliación constante de sus valores es equivalente a ampliar los valores de la imagen original y luego aplicar el filtro; el orden no importa. La segunda ecuación dice que, la respuesta de un filtro lineal cuando se aplica a dos imágenes que se agregan juntas, puede obtenerse sumando la respuesta por cada imagen. (Vehlo, Frery, & Gomes, 2009)

#### *Filtros estadísticos*

Un filtro estadístico utiliza propiedades estadísticas de la imagen para determinar el resultado en cada pixel. Dos ejemplos importantes son el filtro de mediana y el filtro modal, usado en eliminación de ruido.

#### *Filtro de mediana de orden n*

En este filtro, tomamos para cada pixel " $p$ " un vecindario de 8 pixeles conectados de *p* con *n* pixeles  $p_1$ ,  $p_2$ ,  $p_3$ , ...p<sub>n</sub>. La respuesta del filtro en *p* se define como la mediana de los valores del pixel en  $p_1$ ,  $p_2$ ,  $p_3$ ,  $p_n$ , estos valores están ordenados de acuerdo a su intensidad. Nótese que, si la intensidad de un pixel es muy diferente que los pixeles vecinos, ese pixel seguramente no será el mediano, entonces su valor después del filtrado cambiará al valor original de un pixel más representativo del vecindario. Por lo tanto, este filtro elimina valores de intensidad que son "valores atípicos" en el vecindario ("manchas"); tales valores son a menudo debidos al ruido. Las intensidades de la imagen resultante son más uniformes. (Vehlo, Frery, & Gomes, 2009)

#### *Filtro modal de orden n*

El filtro modal es definido de la misma manera que un filtro de mediana, pero en lugar de tomar la mediana de los pixeles en un vecindario, tomamos la moda, que es, el valor de intensidad que ocurre más frecuentemente en un vecindario. Está claro que, como para e filtro de mediana, las intensidades de la imagen resultante

son más uniformes. Los filtros modal y de mediana son locales y no lineales. (Vehlo, Frery, & Gomes, 2009)

#### *Filtros de amplitud y topológicos*

Con respecto al dominio de acción, podemos tener filtros de amplitud y filtros topológicos. Los filtros de amplitud actúan directamente en el espacio de color de la imagen, mientras que los filtros topológicos actúan sobre el conjunto de soporte de la imagen.

Una clase importante de filtros de amplitud de computación gráfica consiste en aquellos que cambian el sistema de colores de la imagen o realizan ajustes de color tales como, corrección gamma, transformación de gamut, y recorte de color.

Una clase importante de filtros topológicos consiste en filtros de deformación, los cuales aplicando una deformación al dominio de la imagen, resulta en cambiar la estructura geométrica de los objetos de la imagen. Los filtros topológicos también son importantes en morfología matemática. (Vehlo, Frery, & Gomes, 2009)

#### *1.1.7. Mejoramiento de la imagen*

El proceso de mejoramiento de la imagen consiste en un conjunto de técnicas que buscan mejorar la apariencia visual de una imagen o convertirla a una forma mejor adaptada para su análisis por un humano o una máquina. En un sistema de mejoramiento de imágenes no hay un esfuerzo consiente para mejorar la fidelidad de una imagen reproducida con respecto a alguna forma ideal de la imagen, como se hace en restauración de imágenes.

Para efectos de análisis de imagen, la definición de mejora de la imagen no llega a la extracción de la información. Como un ejemplo, un sistema de mejora de la imagen podría saltar los contornos y bordes de un objeto en una imagen mediante el filtrado de alta frecuencia. Esta imagen de bordes mejorada serviría entonces como una entrada a una máquina que trazaría el contorno de los bordes, y tal vez hacer mediciones de la forma y tamaño del contorno. En esta aplicación, el procesador de mejora de imagen enfatizaría rasgos salientes de la imagen original y simplificaría la tarea de procesamiento de una máquina de extracción de datos. (Pratt, 2007)

#### *1.1.7.1. Manipulación del Contraste*

Uno de los defectos más comunes de las imágenes fotográficas o electrónicas es un contraste pobre, resultado de un reducido y posiblemente no lineal rango en la amplitud de la imagen. El contraste de una imagen a menudo puede ser mejorado reajustando la amplitud de cada pixel. En la figura 1.13(a) se muestra una función de transferencia para el mejoramiento del contraste de una imagen bajo-contraste de amplitud continua, y en la figura1.13(b) se muestra la cuantificación del mejoramiento del contraste de la imagen. (Pratt, 2007)

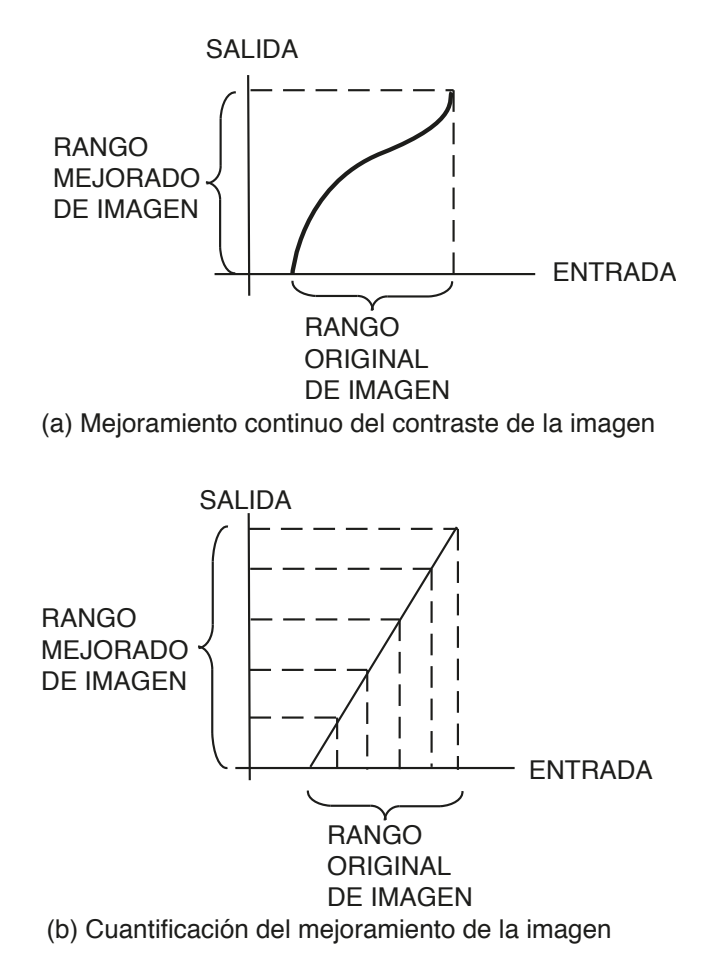

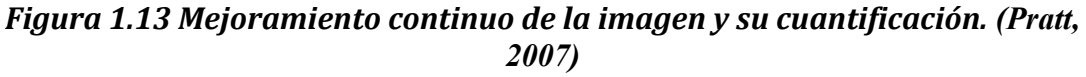

#### *1.1.7.2. Modificación del Contraste*

El contraste se puede definir como el cambio de intensidad entre los colores de una imagen. Para su modificación es necesario el reajuste de los niveles de grises, utilizando técnicas como el filtrado paso altas y la redistribución del histograma que son algunas de las más populares para el mejoramiento del contraste.

Un algoritmo que puede ser utilizado para el mejoramiento del contraste de una imagen viene dado por la siguiente expresión:

$$
g(x, y) = \mu + k(f(x, y) - \mu)
$$
 (3)

donde  $k$  es un factor de ganancia y  $\mu$  es la media local calculada según la expresión

$$
g(i,j) = \frac{1}{n \times n} \sum_{i=1}^{n} \sum_{j=1}^{n} f(i,j)
$$
 (4)

Si  $k>1$  los detalles de la imagen será enfatizados y su funcionamiento es parecido al de un filtro paso altas. Si el parámetro *k* se mueve en el intervalo cerrado,  $0 \leq k \leq 1$ , entonces la imagen será suavizada como si ésta fuera sometida a un filtro paso bajas. En el caso extremo,  $k=0$ , el resultado será igual a la media local. En la figura 1.14(b) se muestra el resultado obtenido de aplicar la expresión para el mejoramiento del contraste de la imagen de biopsia de un tumor maligno (véase Figura  $1.14(a)$ ). Se evidencia que tanto los detalles finos como los gruesos fueron mejorados en la misma proporción. (Rodríguez Morales & Sossa Azuela, 2012)

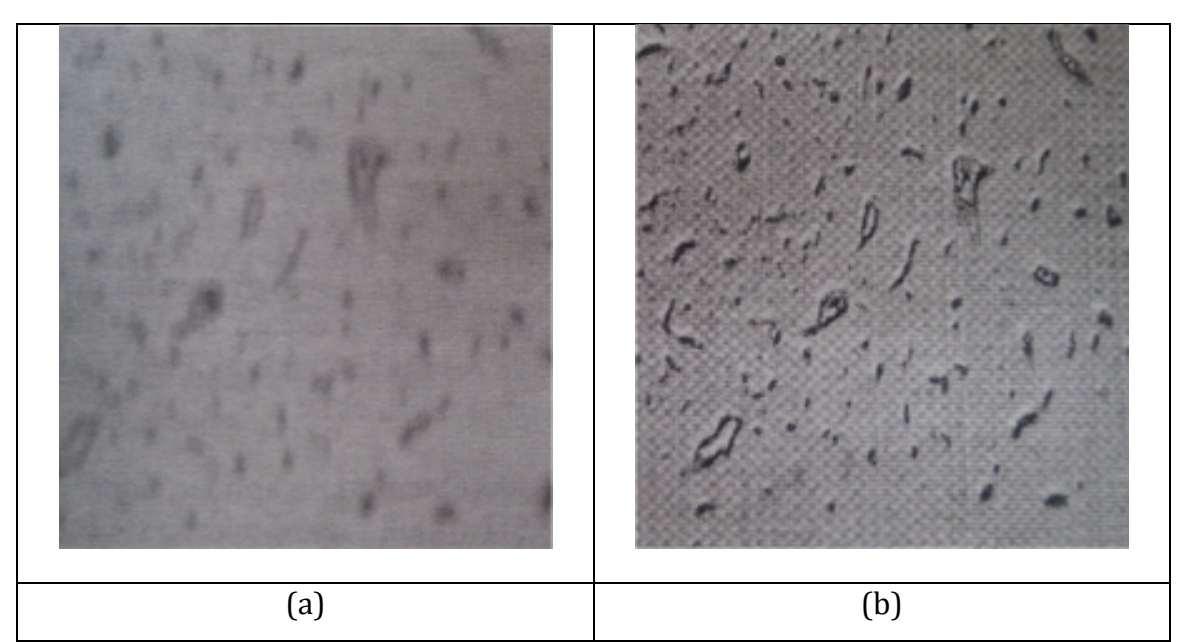

*Figura* 1.14 (a)Imagen original. Se observa cierta opacidad. (b)Resultado de *aplicar la expresión de mejoramiento para k=3 y tamaño de ventana 5x5. Se evidencia un mejoramiento del contraste de los vasos sanguíneos. (Rodríguez Morales & Sossa Azuela, 2012)*

Para el caso de un alargamiento lineal de la escala de los niveles de gris  $\beta(x)$ tendrá una relación lineal como aparece a continuación:

$$
\beta(\mu) = a\mu + b \qquad (5)
$$

donde valores típicos *a* y *b* pueden ser:  $a=0.9$  y  $b=13$ .

Esta transformación acorde a los valores de los parámetros de *a* y *b*, permite mejorar el contraste en ambos extremos de la escala de grises, es decir, entre 0 y  $2<sup>B</sup>$ , donde *B* es la resolución en bits.

Obsérvese que se logró mejorar tanto las zonas más oscuras como las más claras, mientras el ruido, como sucede en muchas de las transformaciones puntuales, no fue tan amplificado. En particular, se aprecia más contrastada la zona dentro del cerebro. Esto se debe al efecto de utilizar la media en la transformación. (Rodríguez Morales & Sossa Azuela, 2012)

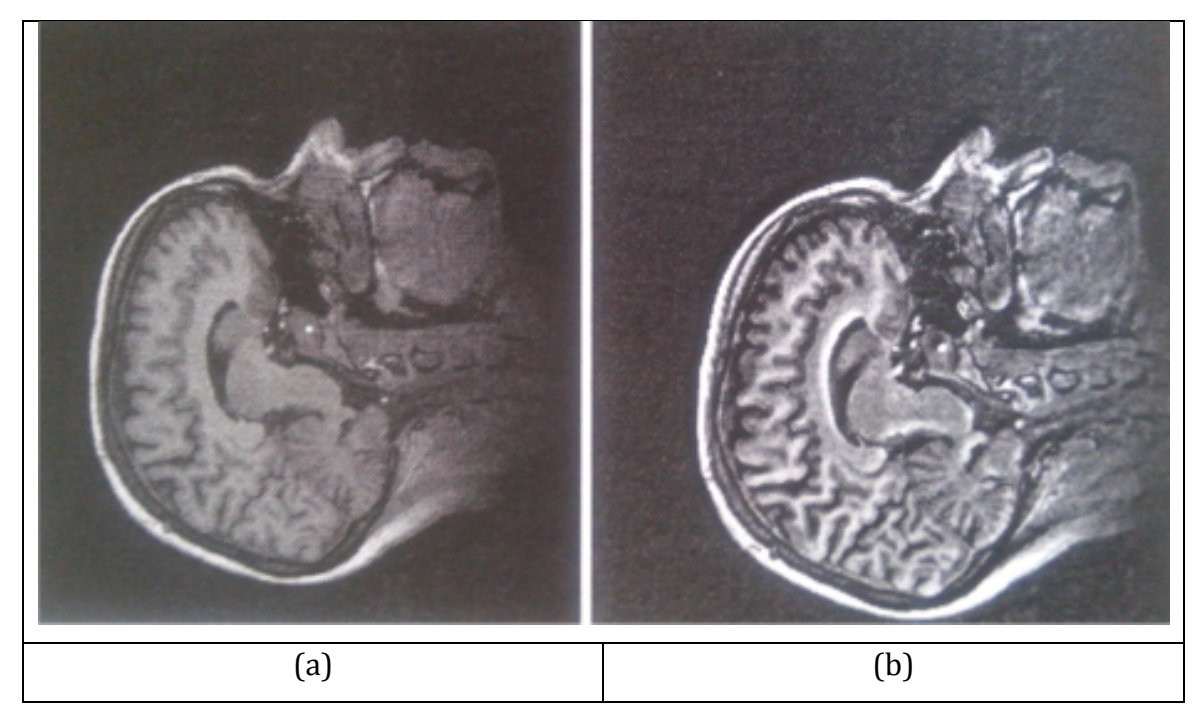

*Figura* 1.15 (a) Imagen original, (b)resultado de la transformación. Se aprecia *un mejor contraste en la imagen, sobre todo en la zona interior del cerebro. (Rodríguez Morales & Sossa Azuela, 2012)*

#### *1.1.7.3. Modificación del histograma*

El histograma de una imagen es la representación gráfica de la distribución de probabilidad que existe de las distintas tonalidades de grises con relación al número de pixeles o porcentaje de los mismos<sup>5</sup>. La técnica llamada modificación del histograma, consiste en que la imagen original se reajustará de modo que el histograma de la imagen mejorada sigue alguna forma deseada. Se ha producido imágenes mejoradas por un proceso de ecualización del histograma, en el cual el histograma de la imagen mejorada se ve obligado a ser uniforme. Además se han explorado el uso de procedimientos de modificación del histograma que produzcan imágenes poseedoras de histogramas exponenciales o de forma hiperbólica. Se han demostrado mejores resultados por un procedimiento de modificación de histograma adaptable. (Pratt, 2007)

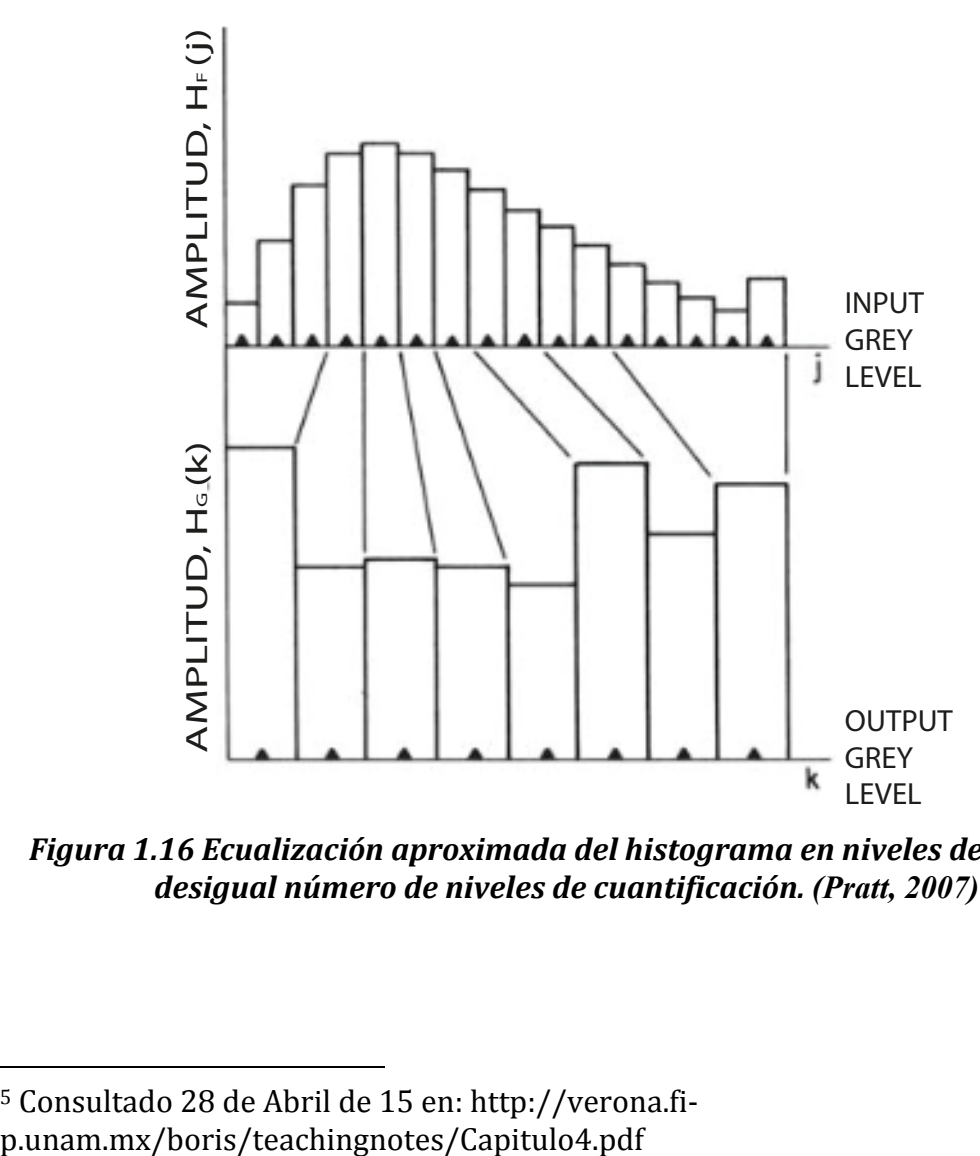

*Figura* 1.16 *Ecualización aproximada del histograma en niveles de gris con desigual número de niveles de cuantificación. (Pratt, 2007)*

 

<sup>&</sup>lt;sup>5</sup> Consultado 28 de Abril de 15 en: http://verona.fi-

#### *Modificación de histograma no adaptable*

El proceso de modificación del histograma puede ser considerado como un punto de transformación monotónico  $g_d = T\{f_c\}$  para el cual la entrada de amplitud variable  $f_1 \le f_c \le f_c$  es mapeada dentro de una variable de salida  $g_1 \le g_d \le g_p$  tal que la distribución de probabilidad de salida  $P_R\{g_d = b_d\}$  sigue algunas formas deseables para la distribución de probabilidad dada del tipo  $P_R\{f_c = a_c\}$  donde  $a_c$  y  $b_d$  son valores de reconstrucción de los niveles  $c \, y \, d$ . Claramente, las distribuciones de probabilidad de entrada y salida deben resultar en una suma unitaria. Así,

$$
\sum_{c=1}^{C} P_{R} \{ f_{c} = a_{c} \}
$$
 (6)

$$
\sum_{d=1}^{D} P_{R} \{g_{d} = b_{d}\}
$$
 (7)

Además las distribuciones acumuladas, deben ser iguales para cada índice c. Esto es, la probabilidad de que los pixeles en la imagen de entrada tengan una amplitud menor o igual que  $a_c$ , debe ser igual a la probabilidad que los pixeles en la imagen de salida tengan una amplitud menor o igual a  $b_d$ , donde  $b_d = T{a_c}$  por que la transformación es monotónica. (Pratt, 2007)

En la Tabla 1.2 se presentan algunos histogramas de imágenes de salida y sus correspondientes funciones de transferencia:

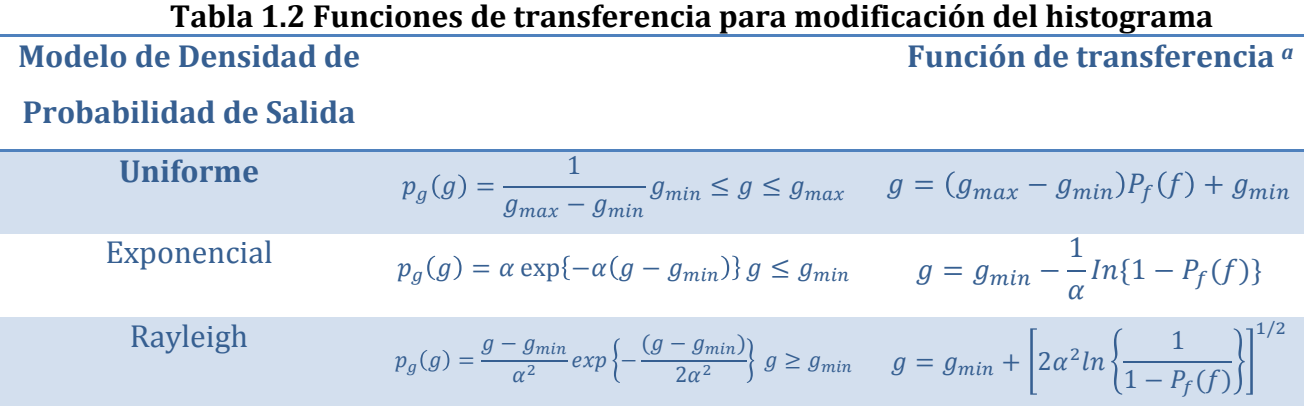

Hiperbólica (Raíz cúbica)

\n
$$
p_g(g) = \frac{1}{3} \frac{g^{-2/3}}{g_{max}^{1/3} - g_{min}^{1/3}}
$$
\n
$$
g = \left[ g_{max}^{1/3} - g_{min}^{\frac{1}{3}} [P_f(f)] + g_{max}^{1/3} \right]^3
$$
\nHiperbólica

\n(Logarítmica)

\n
$$
p_g(g) = \frac{1}{g[\ln\{g_{max}\} - \ln\{g_{min}\}]} \qquad g = g_{min} \left( \frac{g_{max}}{g_{min}} \right)^{P_f(f)}
$$

a: La distribución de probabilidad acumulada P<sub>f</sub>(f), de la imagen de entrada es *aproximada por el histograma acumulado:* (Pratt, 2007)

$$
P_f(f) \approx \sum_{m=0}^{i} H_f(m) \qquad (8)
$$

#### *Modificación de histograma adaptable*

La técnica de histograma adaptable en la cual los histogramas son generados solo en una cuadrícula rectangular de puntos y los mapeos para cada pixel son generados al interpolar mapeos de los cuatro puntos de las cuadrículas más cercanas. La figura 1.14 ilustra la geometría:

 $\Box$  Punto de la cuadrícula,  $\bullet$  pixel a ser procesado.

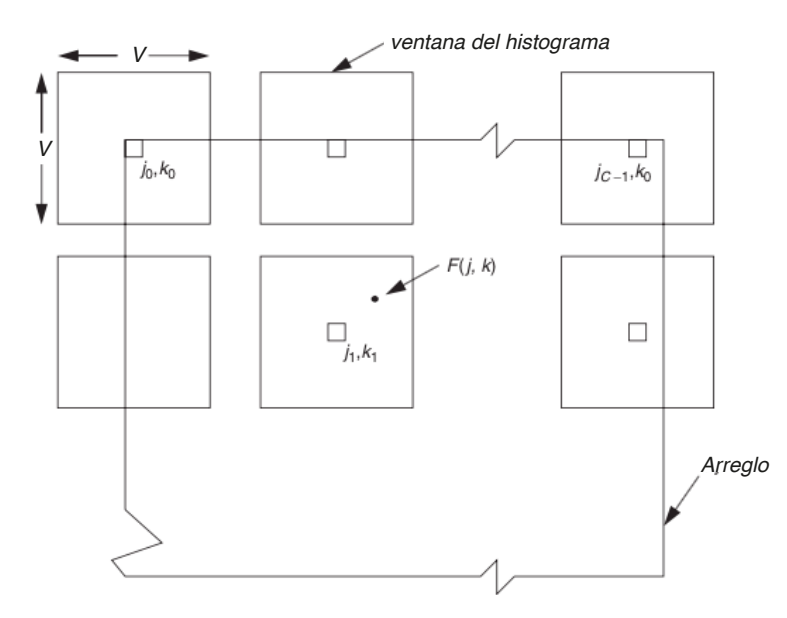

Figura 1.14 Arreglo geométrico para la interpolación de la modificación del *histograma adaptable. (Pratt, 2007)*

Un histograma es procesado en cada punto de la cuadrícula en una ventana alrededor del punto de la cuadrícula. La dimensión de la ventana puede ser más pequeña o más grande que el espaciado de la cuadricula. Si, M<sub>00</sub>, M<sub>10</sub>, M<sub>01</sub>, M<sub>11</sub>

denotan los mapeos de la modificación del histograma generados en los cuatro puntos vecinos de la cuadrícula. El mapeo que será aplicado al pixel *F(j,k)* es determinado por interpolación bilineal de los mapeos de los cuatro puntos de cuadricula más cercanos, dados por:

$$
M = (1 - a)(1 - b)M_{00} + a(1 - b)M_{10} + (1 - a)M_{01} + abM_{11}
$$
 (9)

donde

$$
a = \frac{j - j_0}{j_1 - j_0} \qquad (10)
$$

$$
b = \frac{k - k_0}{k_1 - k_0} \qquad (11)
$$

Los pixeles en la región de la frontera son manejados como casos especiales de las ecuaciones anteriores. (Pratt, 2007)

Las imágenes generadas por procesos de ecualización de histogramas adaptables suelen tener una apariencia visual áspera. Se ha propuesto la difuminación de la adaptación de la ventana del histograma antes de formar el histograma acumulativo como un medio de mejorar la calidad de la imagen. (Pratt, 2007) En la siguiente figura se muestran las diferencias entre el uso de un histograma adaptable y uno no adaptable (véase Figura 1.15):
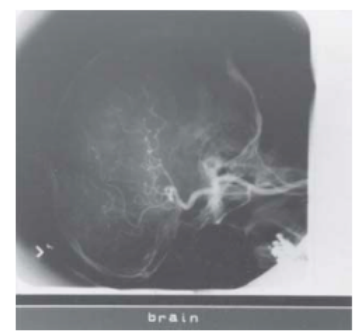

*(a) Original*

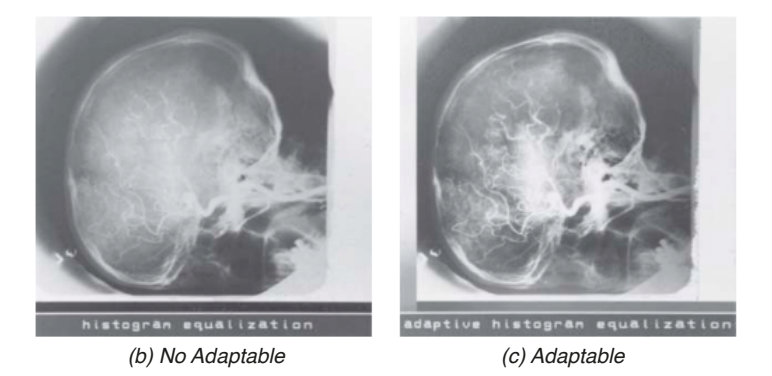

*Figura 1.15 Ecualización de los histogramas adaptable y no adaptable. (Pratt, 2007)*

# 1.2 Formatos de almacenamiento de imágenes

Un formato de almacenamiento de imágenes es básicamente, el modo en que la información de una imagen será codificada en un archivo, con el fin de que puedan ser interpretados por una computadora. Existen diferentes tipos de formatos para almacenar imágenes y que se diferencian uno de otro por el nivel que compresión que modifica la calidad de la imagen para facilitar su transportación o por el tipo de dato que almacenan, ya sean imágenes estáticas, animaciones simples, multimedia, o información agregada a la imagen. A continuación se mencionan algunos de los formatos más comunes y sus características. (aulaClic, 2009) (digitales, 2009)

# **1.2.1. Formatos basados en mapa de bits**

Las imágenes basadas en mapa de bits son aquellas que se forman a partir de los pixeles dispuestos en la tabla raster, que es donde se indica la posición que ocupa cada pixel en la imagen y la información de color. En este apartado se presentan algunos de los formatos basados en mapa de bits más usuales y sus características. (Definicion, 2014)

#### *1.2.1.1. JPG(JPEG)*

Grupo Conjunto de Expertos en Fotografía (JPEG por sus siglas en inglés), son los creadores de este estándar y formato de compresión, y codificación de archivos.

JPEG es considerado un formato de compresión con perdida, es decir, que al descomprimir o visualizar la imagen no se obtiene exactamente la misma imagen que se tenía antes de la compresión.

Existen algunas variantes del estándar que permiten el proceso de compresión sin perdida de datos, y son los siguientes: JPEG2000, JPEG-LS y Lossless JPEG.

Una de las características más importantes es que, es posible ajustar el nivel de compresión deseado, por ejemplo, demasiada compresión generará mala calidad en el archivo, pero volviéndolo muy ligero y poca compresión resultará en un archivo más grande pero con mayor calidad. (JPEG, 2015) (World Wide Web Consortium (W3C), 1993)

El estándar se divide en cuatro partes y una amalgama de modos de codificación, que son las siguientes:

- Parte 1, especifica la tecnología del núcleo de codificación e incorpora muchas opciones para la codificación de imágenes fotográficas.
- Parte 2, define las pruebas de conformidad.
- Parte 3, define el conjunto de extensiones para las tecnologías de codificación.
- Parte 4, Se enfoca en el registro de perfiles JPEG, SPIFF, etiquetas SPIFF, espacio de color SPIFF, tipos de compresión SPIFF y además define autoridades de registro.
- Parte 5, especifica el Formato de Intercambio de Archivos JPEG (JFIF por sus siglas en inglés). (JPEG, 2015)

Además de la característica anteriormente mencionada, se pueden mencionar las siguientes:

- Admite una paleta de colores de hasta 16 millones.
- Es el formato más común para publicar imágenes en web.
- Su compresión puede suponer cierta perdida de calidad en la imagen. En la mayoría de los casos esta pérdida se puede asumir por que permite reducir el tamaño del archivo y su visualización es aceptable. Es recomendable utilizar una calidad del 60-90% del original.
- Cada vez que se modifica y guarda un archivo JPEG, se puede perder algo de su calidad si se define cierto valor de compresión.
- Tiene la ventaja de ser ideal para publica fotografías en la web, siempre y cuando se configuren adecuadamente dimensiones y compresión.
- Por otro lado, tiene el inconveniente de que si se define un valor de compresión alto se pierde calidad, es por esto, que no es recomendable para archivar originales. (Instituto Nacional de Tecnologías Educativas y de Formación del Profesorado, 2008)

## *1.2.1.2. GIF*

Formato de Intercambio de Gráficos (GIF por sus siglas en inglés), desarrollado por CompuServe, es un formato de imagen ampliamente utilizado en web, para imágenes y animaciones. Fue desarrollado con la intención de dotar con un formato de imagen en color para sus áreas de descarga de archivos. Contando con el algoritmo de compresión LZW (Lempel Ziv Welch) para realizar la compresión de las imágenes, dando con esto la capacidad de descargar imágenes de gran tamaño incluso con velocidades de descarga muy bajas.

Es un formato sin perdida, es decir al momento de descomprimir o visualizar la imagen se obtiene la misma imagen que se tenía antes de la compresión en imágenes de hasta 256 colores, con la limitación de una gama de colores de hasta solo 256, es por este motivo que no se recomienda utilizar este formato para imágenes de más de 256 colores, ya que produciría una consecuente perdida de la calidad. (masadelante, 2015)

El formato cuenta con las siguientes características:

• Ha sido diseñado específicamente para compartir imágenes digitales.

- Reduce la paleta de colores a 256 como máximo, con una profundidad de color de 8 bits.
- Admite gamas de menor número de colores y esto permite optimizar el tamaño del archivo que contiene la imagen.
- Su principal ventaja es que, es un formato idóneo para publicar dibujos en la web.
- Como se mencionó anteriormente tiene el inconveniente de no ser recomendable para imágenes que requieran cierta calidad ni originales va que el color real o verdadero utiliza una paleta de más de 256 colores. (Instituto Nacional de Tecnologías Educativas y de Formación del Profesorado, 2008)

## *1.2.1.3. Raw*

Es un formato de compresión sin perdida de información, este tipo de formato de archivo contiene la totalidad de los datos de la imagen, tal y como ha sido captada por el dispositivo de adquisición. Esta característica, hace que los archivos raw sean muy pesados además de necesitar software especial para poder visualizar los archivos. (OpenRAW, 2014)

Cuenta con las siguientes características:

- Permite corregir una mala exposición, mala elección en la temperatura del color, la saturación y/o el espacio.
- Se pueden evitar la quema de blancos (perdida de detalles en la zona de luces) al momento de corregir aspectos de la imagen, tales como, el contraste y brillo, entre otros.
- Debido a que el archivo contiene la totalidad de información de la imagen, tiene la desventaja de que sus ficheros sean muy grandes, a pesar de requerir compresión.
- Su mayor desventaja es la falta de estandarización, esto debido a que cada fabricante utiliza su propia versión del formato, lo que genera incompatibilidades o que las versiones de raw se queden sin soporte. (Chinaski, 2005) (Rodríguez, 2006)

#### *1.2.1.4. Bitmap (BMP)*

Tal como su nombre lo dice, es u mapa de bits, es decir, la representación binaria en la que un bit o un conjunto de bits corresponde a alguna parte de un objeto como una imagen. Un bit en el mapa de bits representa un pixel en pantalla. Muchas de las imágenes de este formato pueden ser convertidas a otros formatos igualmente basados en mapas de bits, utilizando convertidores gráficos y visores. (File-Extensions, 2014) (Fotonostra, 2014)

Este formato posee las siguiente características:

- Se pueden comprimir sin perdida utilizando RLE (Run-length encoding).
- Están compuestos por direcciones asociadas a códigos de color, uno para cada cuadro en una matriz de píxeles.
- Muestran buena calidad, aunque no sean eficientes en el almacenamiento.
- Tienen la desventaja de no poder ser utilizados en páginas web debido a su gran tamaño en relación con su resolución.
- La paleta de colores es opcional, pero asigna un byte para cada color, siendo así, 1byte para el componente azul, 1byte para el componente rojo, 1byte para el componente verde y 1byte extra para un campo reservado. (Kioskea, 2015)

Dada la versatilidad de este formato de compresión es muy utilizado para llevar a cabo la interpretación de otros ficheros, como es el caso de las imágenes médicas, por ejemplo, el formato DICOM que puede ser interpretado como mapa de bits para poder ser visualizado en dispositivos móviles, computadores y otro tipo de dispositivos.

# **1.2.2. Formatos de almacenamiento de imágenes médicas**

Aunque más adelante se detalla el concepto de imagen médica, se puede decir, que al igual que en las imágenes normales, es un formato estandarizado en el cual se describen modelos de compresión y encabezados que contengan información sobre el paciente, estos archivos describen como esta organizada la información de la imagen, ya que un solo archivo puede contener desde una sola imagen hasta un conjunto muy grande de ellas además de información personal del paciente, del tipo de estudio y fechas, entre otros datos más. De entre los diferentes formatos que se pueden manejar dos de los más conocidos y que se tratan a continuación son Neuroimaging Informatics Technology Initiative (NIFTI) y Digital Imaging and Communication in Medicine (DICOM). (Larobina & Murino, 2013)

#### *1.2.2.1 NIFTI*

El formato NIFTI es el sucesor de Analyze 7.5, cuyo mayor problema era la falta de información respecto a la orientación espacial de las imágenes, de modo que los datos no podían ser interpretados de forma inequívoca, además de la necesidad de usar dos formatos diferentes para un solo archivo. Una de las principales mejoras que tiene el nuevo formato es, encapsular toda la información en un único formato. En el formato NIFTI las primeras tres dimensiones se definen para las tres dimensiones espaciales  $-x$ , y, z-, mientras que la cuarta dimensión define los puntos de tiempo. (Brainder, 2012)

La siguiente tabla muestra información de algunos de los encabezados, tales como, campos, dimensiones y una breve descripción:

| <b>Tipo</b> | $\frac{1}{2}$ . weived $\frac{1}{2}$ = $\frac{1}{2}$ = $\frac{1}{2}$<br><b>Nombre</b> |                 | <b>Tamaño</b> | <b>Descripción</b>                                 |  |  |
|-------------|---------------------------------------------------------------------------------------|-----------------|---------------|----------------------------------------------------|--|--|
| int         | size of hdr                                                                           | 0 <sub>B</sub>  | 4B            | Tamaño del encabezado. Debe ser                    |  |  |
|             |                                                                                       |                 |               | 348(bytes)                                         |  |  |
| char        | dim info                                                                              | 39 <sub>B</sub> | 1B            | codificación<br><b>Direcciones</b><br>de<br>(fase, |  |  |
|             |                                                                                       |                 |               | frecuencia, imagen)                                |  |  |
| short       | dim[8]                                                                                | <b>40B</b>      | <b>16B</b>    | Dimensiones del arreglo de datos                   |  |  |
| short       | intent code                                                                           | 68B             | 2B            | Propósito NIFTI                                    |  |  |
| short       | bitpix                                                                                | <b>72B</b>      | 2B            | Número de bits por voxel                           |  |  |
| short       | slice start                                                                           | 74B             | 2B            | Índice de la primer imagen                         |  |  |
| short       | slice_end                                                                             | 120B            | 2B            | Indice de la última imagen                         |  |  |

*Tabla* 1.3 Vista general de la estructura de algunos de los encabezados en *NIFTI. (Brainder, 2012)*

#### *1.2.2.2. DICOM*

DICOM (Digital Imaging and Communications in Medicine) es el estándar reconocido mundialmente para el intercambio de pruebas médicas, pensado para su manejo, visualización, almacenamiento, impresión y transmisión. Incluye la definición de un formato de fichero y de un protocolo de comunicación de red. El protocolo de comunicación es utiliza TCP/IP para la comunicación entre sistemas. Los ficheros DICOM pueden intercambiarse entre dos entidades que tengan capacidad de recibir imágenes y datos de pacientes en formato DICOM.

Permite la integración de escáneres, servidores, estaciones de trabajo, impresoras y hardware de red de múltiples proveedores dentro de un sistema de almacenamiento y comunicación de imágenes. Las diferentes máquinas y estaciones de trabajo tienen una declaración de conformidad DICOM que establece claramente las clases que soporta el fichero. Ha sido adoptado ampliamente por hospitales y está haciendo incursión en pequeñas aplicaciones de oficina para dentistas y médicos. (DICOM@OFFIS, 2013) (NEMA, 2015)

#### *Formato de Datos*

DICOM se diferencia de otros ficheros en que se agrupa la información en un conjunto de datos. Es decir, una radiografía de tórax contiene el ID del paciente junto con ella, de manera que la imagen no pueda ser separada por error de su información.

Estos ficheros DICOM consisten en una cabecera con campos estandarizados, de forma libre y un cuerpo con datos de imagen. Un objeto DICOM simple, puede contener una sola imagen, pero esta imagen puede contener múltiples fotogramas (frames) permitiendo el almacenamiento de bloques de cine o cualquier otros datos con varios fotogramas. Los datos de imagen pueden ser comprimidos usando gran variedad de estándares, incluidos JPEG, JPEG Lossless, JPEG 2000, con algoritmos de compresión como LZW y RLE. En la figura  $1.16$  se presenta el modelo de trabajo de una aplicación de DICOM. (DICOM@OFFIS, 2013)

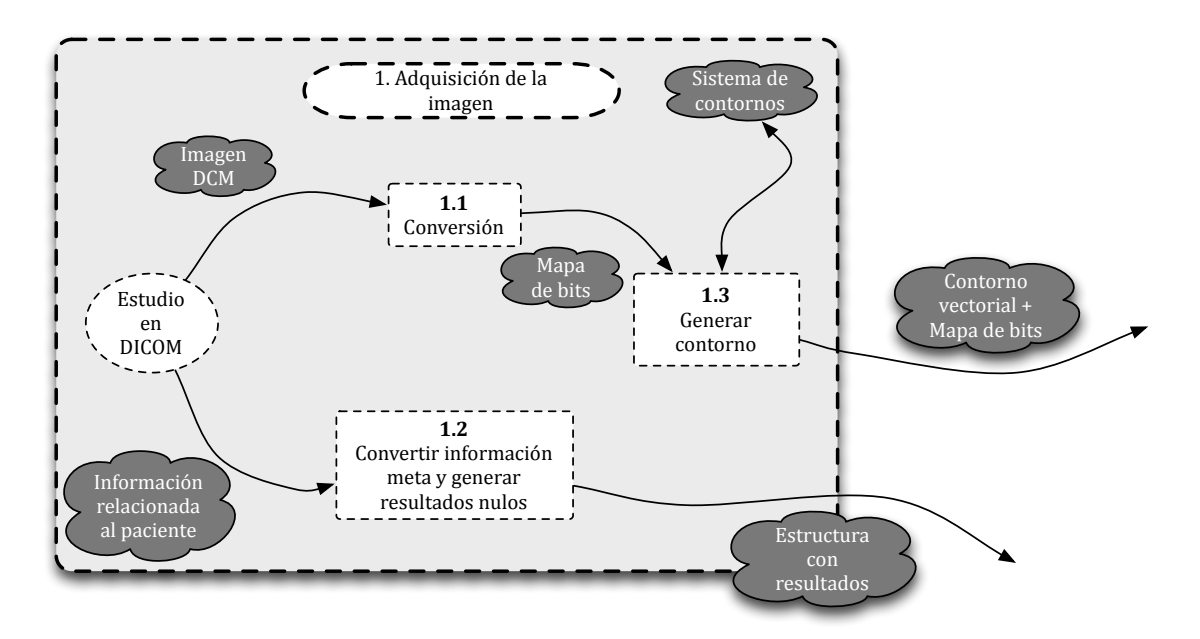

*Figura 1.16 Modelo de trabajo de una aplicación DICOM. (Ormachea del Aguila, 2014)*

En la siguiente figura se muestran los pasos para la extracción de los metadatos contenidos en un fichero DICOM (véase Figura 1.17):

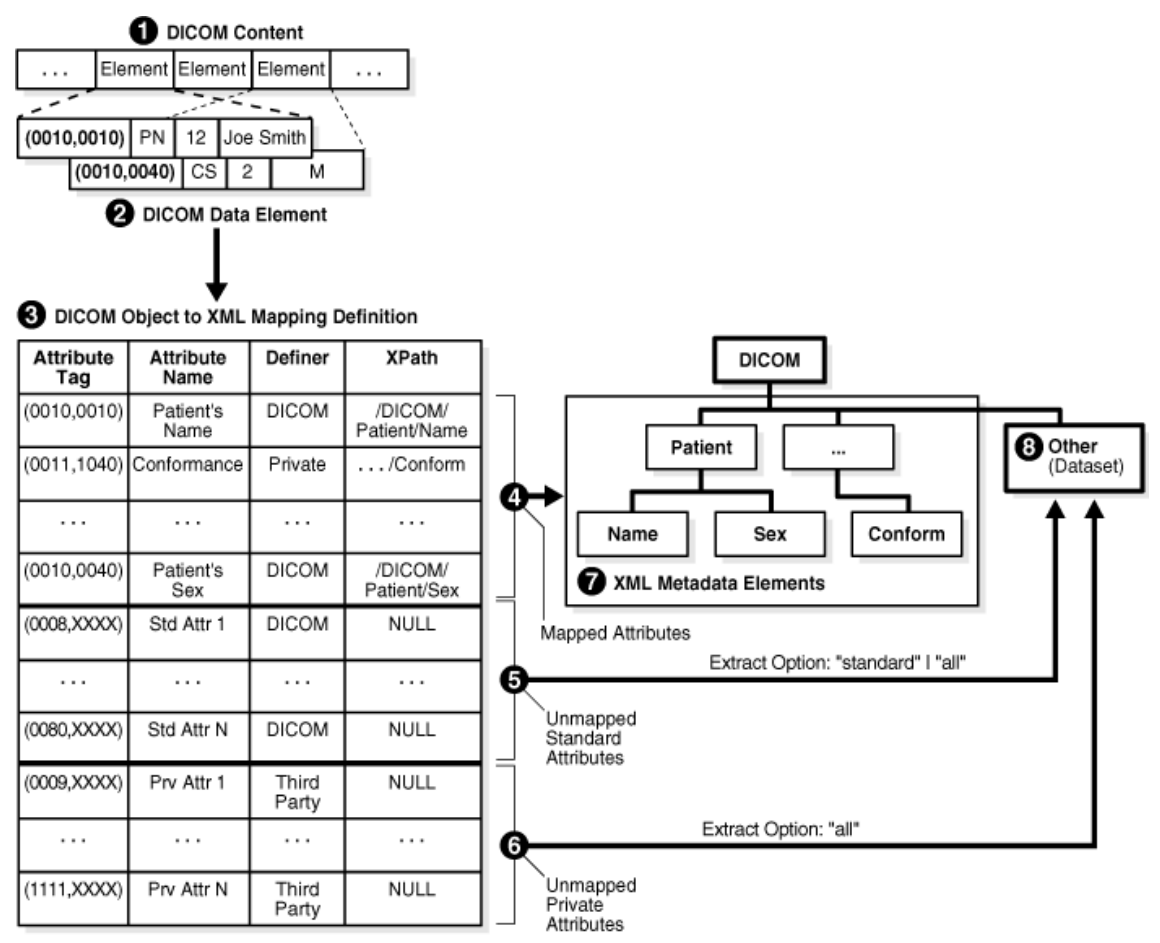

*Figura 1.17 Pasos para la extracción de metadatos. (ORACLE, 2015)*

#### *Servicios*

DICOM tiene un conjunto de servicios muy amplio, de entre los cuales se pueden mencionar los siguientes:

- **DICOM Store**, es utilizado para mandar imágenes y otros objetos a un servidor PACS o a una estación de trabajo.
- **Storage Commitment**, se usa para confirmar que una imagen ha sido almacenada permanentemente en un dispositivo.
- **Query/Retrieve**, permite a los equipos obtener de la "Lista de los pacientes citados", detalles de exámenes médicos electrónicamente, evitando la necesidad de introducir esa información varias veces y sus respectivos errores.
- Modality Performed Procedure Step, permite a la modalidad mandar un informe sobre los exámenes médicos realizados, incluyendo datos sobre las imágenes adquiridas o las dosis dispensadas, entre otras.
- **DICOM** print, es usado para mandar imágenes a una impresora DICOM, normalmente para imprimir placas de rayos X.
- **Ficheros DICOM**, describe como almacenar información de imágenes médicas en un medio extraíble, además de incluir los metadatos de la imagen. (DICOM@OFFIS, 2013) (NEMA, 2015)

# 1.3 Visualización de imágenes médicas

La visualización de imágenes médicas se puede definir como la utilización de técnicas y procesos para construir imágenes del cuerpo humano o de sus partes, mediante el uso de dispositivos especializados, lo que nos lleva al uso de la visualización de científica para la transformación de datos abstractos en imágenes. De lo anterior se observa que se tiene que profundizar en tres conceptos importantes, lo primero que hay que saber es que significa visualizar, para posteriormente poder definir que es una imagen médica, y después como hacer uso de la visualización científica para la interpretación de estas imágenes en una computadora y su posterior análisis por un profesional de la salud.

# **1.3.1. Visualizar**

Se puede definir como, hacer visible mediante algún aparato o dispositivo lo que no se puede ver a simple vista. Formarse en el pensamiento la imagen de una cosa que no se tiene delante o de un concepto abstracto. Representar por medio de imágenes, cómo gráficos o dibujos, fenómenos no visibles abstractos<sup>6</sup>.

# **1.3.2. Imágenes médicas**

Una imagen médica es una representación visual obtenida mediante un dispositivo, que provee una descripción de las estructuras internas del cuerpo humano sin necesidad de métodos invasivos. (Yapur, 2015)

Existen diferentes formas de adquirir dichas imágenes, se pueden mencionar las siguientes :

- Rayos X
- Medicina nuclear
- Ultrasonido
- Resonancia magnética
- Termografía

Estas imágenes utilizan un conjunto de técnicas y procesos para crear imágenes del cuerpo humano, o partes de él con propósitos clínicos (procedimientos médicos que buscan revelar, diagnosticar o examinar enfermedades) o para la ciencia médica (incluyendo el estudio de la anatomía normal y funciones).

Como disciplina en su sentido más amplio, es la parte de la imagen biológica e incorpora la radiología (en su sentido más amplio), ciencias radiológicas, endoscopía, termografía médica y fotografía médica microscópica. Como campo de investigación científica se equipara generalmente a la radiología o a la imagen "clínica". (COPTESIDEX, 2009)

 

<sup>&</sup>lt;sup>6</sup> Visualizar. (Real Academia Española, 2014)

# **1.3.3. Visualización científica**

La visualización científica se define como la práctica de transformar datos científicos abstractos en representaciones gráficas. Las imágenes obtenidas se utilizan para entender, interpretar y explicar fenómenos que de otra manera sería muy difíciles de entender, esto debido a que los datos puede ser multidimensionales y su comprensión puede resultar muy difícil de una forma diferente a una imagen. La visualización se ha vuelto fundamental en el manejo y distribución de la información, la razón principal de esto, es que el sentido más desarrollado de los humanos es la vista, y por ello la manera más fácil de comunicar la información, particularmente cuando es muy compleja o es demasiada información. (de la Cruz Salas, 2015) (de la Rosa Armas, 2014)

Para poder convertir los datos en imágenes se requiere llevar a cabo una serie de pasos, para poder pasar de los datos duros a su representación en una o una serie de imágenes. En algunos casos es posible llevar a cabo este proceso utilizando una herramienta, pero en muchos casos es necesario utilizar más de una herramienta para cumplir con las siguientes tareas: recopilación de datos, análisis de datos, conversión en una forma de visualización, aplicar las técnicas de visualización, y finalmente la obtención del renderizado, este proceso se explica mejor en el diagrama de la figura 1.18. (Boston University, 2014)

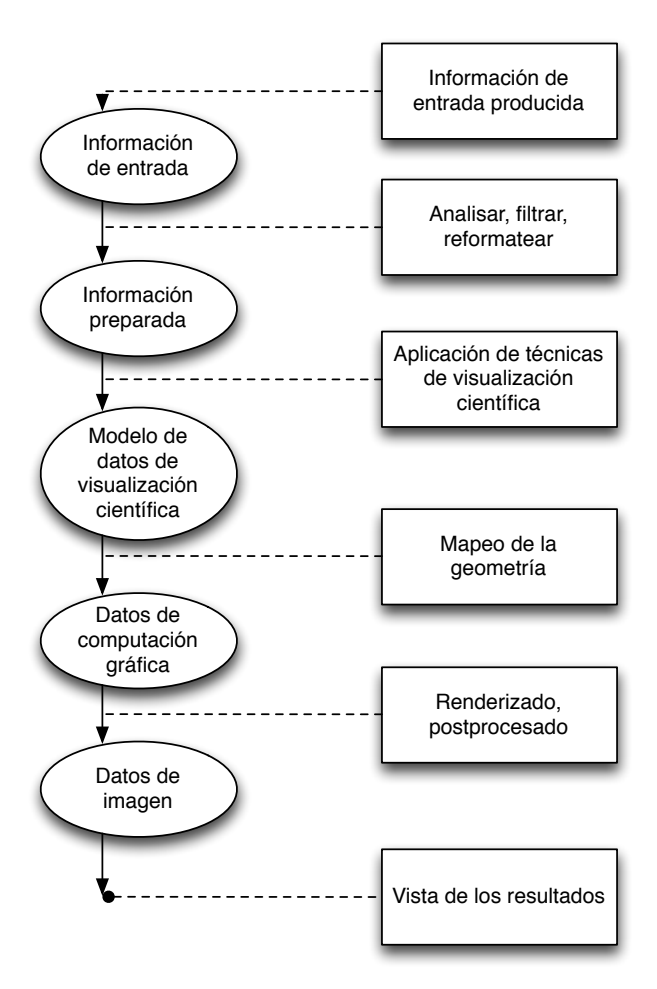

*Figura 1.18 Diagrama del proceso de la visualización científica. (Boston University, 2014)*

Para poder llevar a cabo la tarea de representación de la información como imágenes, se pueden mencionar las siguiente técnicas:

- Malla regular
- Malla de perímetro
- Malla irregular
- Dominio de los triángulos
- Dominio poligonal
- Puntos discretos
- Curvas
- Superficies<sup>7</sup>.

 <sup>7</sup> (Boston University, 2014)

Uno de los mayores retos de la visualización científica es encontrar la técnica más apropiada para la visualización correcta de la información que se desea representar. Estas tiene gran importancia en el proceso de visualización y dependen en gran medida del tipo de dato a visualizar escalar o vector, a continuación se mencionan algunas de las técnicas más usuales para cada tipo de dato:

- Datos escalares
	- o Planos de corte
	- $\circ$  Región de interés (ROI por sus siglas en inglés)
	- o Isosuperficies
	- o Puntos
	- $\circ$  Visualización de volumen
- Datos vectoriales
	- o Erizado
	- o Cintas
	- $\circ$  Trazado de partículas<sup>8</sup>

## *1.3.3.1 Herramientas de visualización*

Con el gran desarrollo tecnológico que han tenido las computadoras en los últimos años, ha permitido el desarrollo de una gran variedad de programas que permiten trabajar con mayor facilidad y rapidez los grandes volúmenes de información para generar las imágenes. Muchas de estas paqueterías de desarrollo tienen gran utilidad en la visualización de imágenes médicas. (Boston University, 2014)

A continuación se mencionan algunas de las herramientas más importantes para los procesos de visualización científica:

- MATLAB
- VTK
- OpenGL
- Maya
- Photoshop
- Gimp

 <sup>8</sup> (Boston University, 2014)

# 1.4 Herramientas de desarrollo

Unas de las partes más importantes de este trabajo son precisamente las herramientas que se utilizaron para el desarrollo del mismo. A lo largo de la sección se mencionan las herramientas utilizadas, así como sus características, ventajas y desventajas.

# **1.4.1. Lenguaje de programación C**

Muchos de los programas de procesamiento de imágenes suelen ser desarrollados basándose en lenguajes como C o ensamblador, esto debido a su cercanía con el lenguaje máquina, que permiten optimizar tiempo y memoria. (CUCEI, 2014)

## *1.4.1.1. Características de C*

Algunas de las características más importantes de este lenguaje son:

- Cuenta con funcionalidades añadidas importante, por ejemplo, funciones matemáticas de manejo de archivos proporcionadas por las bibliotecas, esto gracias a un núcleo de lenguaje simplificado.
- Acceder a los niveles más bajos de la memoria mediante el uso de punteros.
- Se pueden definir tareas como macros e incluir múltiples archivos de código fuente, esto se debe al preprocesador de C.
- Se puede conseguir el paso por referencia en funciones, pasando explícitamente las direcciones de memoria de dichos parámetros. Y por defecto, las funciones con paso de parámetros se realizan por valor.
- Punteros a funciones y variables estáticas que permiten formas rudimentarias de encapsulado y polimorfismo. (Loosemore, Stallman, McGrath, Oram, & Drepper, 2015) (Cabalar, 2014)

# **1.4.2. Lenguaje de programación C++**

Desarrollado con la intención de extender las características de C, C++ es un lenguaje híbrido que permite programación estructurada y programación orientada a objetos. (Eckel & Allison, 2004)

# *1.4.2.1. Características de C++*

Las características más importantes con las que cuenta C++ son:

- Tiene un conjunto completo de instrucciones de control.
- Permite la agrupación de instrucciones.
- Incluye el concepto de puntero (variable que contiene la dirección de otra variable).
- Los argumentos de las funciones se transfieren por valor.
- E/S no forma parte del lenguaje, sino que se proporciona a través de una biblioteca de funciones.
- Permite la separación de un programa en módulos que admiten compilación independiente.
- Programación de bajo nivel (nivel bit)<sup>9</sup>.

# **1.4.3. Lenguaje de programación Objective-C**

Al igual que  $C_{++}$ , Objective-C es una extensión de C para hacerlo orientado a objetos, pero a diferencia de C++, Objective-C está basado en ideas del mundo de SmallTalk, lo cual hace que Objective-C sea un lenguaje mejor optimizado y rápido de aprender a diferencia de C++. (MacProgramadores, 2014)

## *1.4.3.1. Características de Objective-C*

Debido a que Objective-C es una extensión compatible hacia atrás de C, muchas de sus características han sido heredadas, entre ellas:

- Sentencias de control de flujo.
- Los tipos de datos fundamentales, estructuras y punteros.
- Conversiones implícitas y explícitas de tipos.
- Los ámbitos de las variables: globales, estáticas y locales.
- Las funciones y su sintaxis
- Las directivas del procesador, aunque veremos que Objective-C añade más directivas del procesador y también añade llamadas a las directivas del compilador.

 

 $9$  (Delgado, 2011)

Si hubiera que elegir una característica que diferencie a Objective-C de otros lenguajes, esta sería la de ser un lenguaje muy dinámico, en el sentido de que muchas decisiones que muchos lenguajes toman en tiempo de compilación Objective-C las deja para el tiempo de ejecución.

Los cinco tipos de dinamismo que diferencian a Objective-C de otros lenguajes son:

- Memoria dinámica.
- Tipos dinámicos.
- Introspección.
- Enlace dinámico.
- Carga dinámica. (MacProgramadores, 2014)

# **1.4.4. Entorno de desarrollo integrado Xcode 6**

Xcode es el Entorno de Desarrollo Integrado (IDE por sus siglas en inglés) de Apple que junto con Interface Builder (herramienta gráfica para crear interfaces de usuario) se usa para construir aplicaciones o "apps" para productos Apple, tales como, iPad, iPhone, iPod y Mac. Xcode provee las herramientas para manejar correctamente el ciclo de desarrollo, desde crear tus aplicaciones, probarlas y optimizarlas, hasta presentarlas en el AppStore. (Alvarado, 2014) (Apple, 2015)

#### *1.4.4.1. Características de Xcode*

Entre las características más destacables de Xcode está la tecnología que permite distribuir el proceso de construcción a partir de código fuente entre varios ordenadores a través de Bonjour. (Alvarado, 2014) (Apple, 2015)

Se mencionan algunas de las características funcionales más útiles que se encuentran integradas dentro del IDE, volviéndolo un entorno muy completo, intuitivo y fácil de usar:

**Editor de código**, cuenta con puntos importantes como: resaltado de sintaxis, señalamiento de errores, señalamiento de advertencias (véase Figura 1.19). (Apple, 2015)

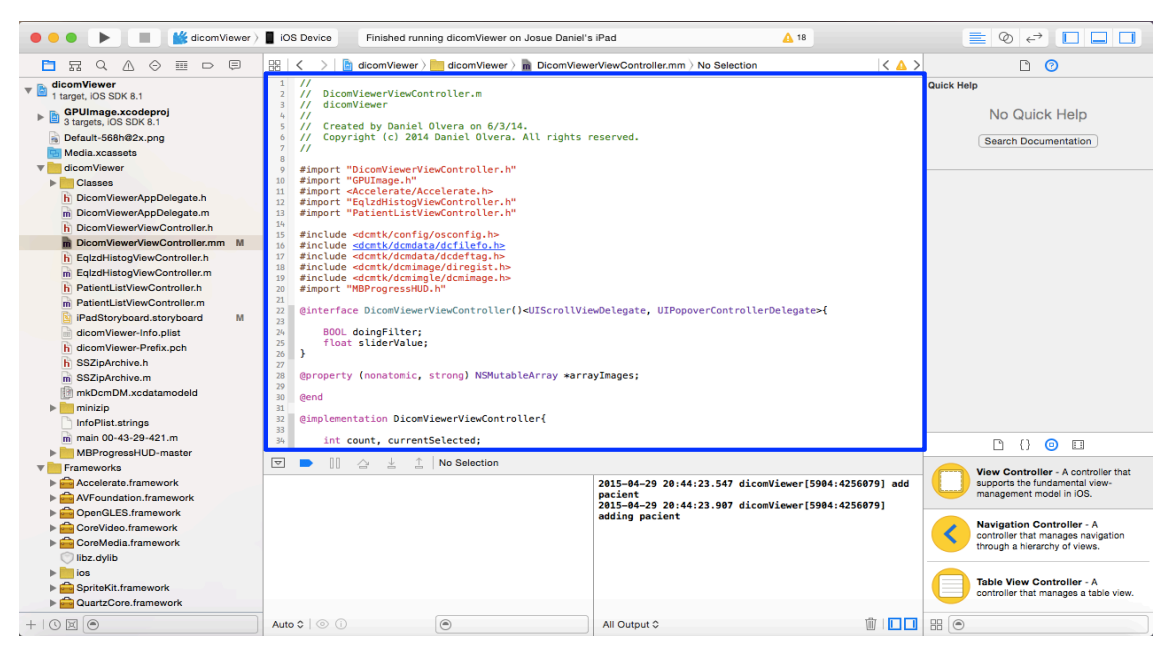

*Figura* 1.19 *Editor de código fuente en el IDE Xcode.* 

• Editor asistente, divide el editor en dos secciones creando un segundo panel que muestra el archivo que sea más útil a la actividad que se desarrolle en ese momento (véase Figura 1.20). (Apple, 2015)

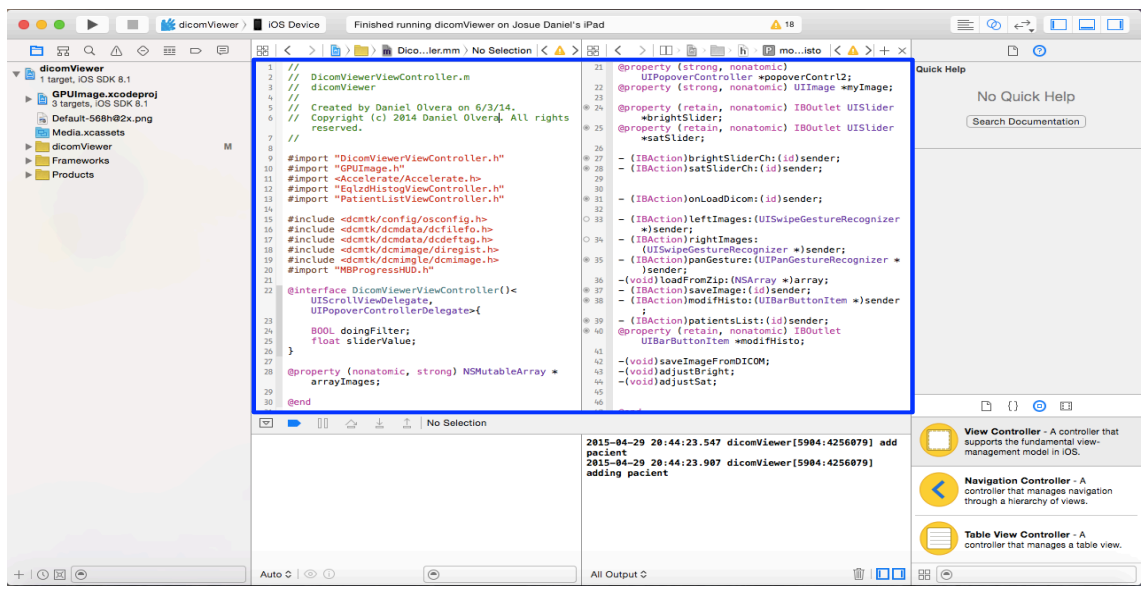

*Figura 1.20 Editor asistente desplegado en el IDE.* 

• Control de versiones, el IDE posee un controlador de versiones que se ejecuta en modo gráfico, es soportado por Subversion y Git (véase Figura 1.21). (Apple, 2015)

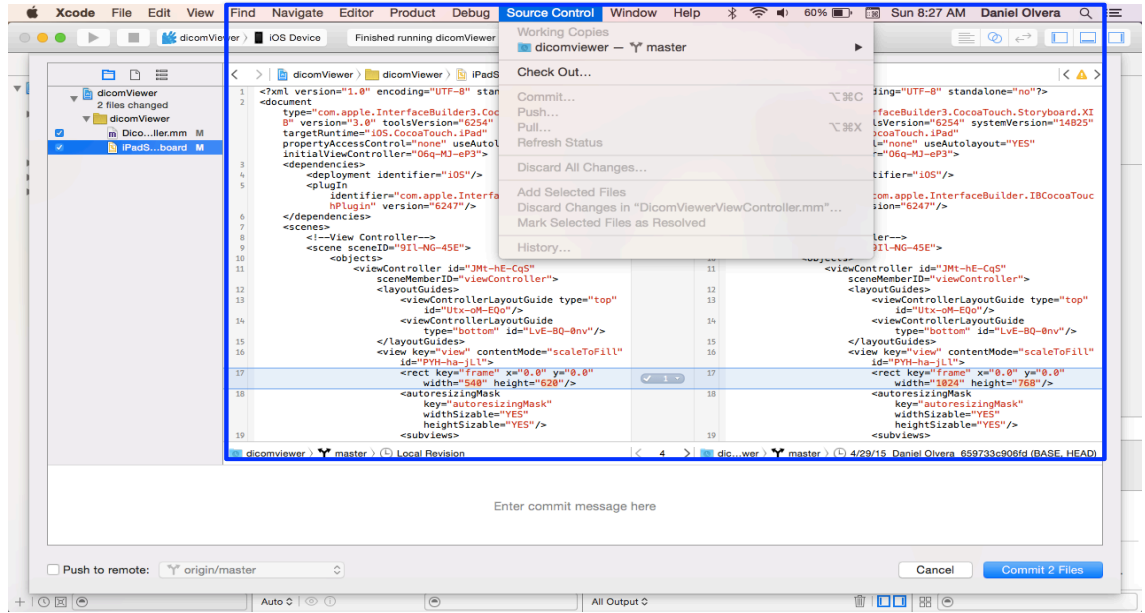

Figura 1.21 Ventana de comentarios del controlador de versiones soportado *por Git.* 

• Editor de interfaces, aquí se pueden probar y diseñar las interfaces para las aplicaciones sin necesidad de hacerlo mediante código (véase Figura 1.22). (Apple, 2015)

|        | $\bullet\bullet\bullet\;\vdash\;\blacksquare$ | dicomViewer > iOS Device | Finished running dicomViewer on Josue Daniel's iPad                                                                    | $\triangle$ 18 |                           | $\boxed{\color{blue}\equiv}\text{\color{blue}0}\ \mathit{e}\text{\color{blue}0}\ \mathit{e}\text{\color{blue}0}\ \mathit{I}\ \mathit{I}\ \mathit{I}\ \mathit{I}$ |
|--------|-----------------------------------------------|--------------------------|----------------------------------------------------------------------------------------------------|----------------|---------------------------|----------------------------------------------------------------------------------------------------|
|        |                                               |                          | B < > B comViewer > ■ dicomViewer > B iPadStoryboard.storyboard > B View Controller Scene > ● View Controller > ■ View |                |                           | $\langle \Delta \rangle$                                                                                                    |
|        |                                               |                          |                                                                                                    |                |                           |                                                                                                    |
|        |                                               |                          | <b>Dicom Viewer View Controller</b>                                                                                    |                |                           |                                                                                                    |
|        | <b>Pacientes</b>                              |                          |                                                                                                    |                | $\equiv$<br>Cargar Imagen |                                                                                                    |
|        |                                               |                          |                                                                                                    |                |                           | Patient List<br>Prototype Cells<br>Title<br>Agregar paciente                                                                                                    |
|        |                                               |                          | <b>UllmageView</b>                                                                                                    |                |                           | <b>Table</b>                                                                                                    |
| $\Box$ |                                               |                          |                                                                                                    |                |                           | Prototyp<br>8 回 凶 四                                                                                                    |

*Figura 1.22 Vista del editor de interfaces en modo gráfico.*

• Simulador iOS, con el kit de desarrollo de software (SDK por sus siglas en inglés), Xcode hace posible desarrollar, instalar, ejecutar y depurar aplicaciones para los dispositivos iPad, iPhone y iPod en la Mac, permitiendo el control en el flujo de desarrollo (véase Figura 1.23 y Figura 1.24). (Apple, 2015)

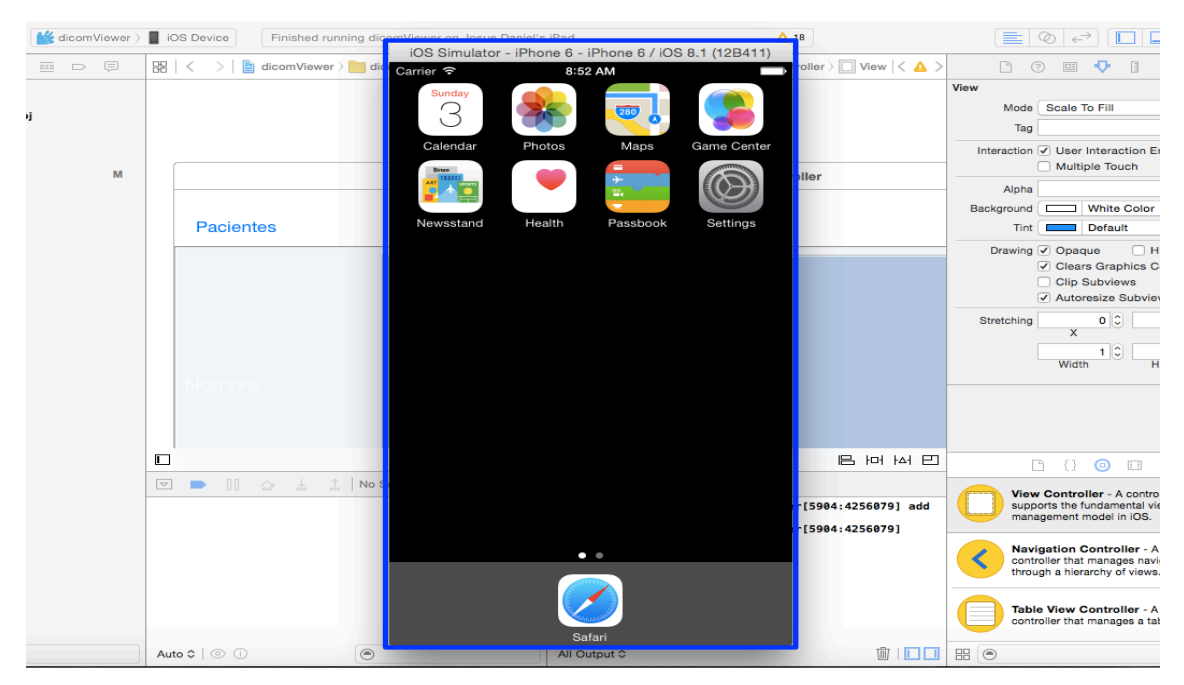

*Figura 1.23 Simulador de iPhone 6.*

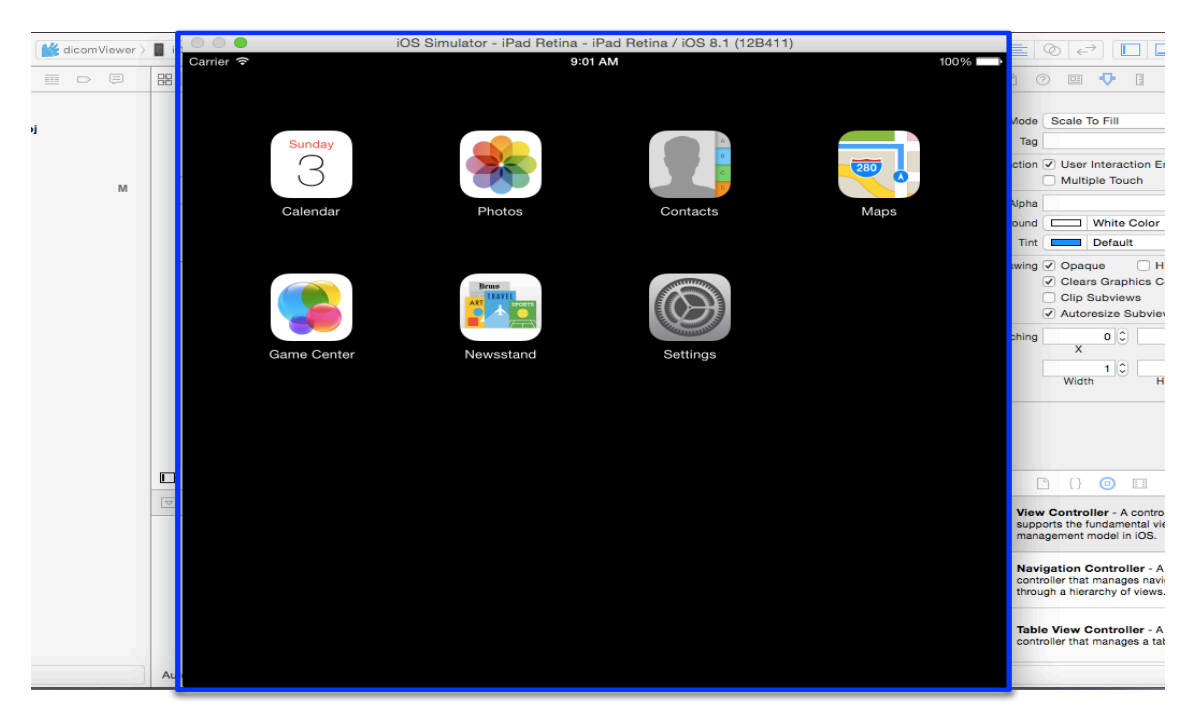

*Figura 1.24 Simulador de iPad Retina.*

Junto con las características anteriores se debe mencionar que Xcode cuenta con compiladores para  $C$ ,  $C_{++}$ , Objetive-C y Swift. Dándole una gran ventaja sobre otros entornos que cuentan únicamente con compiladores  $C$  y  $C++$ . Cuenta con un señalador de errores en tiempo real y un corrector de errores, ayuda instantánea, entre otras características que le dejan ventajas para escogerlo como opción para desarrollar. La única gran desventaja que podría ser considerada es que para poder probar las aplicaciones directamente en el dispositivo y posteriormente montarlo en App Store es necesario comprar una licencia de desarrollador, cuyo precio es de 100USD, volviéndola la más cara del mercado, lo que, en caso de no tener los recursos volvería imposible probar y vender las aplicaciones, fuera de este inconveniente, es una de las mejores opciones, sino es que la mejor para el desarrollo, pues en conjunto con las cualidades físicas de los equipos permite el desarrollo de aplicaciones de muy alto nivel, estas fueron las razones por las que se escogió para el desarrollo de este proyecto.

# **1.4.5. DCMTK**

DICOM Toolkit (DCMTK por sus siglas en inglés) son un conjunto de librerías y aplicaciones que implementan el estándar DICOM. Dentro de la paquetería se incluyen: software para examinar, construir y convertir archivos DICOM, además cuenta con una implementación para el desarrollo de aplicaciones que trabajen en red para la recepción y envío de imágenes, almacenamiento y trabajo con servidores. El desarrollo de la paquetería se ha llevado a cabo fusionando las capacidades de los lenguajes  $C \vee C^{++}$ , debido a esto es posible compilarlo bajo Windows y una amplia variedad de sistemas operativos (OS por sus siglas en inglés) que trabajen basados en Unix, por ejemplo, Linux, Solaris y Mac OS, entre otros. Además la paquetería trae consigo todas las herramientas necesarias para poder adaptarse al OS que sea requerido.

Es por esto que la elección de DCMTK para este proyecto es la ideal, ya que, dado que Xcode trabaja con lenguajes como Objective-C, Swift y C++, todos ellos basados en el lenguaje C, y la librería DCMTK esta desarrollada bajo C y C++, la compatibilidad fue la ideal para el óptimo desarrollo del proyecto. (DICOM@OFFIS, 2013)

# Capítulo 2. **Requerimientos del sistema**

El desarrollo de la aplicación que se ha propuesto para dar solución a los problemas planteados anteriormente, gira en torno al manejo, manipulación y análisis de las imágenes en formato DICOM, así como a la información de los pacientes que se pueda extraer del fichero. Cada uno de los objetivos particulares planteados en un principio deberán ser alcanzados mediante el manejo responsable de la información proporcionada por los estudios de la imagen.

# 2. 1 Descripción general del sistema

En esta sección se presenta una descripción detallada de la aplicación. A continuación se presentan las principales necesidades que se buscan cubrir, las funciones que se deben realizar, la información utilizada, las restricciones y otros factores que afecten el desarrollo de la misma.

# **2.1.1. Perspectiva del producto**

En esta versión de la aplicación se tendrá la capacidad de visualizar y almacenar datos de los pacientes, además de la visualización de las imágenes propias del estudio asociado al paciente.

# **2.1.2. Funciones de la aplicación**

En términos generales, la aplicación deberá cubrir con las siguientes tareas:

- Apertura y visualización de las imágenes formato DICOM.
- Almacenamiento, mantenimiento y gestión de datos de los pacientes en una base de datos.
- Acceso al uso de la nube para el almacenamiento y distribución de las imágenes.
- Contar con una operación de mejoramiento de imágenes.
- Proveer la metodología para poder agregar posteriormente otras operaciones.

A continuación se describirán con mayor detalle dichas tareas y cómo serán soportadas por la aplicación.

#### *2.1.2.1. Apertura y visualización de imágenes formato DICOM*

Las imágenes formato DICOM pueden ser leídas y visualizadas. Es del interés de este trabajo que, se puedan leer y visualizar desde una sola imagen, como es el caso de los rayos X, o hasta estudios que contengan series de imágenes, como es el caso de las tomografías computarizadas (TC).

#### 2.1.2.2. Almacenamiento, mantenimiento y gestión de datos de los *pacientes en una base de datos*

La información de los pacientes que se encuentren contenidas en el fichero DICOM serán dados de alta en la base de datos, además se podrá consultar y complementar dicha información, en un principio esta será la información disponible: Nombre completo, teléfonos local y celular, dirección, y edad.

#### *2.1.2.3. Acceso al uso de la nube para la distribución de las imágenes*

Los ficheros DICOM pueden contener una gran cantidad de imágenes dependiendo del tipo de estudio realizado, lo que puede volver los archivos muy pesados y consumir rápidamente la memoria del dispositivo. Por ello, se propone contar con una forma de almacenamiento que además de evitar la saturación de la memoria interna, permita al usuario compartir dichas imágenes, contando con ello como mejor opción el almacenamiento en la nube.

#### *2.1.2.4. Contar con una operación de mejoramiento de imágenes*

Para esta etapa agrega a la aplicación sólo una operación de procesamiento de imágenes, que es, la ecualización del histograma de la imagen cuya finalidad es una mejor visualización del contraste por parte del usuario.

#### 2.1.2.5. Proveer una metodología para posteriormente agregar otras *operaciones*

Una de las metas con esta aplicación es poder dar continuidad al proyecto, es por eso, que se pretende crear una metodología que permita la integración de futuras mejoras en los algoritmos y en la adición de operaciones, esto con la intención de desarrollar una aplicación más robusta y funcional, que provea un mejor servicio a los usuarios.

# **2.1.3. Características de los usuarios**

Los usuarios de la aplicación están familiarizados con el uso de aplicaciones de este tipo, ya que simula la agenda tradicional que todos conocemos. Con una interfaz sencilla e intuitiva que no exige gran tiempo de aprendizaje.

# **2.1.4. Restricciones**

Para esta etapa del desarrollo la aplicación simulará el funcionamiento de una agenda tradicional, con la capacidad de gestionar contactos, la visualización de las imágenes formato DICOM y la operación de mejoramiento de la imagen.

# **2.1.5. Suposiciones y dependencias**

La aplicación ha sido desarrollada utilizando directamente los lenguajes  $C++$  y Objective-C, e indirectamente el lenguaje C, conjuntándose todos ellos principalmente bajo iOS.

# 2.2. Especificaciones del sistema

En este apartado se presentan los requisitos funcionales que deberán ser satisfechos por la aplicación. Todos los requisitos aquí expuestos son esenciales, es decir, no sería aceptable que una aplicación de este tipo no satisfaga alguno de estos requisitos mínimos. Los requisitos se han especificado de manera que sea fácil comprobar si la aplicación los cubre o no y si los ofrece de manera adecuada. (Turner, 2007) (IEEE, 2010)

# **2.2.1. Requisitos funcionales**

- El usuario deberá tener la posibilidad de leer y visualizar estudios que se representen con una sola imagen.
- El usuario deberá tener la posibilidad de leer y visualizar estudios que se representen con series de imágenes.
- El usuario deberá tener la posibilidad de leer datos del estudio tales como, nombre del paciente, tipo de estudio y la calidad de imagen, entre otros.
- El usuario deberá tener la posibilidad de almacenar este tipo de información de contacto en una base de datos.
- El usuario deberá tener la posibilidad de aplicar al menos una operación de procesamiento de imágenes a la imagen que este visualizando en ese momento.
- La aplicación deberá funcionar de manera rápida y eficiente.
- La aplicación deberá presentar una interfaz de usuario sencilla, amigable e intuitiva.

# **2.2.2. Requisitos de desarrollo**

El ciclo de vida elegido para el desarrollo de la aplicación será el de prototipos, de manera que se pueda llevar a cabo una implementación rápida, permitiendo la innovación y la flexibilidad en el diseño, aprovechando las ventajas de implementación incompleta pero funcional que ofrece el paradigma de prototipos (véase Figura 2.1). (Department of Health and Human Services USA, 2008)

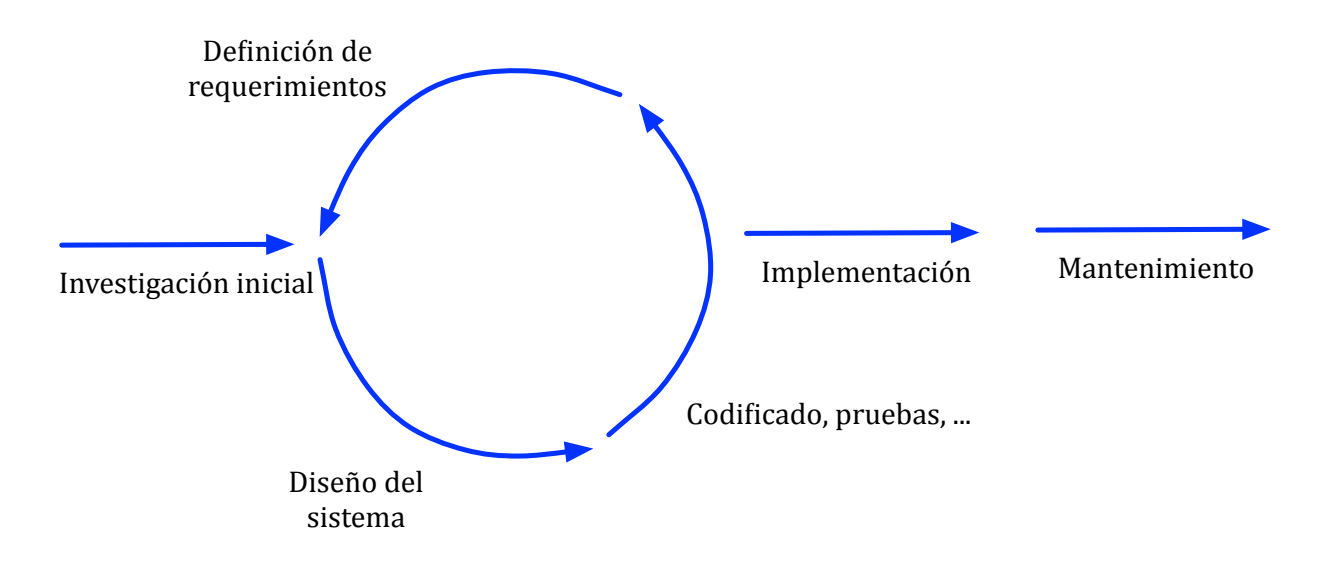

*Figura 2.1 Modelo de desarrollo por prototipos. (Department of Health and Human Services USA, 2008)*

Una de las principales razones para adoptar este modelo es que permite la entrega de componentes funcionales del desarrollo sin necesidad de tener que entregar el producto final. Resulta particularmente útil cuando se necesita desarrollar sin objetivos iniciales completamente claros; desarrollar y validar los requerimientos;

experimentar o comparar diferentes soluciones de diseño; o la investigación y el desempeño, y el desarrollo de las interfaces de usuario. Además promueve la innovación y los diseños flexibles.

# **2.2.3. Requisitos tecnológicos**

La aplicación deberá correr como mínimo en sistemas iPad 4 Pantalla Retina, lo que exige una configuración mínima con las características mostradas en la Tabla 2.1.

*Tabla 2.1 Características mínimas necesarias para el uso óptimo de la aplicación10.*

| <b>Componente</b>  | Requisito mínimo            |  |  |
|--------------------|-----------------------------|--|--|
| Sistema operativo: | iOS <sub>6</sub>            |  |  |
| <b>Procesador:</b> | 1.4GHz Dual Core A6X        |  |  |
| <b>Resolución:</b> | 2048x1536                   |  |  |
| Gráficos:          | PowerVR SGX 543MP4 QuadCore |  |  |
| <b>Memoria:</b>    | <b>1GB DDR2 RAM</b>         |  |  |
| Almacenamiento:    | 16GB                        |  |  |

 

<sup>10</sup> (Apple, 2013)

# Capítulo 3. **Makoa**

# 3.1 Diseño de la aplicación

Una de las fases más importantes en el desarrollo de software es el diseño. La consecuencia de realizar un mal diseño puede resultar en problemas para todas las demás fases del desarrollo, resultando esto en software de mala calidad.

Una medida que puede ser muy útil es tener esquemas y estándares de programación, esto facilita la reutilización, compartición y comprensión de código. (Universidad de Alicante, 2015)

# **3.1.1. Requerimientos de desarrollo**

Los recursos de hardware y software requeridos para el desarrollo de la aplicación son:

## *3.1.1.1. Hardware*

- MacBook (7<sup>ª</sup> generación) 2.26GHz Intel Core 2 Duo 2GB 1066MHz DDR3 SDRAM NVIDIA GeForce 9400M<sup>11</sup>.
- **•** iPad Pantalla Retina  $(4^a)$  generación) 16GB A6X Dual Core con procesador gráfico de cuatro núcleos 1GB RAM<sup>12</sup>.

## *3.1.1.2. Software*

- **•** Programación y pruebas en un sistema operativo Mac OS X Yosemite. Implementación en un dispositivo iPad con sistema operativo iOS 8.
- E Herramientas de programación y librerías: IDE Xcode 6 y DCMTK  $3.6.0$

Para la apertura de imágenes desde la nube es necesario tener la aplicación de Dropbox instalada en el iPad, aunque la aplicación no requiere el uso de internet para su funcionamiento, si requiere internet para el manejo de archivos de la nube.

Los requerimientos de hardware anteriormente mencionados son estrictamente los mínimos necesarios para el óptimo funcionamiento de la aplicación, ya que la

 

<sup>11</sup> (Apple, 2009)

<sup>12</sup> (Apple, 2013)

librería DCMTK no cuenta con soporte para versiones anteriores a iOS 6, es posible utilizar cualquier dispositivo iPad que cuente con este sistema operativo, sin embargo, es posible que la velocidad de procesamiento y la calidad de la visualización de las imágenes se vea afectado.

Para el diseño del sistema se eligió el modelo de prototipos, va que permite evaluar de manera temprana el producto y saber si se están cumpliendo las expectativas, y las funcionalidades planteadas al inicio del desarrollo. El modelo de prototipos permite, que aunque la aplicación no cuente completamente con la funcionalidad deseada, condensar la idea de la misma e ilustrar su funcionamiento general y paso a paso, creciendo su funcionalidad hasta conseguir el resultado deseado.

El uso de esta metodología de desarrollo de software permite una alta interactividad con los usuarios, pero además tener la capacidad de orientarlos cuando estos no estén familiarizados con el área. En la actualidad, médicos, enfermeras y diversos profesionales de la salud se encuentran inmersos en el uso de dispositivos móviles, y como usuarios expertos en el uso de la tecnología móvil esperan que las aplicaciones funcionen de manera óptima, lo que supone un reto al momento de proponer los deseos de diseño.

# **3.1.2. Componentes de la aplicación**

A continuación se describen las partes que componen la aplicación mostrando un panorama global de su comportamiento y de las diferentes arquitecturas que la componen.

En la figura 3.1 se muestra un diagrama jerárquico con el que se pretende mostrar de una manera más visual el comportamiento global del sistema.

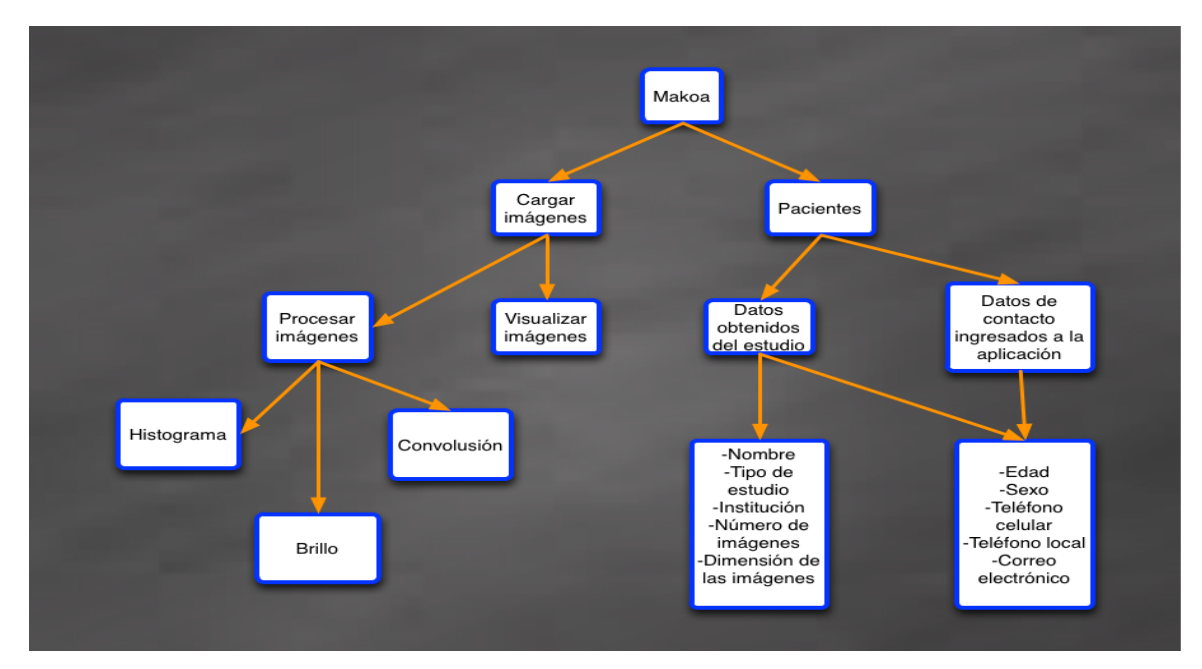

*Figura 3.1 Diagrama jerárquico de los componentes del sistema*

De la figura 3.1 se observa que la aplicación se divide en dos componentes principales, por un lado se tiene la parte que se encarga de la apertura de las imágenes y por otro lado los pacientes, aunque en cierta manera la parte de los pacientes depende de la carga de una imagen, ya que de los ficheros DICOM se puede obtener información, por ejemplo, nombre del paciente, tipo de estudio, características de la imagen, la institución que realizo el estudio, entre otras. Una vez que la imagen es cargada a la aplicación, se almacena el paciente en la base de datos, y es después de esto que podemos empezar a aplicarle las operaciones de procesamiento de imágenes, por ejemplo, ecualizar el histograma para mejorar el contraste.

La figura 3.2 muestra el diagrama de la arquitectura interna de la aplicación, esta representa de manera general el flujo de datos que recibe y arroja.

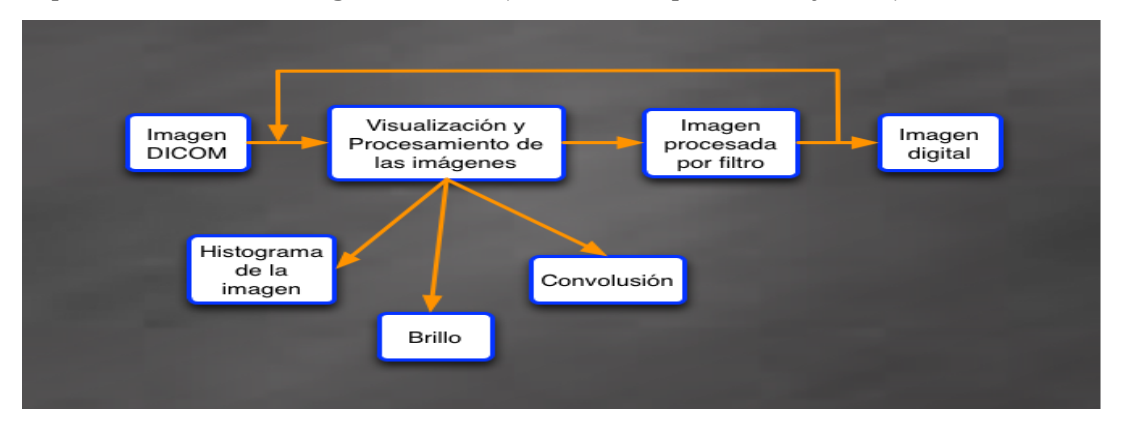

*Figura 3.2 Diagrama de la arquitectura interna de la aplicación.*

# **3.1.3. Diseño de las clases principales**

En los siguientes apartados se describe de manera concisa el diseño de las clases que se consideran más importantes, éstas son de gran ayuda para la lógica de la aplicación como para la interfaz de usuario desarrollada.

#### *3.1.3.1. Lectura y visualización de imágenes médicas*

Siendo esta la clase más importante, ya que sin ella no se podrían abrir ni visualizar las imágenes en formato DICOM, y tampoco se podría acceder a los datos de los pacientes que vienen dentro de los ficheros del estándar. Esta clase se ve beneficiada de las características de la librería DCMTK, en la cual se implementan algoritmos que permiten la lectura y visualización de las imágenes.

La figura 3.3 escribe de manera gráfica el funcionamiento de la clase lectura y visualización, desde la entrada de la imagen DICOM a la librería, con las clases que usa y las salidas que se tiene como resultado de su uso.

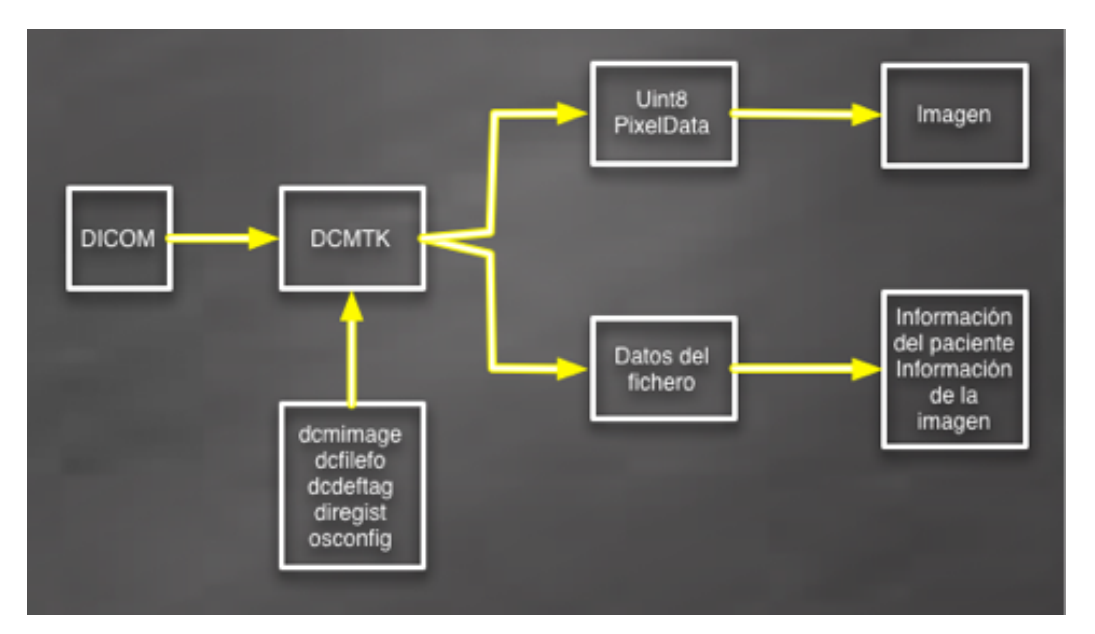

*Figura 3.3 Funcionamiento de la clase lectura y visualización.*

#### *3.1.3.2. Ecualización del histograma*

El trabajo realizado en esta clase se centra en el mejoramiento de las imágenes utilizando la técnica de ecualización del histograma, el resultado de esta ecualización es maximizar el contraste de la imagen sin perder información de tipo estructural. En la figura 3.4 se muestra el planteamiento de la clase utilizada para este proceso.

| Histograma    |  |  |
|---------------|--|--|
| +dcmImage     |  |  |
| +imgWidth     |  |  |
| +imgHeigth    |  |  |
| +arrayImages  |  |  |
| +histEqFilter |  |  |
| +outImage()   |  |  |

*Figura 3.4 Bosquejo de la clase para ecualizar el histograma.*

Como se entiende, las imágenes originales pueden resultar con sesgos en la distribución de grises a la salida del dispositivo con que fueron obtenidas, aunque la mente humana es excelente diferenciando las características en una imagen, el ojo tiene limitaciones en la discriminación de diferencias muy sutiles de los valores de reflectancia.

El uso de la técnica de ecualización del histograma que se plantea tiene como objetivo que la imagen tenga una distribución uniforme sobre toda la escala de grises, para lograr un mejoramiento del contraste al volver más notorias las diferencias para el observador y con ello más fácil su identificación. En la figura 3.5 se muestra un diagrama que muestra el proceso que se plantea para resolver este problema.

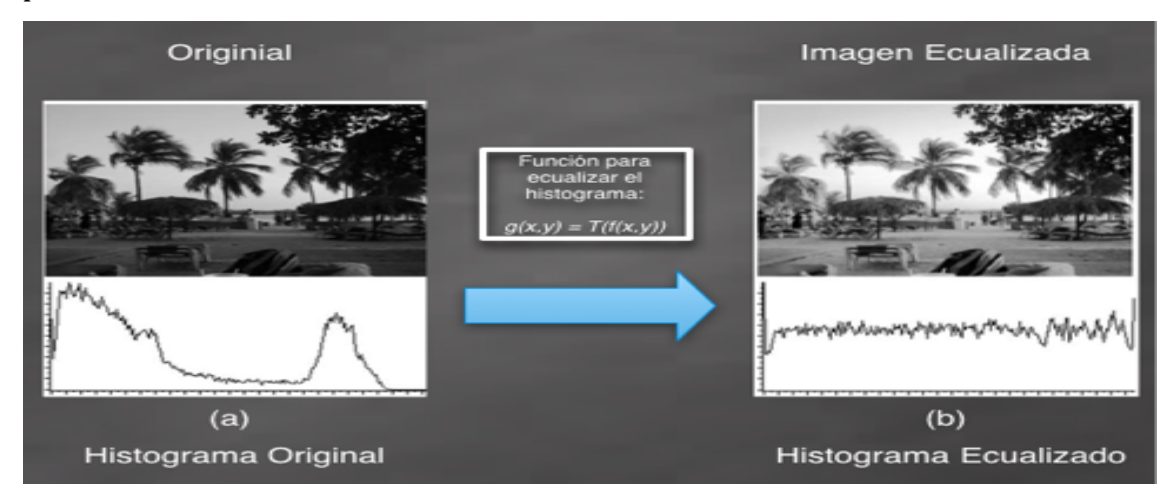

*Figura* 3.5 *Comparativo entre imagen original y su ecualización, utilizando la función de transferencia.*

# 3.2 Implementación de la aplicación

Makoa en náhuatl significa ayuda, y ese es el fundamento principal para el desarrollo de este trabajo, ayudar a los médicos, enfermeras y todos aquellos que tengan necesidad de manejar este tipo de imágenes, aportándoles una herramienta que vuelva su trabajo más portable, dando a estos profesionales la capacidad de realizar su función a un lado del paciente y no desde un escritorio e incluso llevar de manera práctica el trabajo a su casa.

## **3.2.1. Acceso a Makoa**

Uno de los objetivos de este trabajo fue desarrollar un visualizador para dispositivos móviles que pudiera ser distribuido de manera fácil y rápida. La plataforma de Apple, AppStore, permite cumplir ese objetivo, ya que todos los usuarios de dispositivos iPad que necesiten la aplicación y cuenten con los requisitos anteriormente señalados, podrán descargarla y trabajar con ella sin el menor problema.

Contando con la capacidad de visualizar imágenes, ya sea, una sola imagen o series de imágenes, abrirlas desde la nube de Dropbox, acceder a una lista de pacientes almacenados al abrir las imágenes y aplicar algunas operaciones de procesamiento de imágenes para mejorar las mismas, operaciones como ajuste del brillo, saturación y ecualización del histograma.

La figura 3.6 muestra el icono de la aplicación, el cual representa una mano de ayuda, como es la intención de este trabajo.

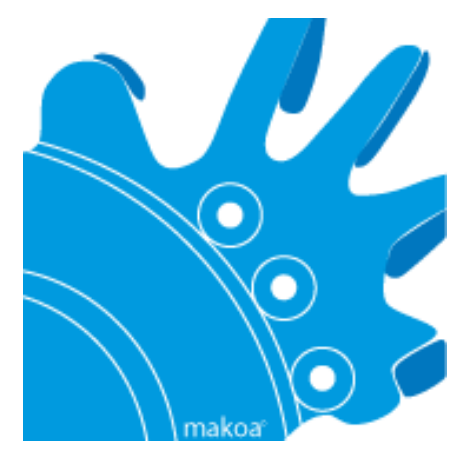

*Figura 3.6 Icono de la aplicación Makoa, iconografía náhuatl.*

La figura 3.7 muestra a la aplicación, en efecto, ya instalada en el iPad. Así como Makoa significa ayuda, bajo ese mismo concepto fue desarrollado el icono de la aplicación, y es así que cuando solicitamos ayuda siempre pedimos una mano, eso es justo lo que representa el ícono de Makoa, una mano amiga que ayuda a los médicos, enfermeros y todas aquellas personas para las que este desarrollo sea útil.

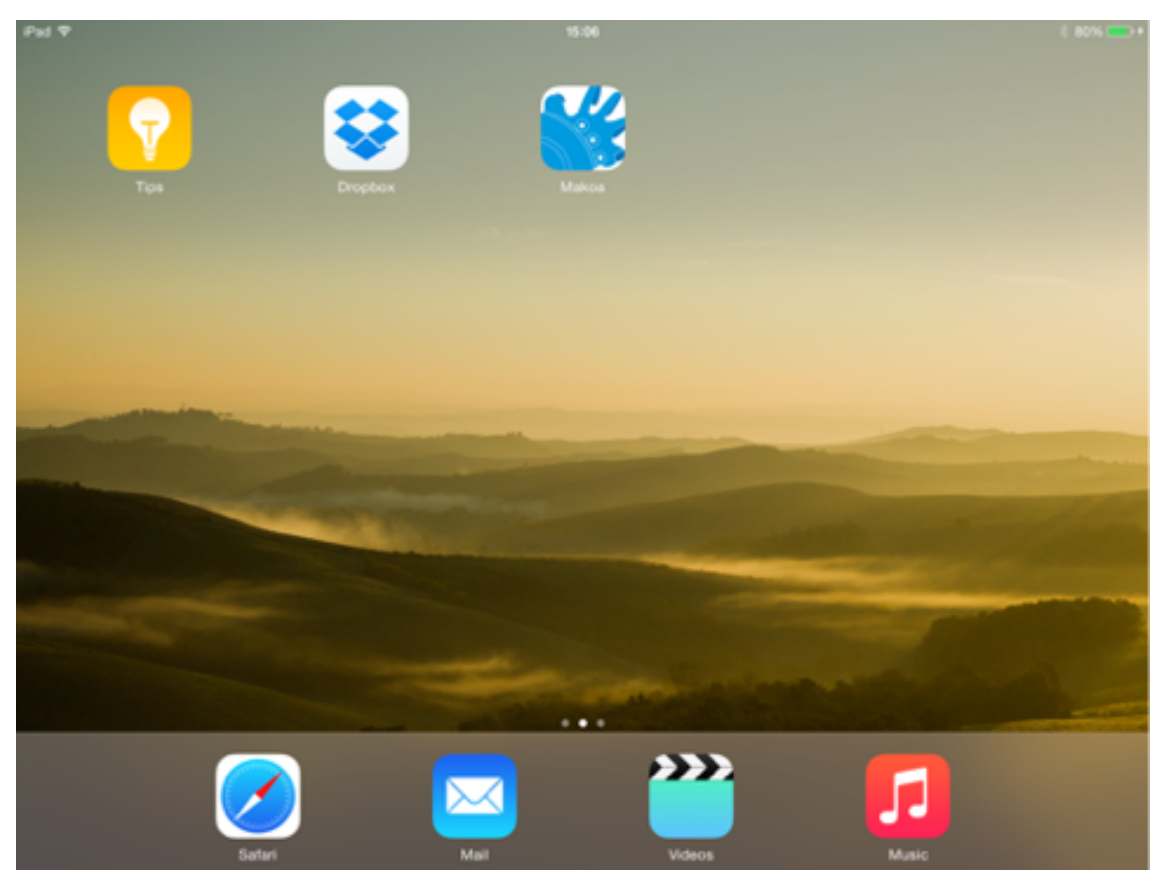

*Figura 3.7 Vista de la aplicación instalada en el iPad.*

# **3.2.2. Vista principal**

Como parte de los requerimientos principales planteados en el capítulo anterior, fue el de desarrollar una interfaz intuitiva y fácil de manejar, esto debido a que el usuario final puede no tener ni el tiempo, ni la disponibilidad de aprender una interfaz compleja, y de esta manera la figura 3.8 nos muestra que la interfaz de Makoa es sencilla y clara en cuanto a las necesidades a cubrir en esta etapa del proyecto. Ubicando así, botones y controles de manera tal que sea fácil su uso mientras se sostiene el dispositivo en las manos, con un lienzo amplio que centra la vista en las imágenes.

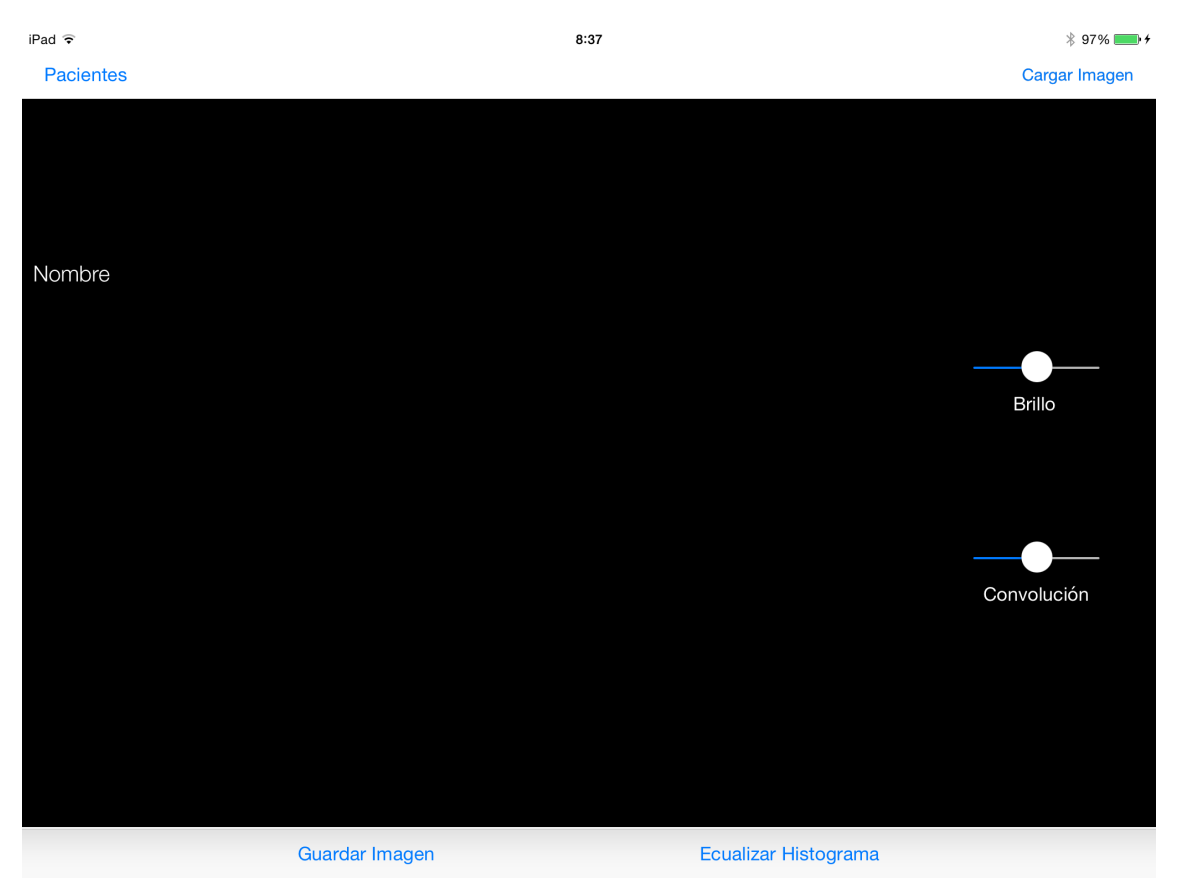

*Figura 3.8 Vista principal de Makoa al abrirla.*

# **3.2.3. Apertura desde la nube**

Con la intención de facilitar el intercambio de imágenes, la solución propuesta en este desarrollo fue la de utilizar almacenamiento en la nube, el medio aquí utilizado fue Dropbox. Contando como única condición para la apertura de las imágenes que la carpeta donde vengan contenidas las imágenes en el caso de series de imágenes, deberán estar comprimidas en formato zip.

La figura 3.9 muestra como el sistema operativo propone a Makoa como opción para abrir el formato zip que contiene los archivos DICOM, acto seguido a esto se direcciona a la aplicación para poder visualizar las imágenes.

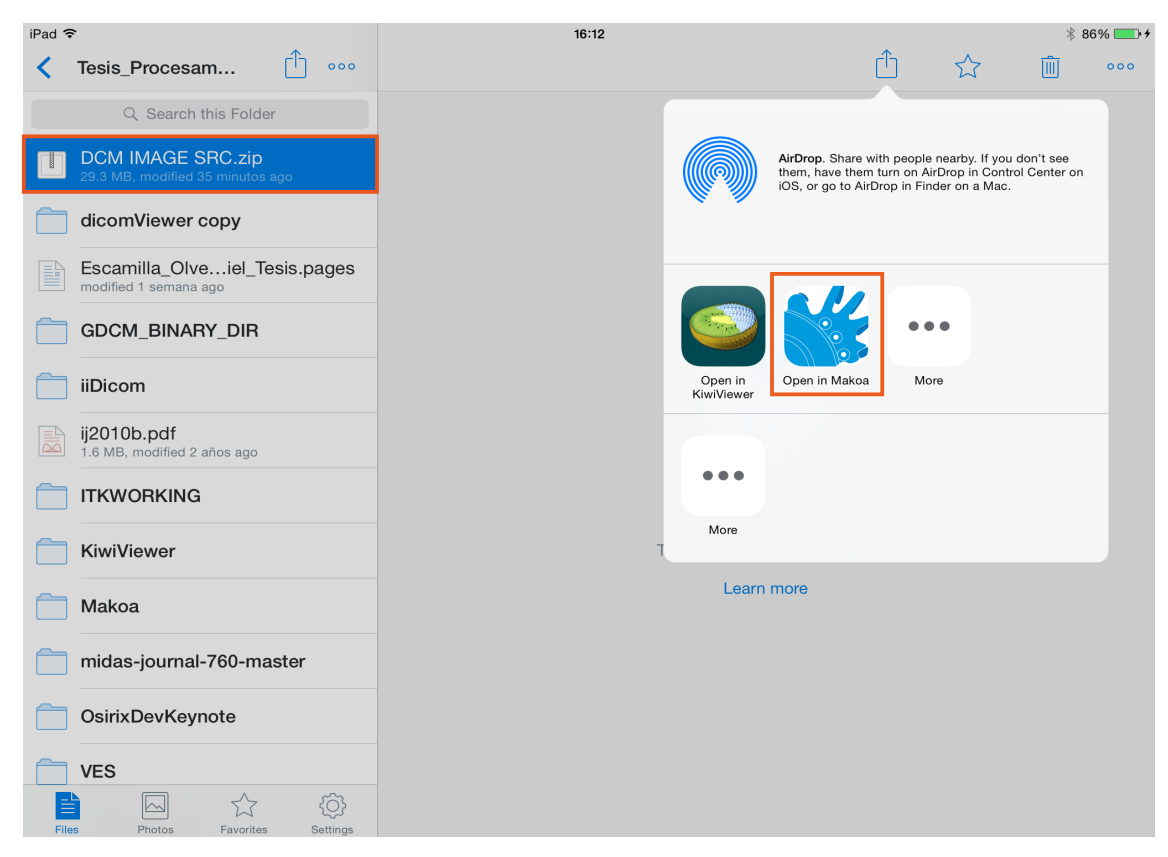

Figura 3.9 Se muestra a Makoa como opción para abrir archivos DICOM desde *Dropbox y el formato zip para compartir dichos archivos y exportarlos a la aplicación.*

# **3.2.4. Lectura y visualización de imágenes**

El principal objetivo de este trabajo consiste en la apertura y visualización de imágenes formato DICOM en dispositivos móviles iPad. Ya que el estándar DICOM no es un fichero común de almacenamiento de información fue necesario adaptar la librería DCMTK a su uso en dispositivos móviles iPad y después amalgamar los lenguajes de programación C y C++ contenidos en la librería junto con Objective-C, el lenguaje de programación de los dispositivos de Apple (véase Figura 3.10a y 3.10b).
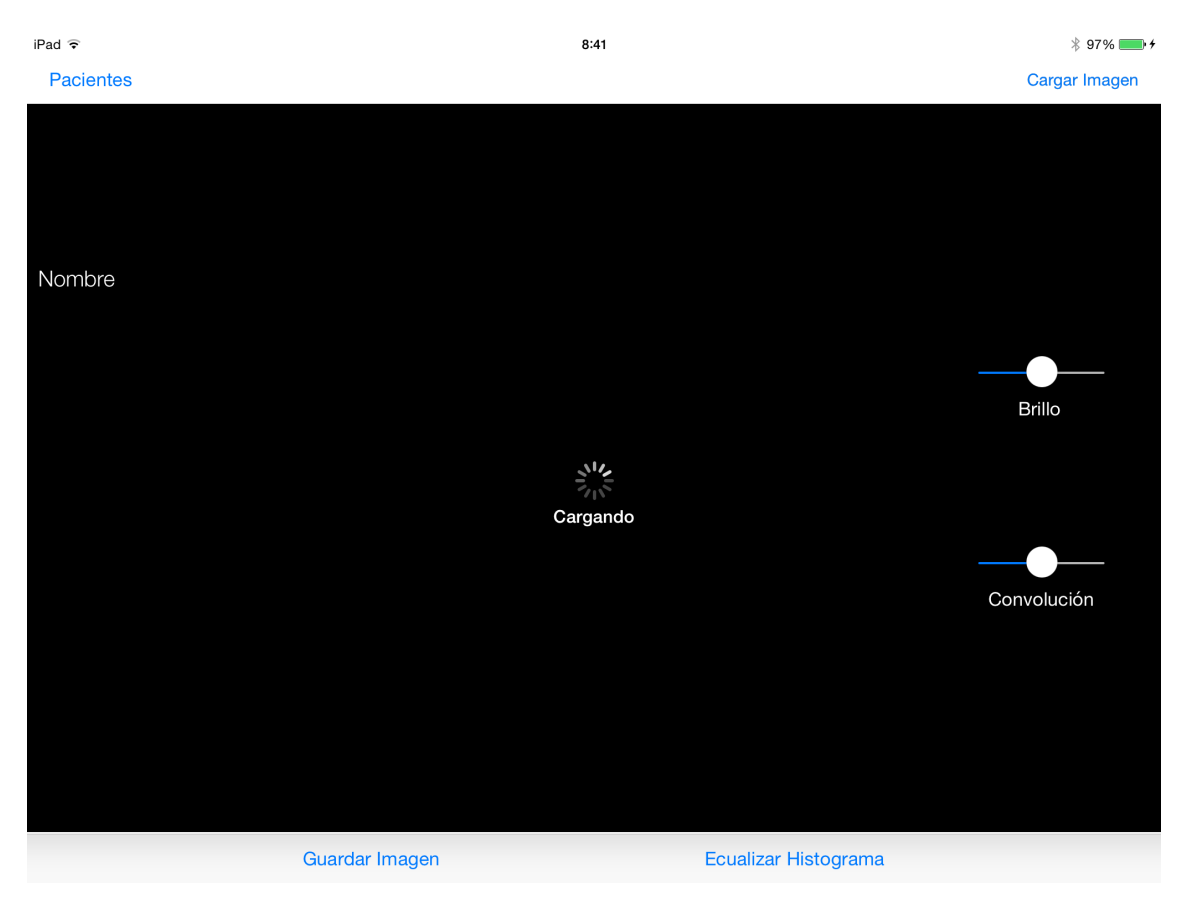

*Figura* 3.10(a) Momento en que se cargan las imágenes para la visualización.

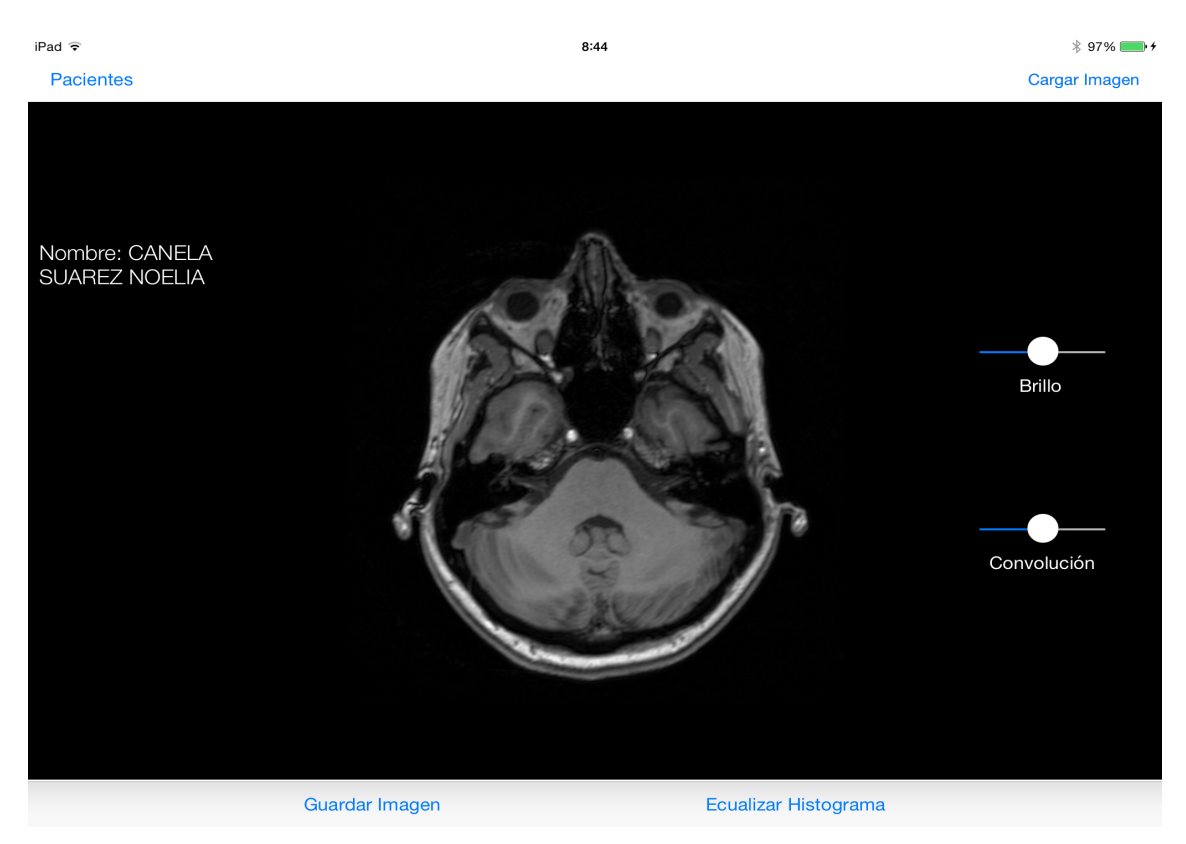

*Figura 3.10(b) Visualización de una imagen formato DICOM.*

#### **3.2.5. Lista de pacientes**

Dado que Makoa se plantea como una agenda médica, es posible acceder a una lista de pacientes, que se generan conforme se van diferentes archivos de imagen. Además, también es posible, tanto complementar la información extraída del archivo, como agregar primero al paciente y agregar las imágenes posteriormente (véase Figura 3.11).

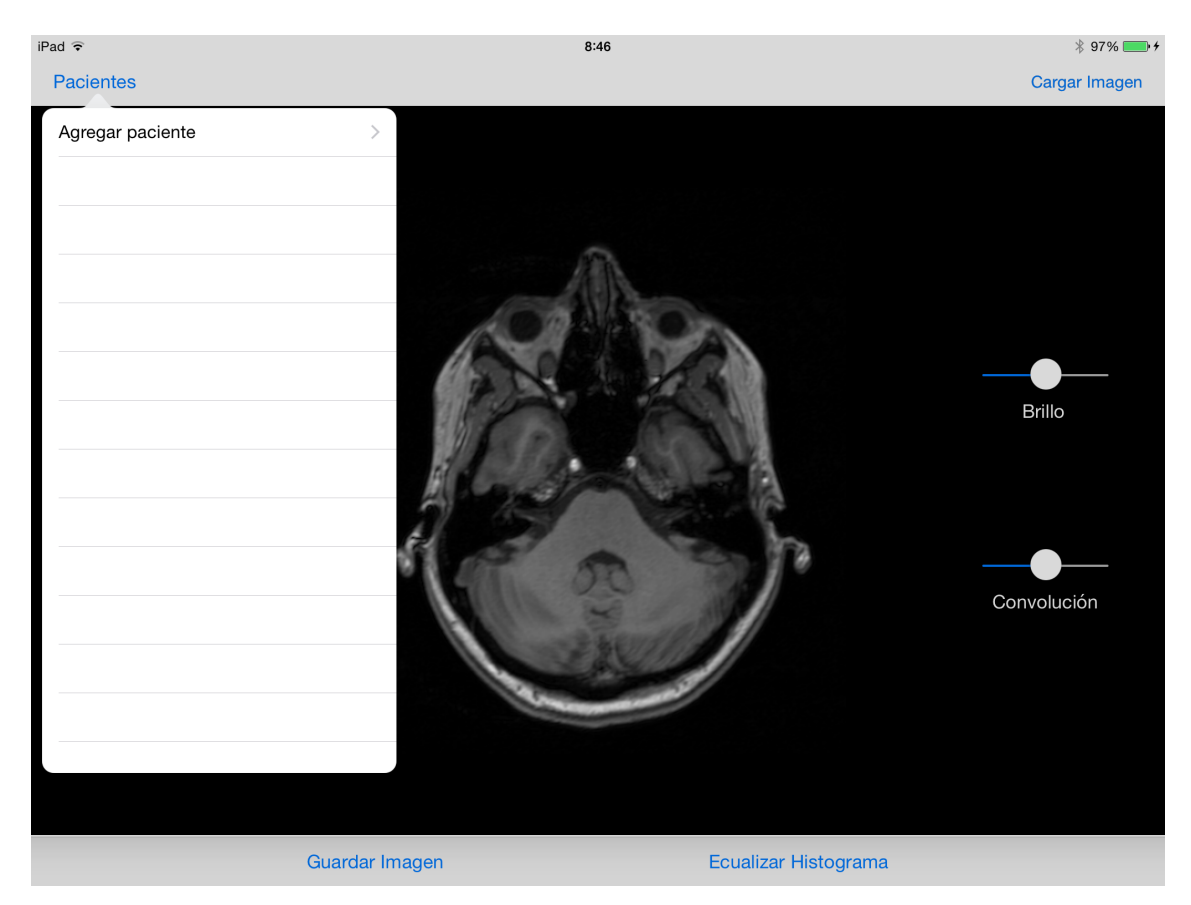

*Figura 3.11 Visualización de la lista de pacientes*

#### **3.2.6. Modificación del brillo y convolución**

Para modificar el brillo y/o la convolución de la imagen actual, basta con mover el deslizador respectivo y los cambios serán automáticos, reflejando el cambio inmediatamente (véase Figura 3.12 y Figura 3.13).

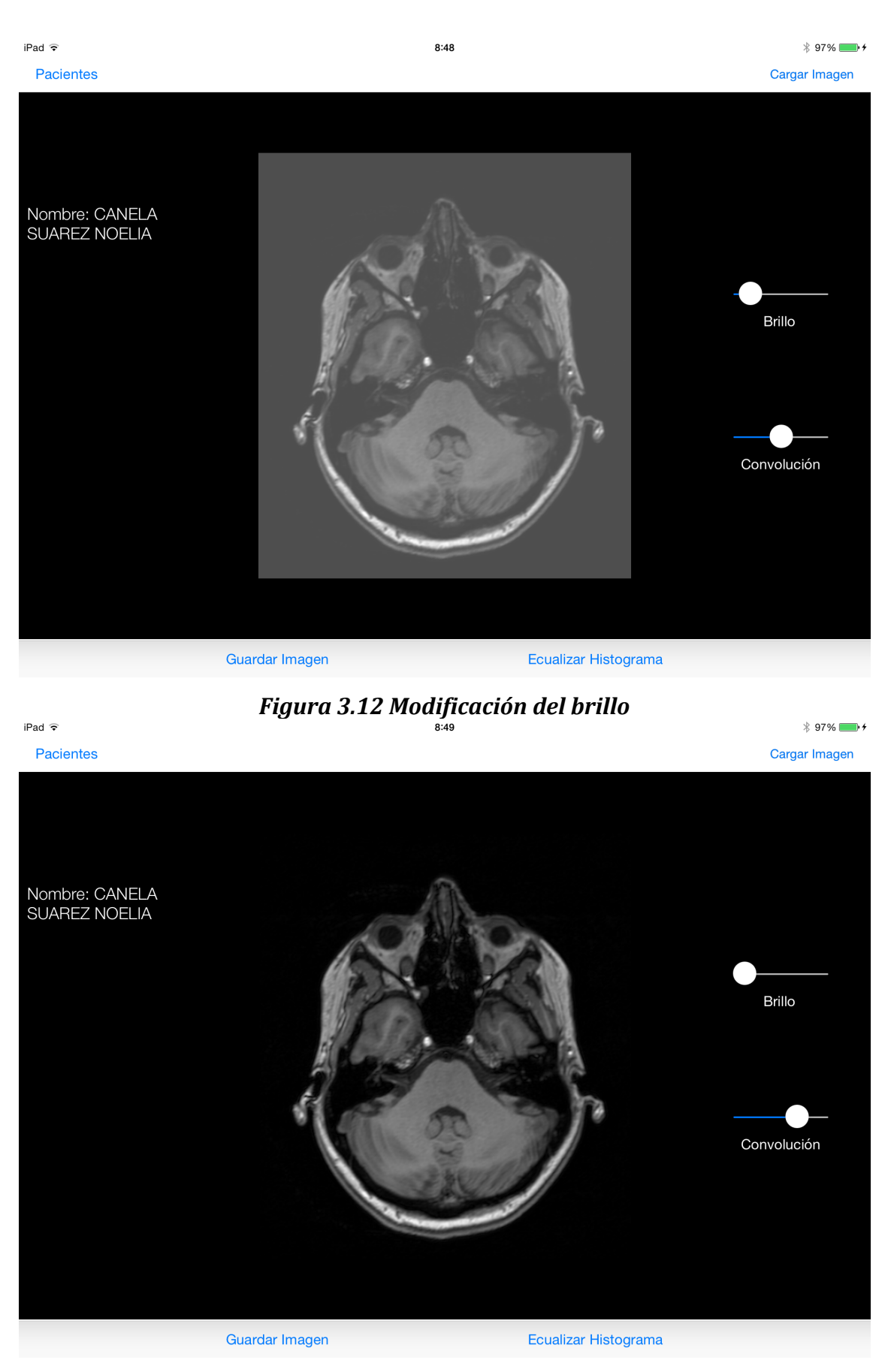

*Figura 3.13 Aplicando convolución*

#### **3.2.7. Ecualización del histograma**

La ecualización se realiza sobre la imagen que se tenga actualmente a la vista y se presenta en una ventana aparte con opción de almacenarla o descartarla. El almacenamiento se lleva a cabo en el mismo álbum de fotos del dispositivo.

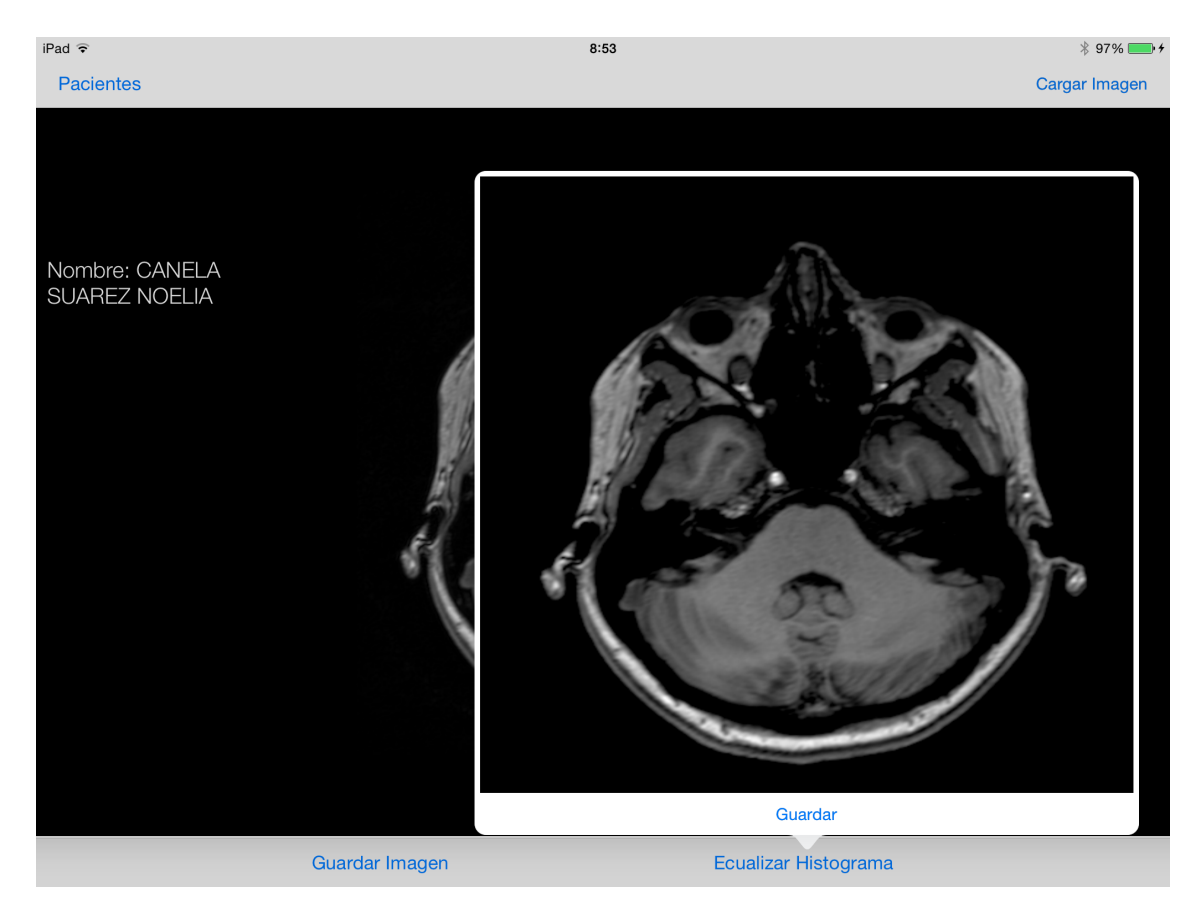

*Figura* 3.14 *Imagen resultante tras haber aplicado una ecualización del histograma.*

#### **3.2.8 Metodología para la adición de más operaciones de procesamiento de imágenes**

Uno de los requerimientos planteados en el capítulo anterior es dejar la posibilidad de poder agregar más operaciones en otras etapas del desarrollo de Makoa, en un inicio sería el procedimiento para poder llevar a cabo este proceso sería el siguiente (véase Figura 3.15).

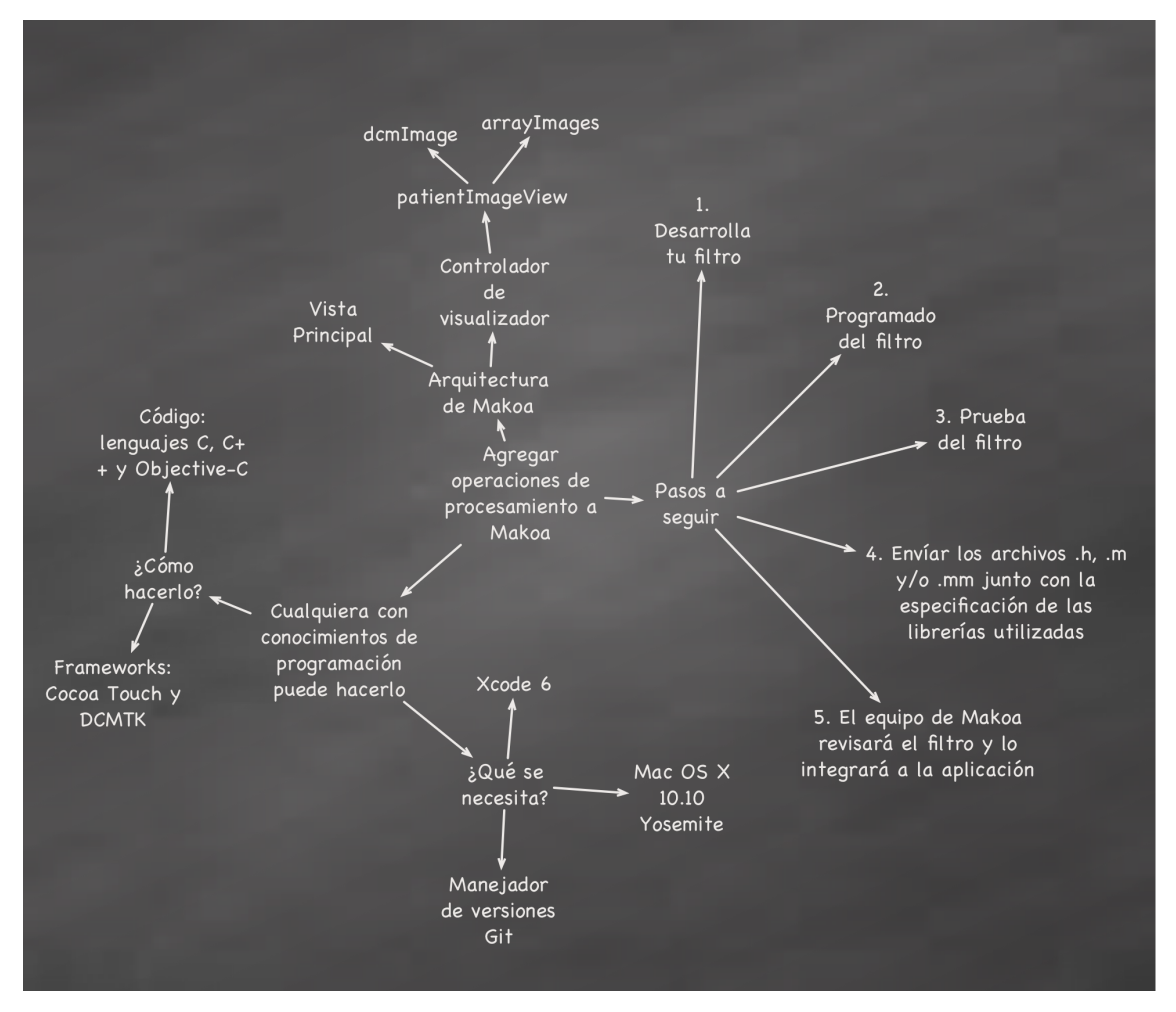

Figura 3.15 Metodología de adición de nuevas operaciones de procesamiento *de imágenes a la aplicación.*

En esta primera etapa del desarrollo de la aplicación es necesario utilizar la siguiente metodología para poder agregar nuevas operaciones.

- 1. Para poder implementar alguna operación de procesamiento de imágenes a Makoa, es necesario contar con conocimientos de programación y las siguientes herramientas:
	- a. Conocimientos en programación con  $C, C++,$  Objective-C
	- b. Contar con la librería DCMTK, en caso de ser necesario, para poder utilizar las capacidades de la librería y los recursos de procesamiento de imágenes con los que cuenta.
	- c. Sobre los requerimientos de hardware, se necesita:
		- i. IDE Xcode 6 (como mínimo)
		- ii. Sistema operativo Mac OS X Yosemite

iii. Manejador de versiones Git

- d. Y si se desea probar el filtro directamente en el dispositivo, además se requiere adquirir una licencia del programa de desarrolladores iOS que tiene un costo de 100USD.
- 2. La arquitectura de la aplicación que respecta a la carga, visualización y procesamiento de imágenes se organiza de la siguiente manera:
	- a. En primer lugar, se encuentran los botones que nos permiten realizar las acciones de procesamiento.
	- b. En segundo lugar las clases que permiten la carga de imágenes, visualización:
		- i. patient Image View es el objeto que almacena el mapa de bits que posteriormente será visualizado en otro objeto adaptado específicamente para esa tarea.
		- ii. arrayImage es precisamente el arreglo que almacena los objetos dcmImage
		- iii. dcmImage es el objeto que almacena como un mapa de bits las imágenes DICOM que se encuentran en el archivo.
- 3. Para esta etapa del desarrollo, la manera de agregar más operaciones a la aplicación sería la siguiente:
	- a. Desarrollar el algoritmo para el filtro.
	- b. Implementar el algoritmo para el filtro en alguno de los lenguajes anteriormente mencionados y en el IDE Xcode.
	- c. Probar el filtro, ya sea en el simulador del entorno o en un dispositivo.
	- d. Enviar los archivos  $\ln y$  m o .mm al equipo de Makoa para que la implementación se integre al proyecto. Haciéndolo de esta manera, se requiere que el proyecto sea adaptado, compilado y construido completamente cada vez que se requiera agregar una nueva operación. Posteriormente se implementará una forma más dinámica de agregar nuevas operaciones mediante el uso de la metodología App Extensions.

# **Conclusiones**

Una vez terminado el desarrollo e implementación de la aplicación propuesta y después de haber realizado pruebas que permitieran medir las áreas donde se requiere prestar atención a las mejoras. Se puede concluir lo siguiente:

- $\div$  La mejora del rendimiento para visualizar imágenes puede conseguirse utilizando mejores algoritmos, orientados a la optimización en gráficos, o desarrollando mejores prácticas en la programación de los actuales. Optimizando la carga de las imágenes en arreglos de los datos de los pixeles, en lugar de generar arreglos que carguen las imágenes secuencialmente.
- Mediante el estudio y mejoramiento de las técnicas de procesamiento de imágenes aplicado a la medicina, es posible desarrollar aplicaciones cada vez más intuitivas y útiles para los usuarios finales.
- $\div$  El desarrollo y distribución de este tipo de aplicaciones permite a los usuarios la movilidad para desempeñar su labor, sin la necesidad de estar anclado a un equipo de escritorio. Además del uso de la nube para incrementar esta facilidad para compartir la información, se podría implementar la conexión con los sistemas PACS y RIS, con la intención de recibir las imágenes de manera más inmediata utilizando las diversas características de ambos sistemas.

En cuanto a las limitaciones actuales de la aplicación, se mencionan las siguientes:

- La construcción de modelos 3D a partir de series de imágenes, no se encuentra disponible en esta versión de la aplicación.
- $\div$  Cuenta con pocas operaciones de procesamiento de imágenes.
- \* La velocidad en la visualización de las imágenes se ve directamente afectado por la cantidad de imágenes que contenga el estudio.

Entre las oportunidades de mejora y que representan áreas de oportunidad para estudios posteriores, o el mantenimiento del proyecto mismo son:

- \* Agregar nuevas operaciones de procesamiento de imágenes siguiendo la metodología presentada en el capítulo 3.
- $\div$  Agregar métodos y algoritmos optimizados para mejorar el desempeño tanto en la apertura de las imágenes como en la visualización.
- \* Agregar a la aplicación la capacidad de visualizar otros planos además del axial que se visualiza actualmente, por ejemplo, planos sagitales y coronales.
- El desarrollo de métodos que nos permitan crear modelos en 3D con las series de imágenes que el usuario pueda manipular.
- \* El desarrollo de las conexiones a los sistemas de red de distribución de imágenes médicas como lo son PACS y RIS.

El desarrollo de ésta aplicación ha requerido trabajo arduo y persistencia, sin embargo, aún hay mucho camino que recorrer si se desea construir una aplicación robusta que cubra las necesidades y requerimientos de todos los usuarios que por su labor requieran trabajar con ella.

## **Apéndice A**

#### Manual de usuario

El siguiente manual de usuario pretende describir breve y fácilmente como hacer uso de la aplicación Makoa.

#### 1

Instalar la aplicación desde la plataforma de Apple App Store. Una vez instalada se vería de la siguiente forma:

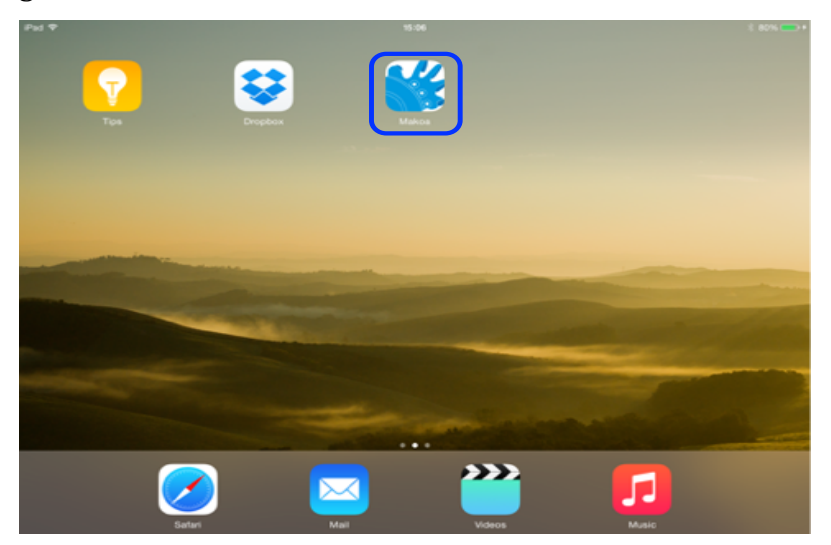

El icono de la aplicación muestra que esta correctamente instalada y lista para usarse.

#### 2

Una vez abierta la aplicación encontraremos la vista principal de la aplicación, donde encontraremos los siguientes elementos que se describirán más adelante:

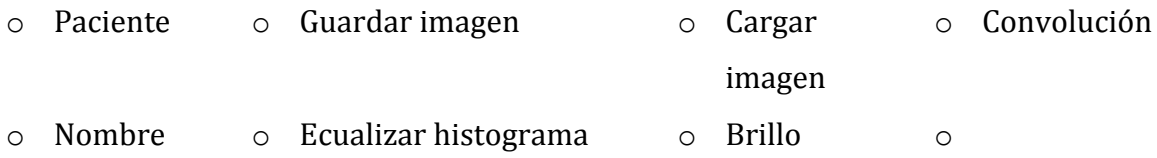

Aquí lo primero que se debe hacer es cargar la imagen o imágenes, ya sea que se encuentren local en nuestro dispositivo o que sean abiertas desde Dropbox en formato zip.

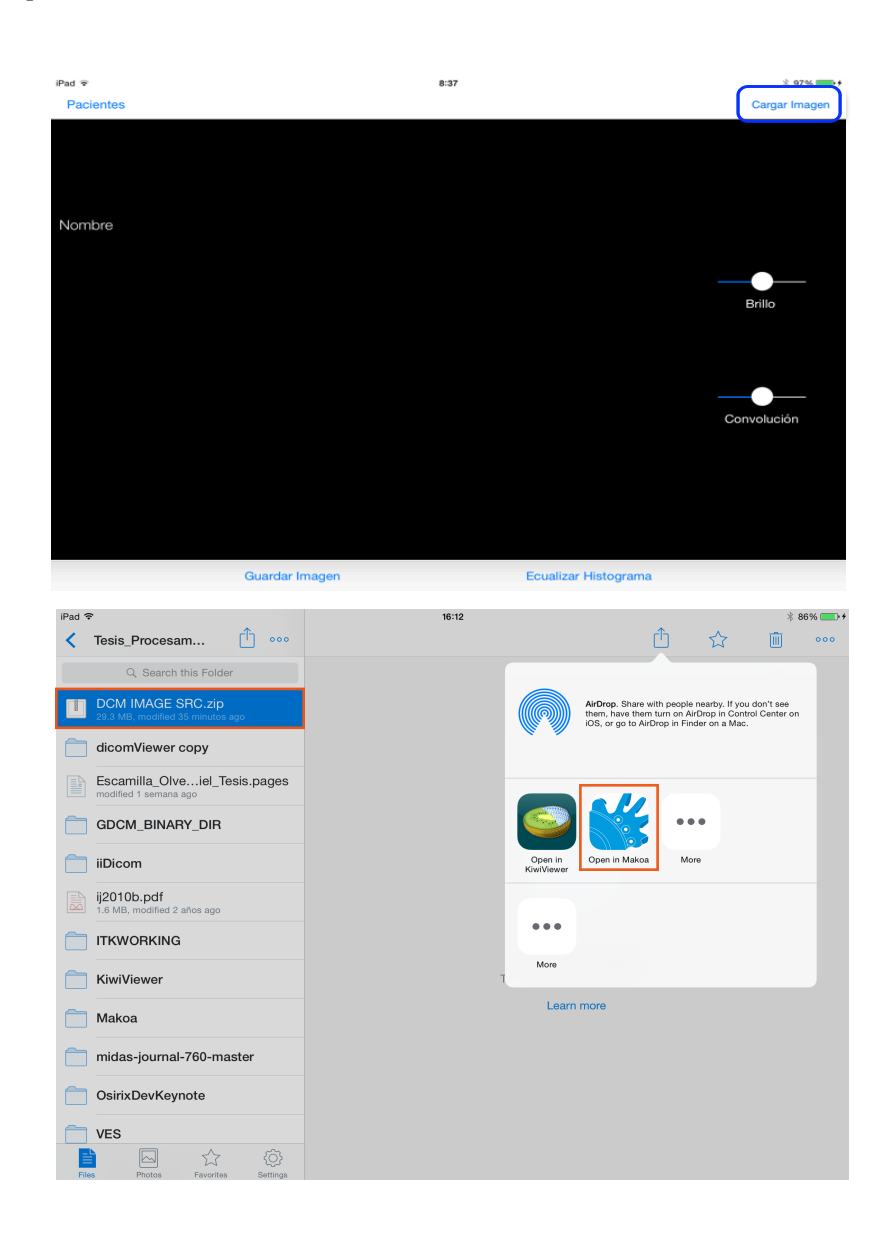

#### 3

Aquí se describen las diferentes herramientas que componen a la aplicación. Que son las siguientes:

o **Pacientes**, aquí se despliega una lista que contiene los nombres de los pacientes asociados al estudio de las imágenes que se han visualizado.

- o **Nombre**, se muestra el nombre del paciente que viene integrado en el fichero DICOM.
- o **Guardar imagen**, permite capturar un pantallazo de la imagen que se este visualizando en ese momento.
- o **Ecualizar histograma**, permite abrir una ventana emergente, donde se muestra la imagen ya ecualizada, esta imagen ecualizada es la misma que la que se este visualizando en la ventana principal.
- o **Cargar imagen**, permite cargar una imagen que se tenga localmente en el dispositivo o desde la nube.
- o **Brillo**, permite modificar el nivel de brillo de la imagen que se este visualizando.
- o **Convolución**, aplica la operación de convolución a la imagen en diferentes niveles.

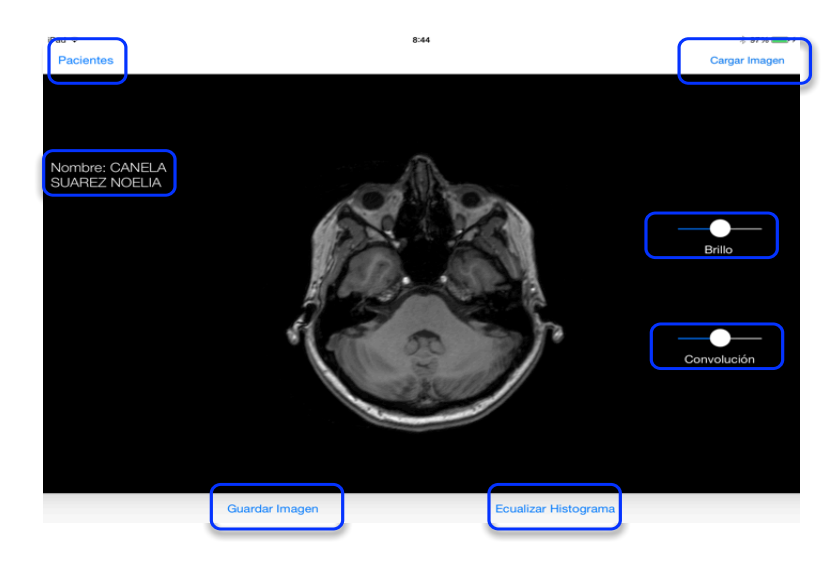

#### 4

En la lista aparece el nombre del paciente cuyas imágenes han sido almacenadas y una opción de agregar al paciente en caso de tener los datos antes del estudio.

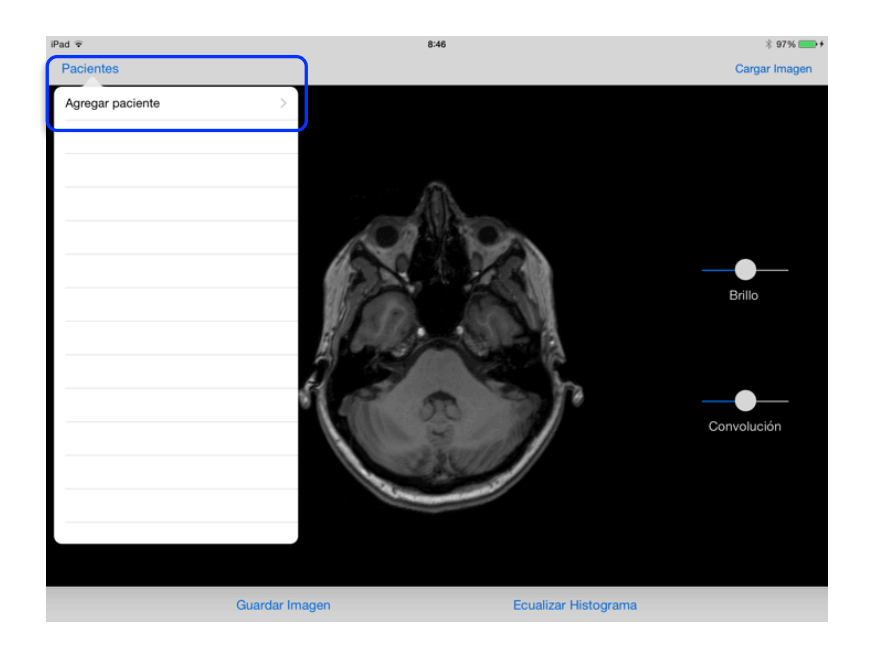

#### 6

Aquí se presenta la ventana que muestra la imagen ya ecualizada que cuenta con la opción de guardar la imagen que fue ecualizada.

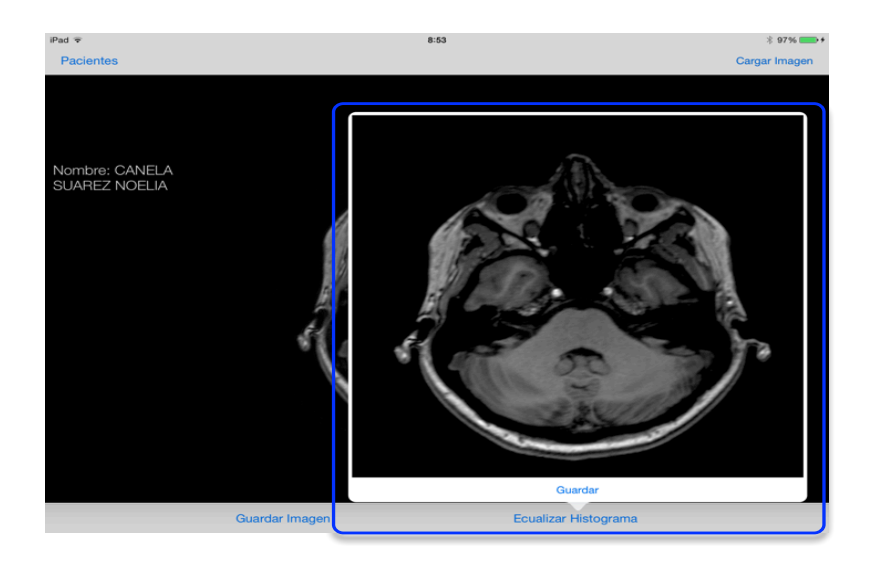

# **Índice de figuras**

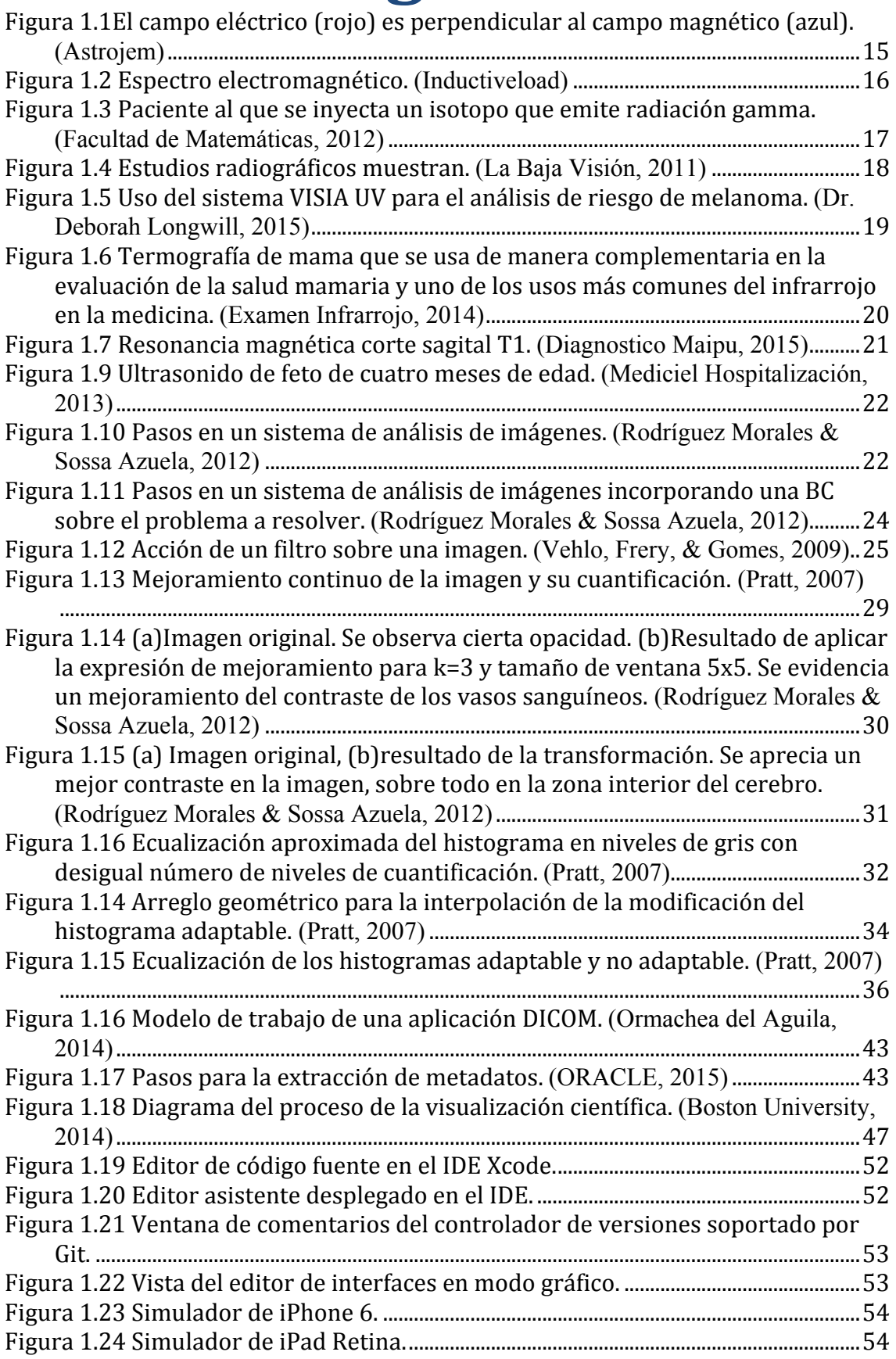

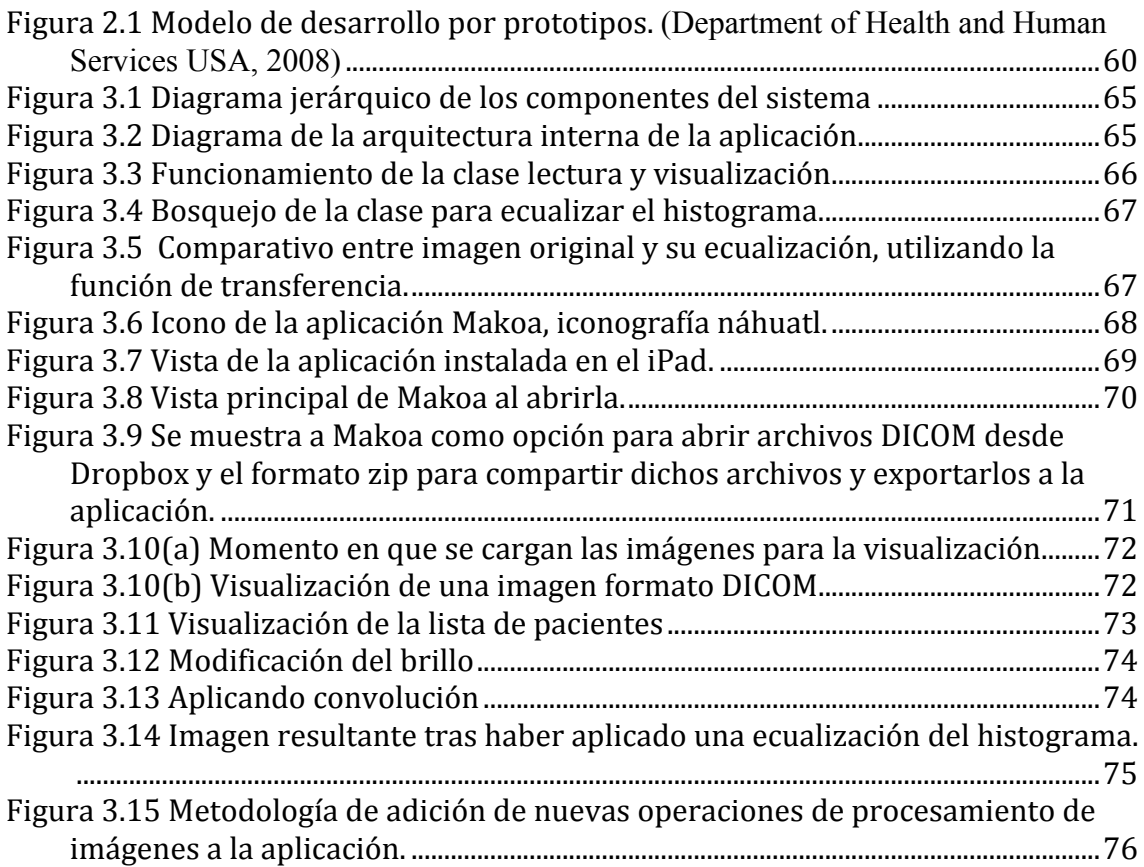

## **Índice de tablas**

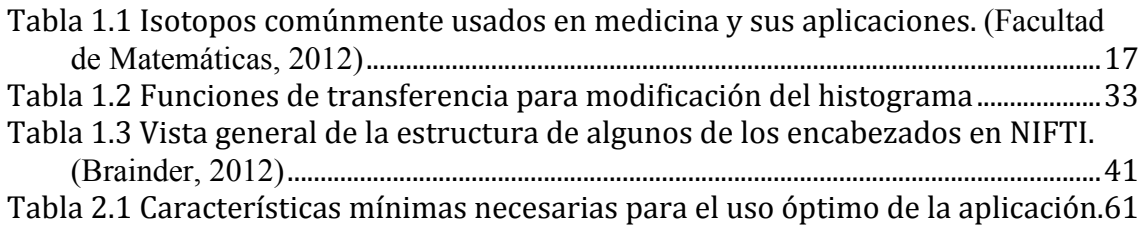

### **Glosario**

*Ánodo*: Se denomina ánodo al electrodo positivo de una célula electrolítica hacia el que se dirigen los iones negativos dentro del electrolito, que por eso también reciben el nombre de aniones. (Chourio, 2015)

*Apple Bonjour*: Es un método para descubrir servicios en una red LAN. Permite a los usuarios establecer una red sin ningún tipo de configuración. (Should I Remove It?, 2014)

**Campo eléctrico**: Se define como la fuerza eléctrica por unidad de carga. (Nave, 2000)

*Campo magnético*: Es un campo de fuerza creado como consecuencia del movimiento de las cargas (flujo de electricidad). La fuerza de un campo se mide en  $Gauss(G)$  o Tesla(T). (Green Facts, 2015).

*Cátodo*: Se denomina cátodo al electrodo negativo de una célula electrolítica hacia el que se dirigen los iones positivos dentro del electrolito, que por esto reciben el nombre de cationes. (Chourio, 2015)

**Corrección gamma**: Es el valor numérico con el cual se debe compensar la gamma de un dispositivo, que es el valor numérico que eleva el valor de los pixeles de la imagen y transforma la luminosidad de la imagen, para mostrar la imagen original e inalterada. (Efectohd, 2008)

*Dropbox*: Es un servicio de alojamiento de archivos multiplataforma en la nube. (Dropbox, 2014)

**Entropía**: En teoría de la información, se trata de una medida de la información que es necesaria para reducir o eliminar la incertidumbre. (Definicion, 2014)

*Fluorescencia*: Es un fenómeno por el cual algunas sustancias tienen la capacidad de absorber luz a una determinada longitud de onda, por lo general en el rango de ultravioleta, y luego emiten luz en una longitud más larga. (González, 2010)

*Frame*: Es un anglicismo, cuya traducción exacta es fotograma, que es concretamente una imagen dentro de una sucesión de imágenes en movimiento. (Mastermagazine, 2014)

**Git**: Es un open source para el control de versiones durante el desarrollo de software, diseñado para manejar desde pequeños proyectos hasta proyectos muy grandes, teniendo en mente la velocidad y la eficiencia. (Torvalds, 2015)

*Histograma*: es una representación gráfica de una variable en forma de barras, donde la superficie de cada barra es proporcional a la frecuencia de los valores representados. (Plan Ceibal, 2014)

*Ion*: Es un átomo o grupo de átomos que tienen una carga positiva o negativa. (Orozco, 2011)

*iOS*: Es el sistema operativo diseñado por Apple Inc. Para sus dispositivos móviles iPad, iPhone y iPod, la versión más actual es el iOS 8. (Apple, 2015)

**Isosuperficies**: Son formas descritas por funciones matemáticas que se aproximan durante el dibujado, una analogía tridimensional de una isolinea o curva de nivel, que son curvas que conectan los puntos en que la función tiene un mismo valor constante. (González Dominguez, 2014)

**Lempel Ziv Welch**: (LZW por sus siglas en inglés) Es un algoritmo de compresión sin perdida de información, desarrollado por Terry Welch como una versión mejorada del algoritmo LZ78 desarrollado por Abraham Lempel y Jacob Ziv. (Marshall)

Lista ligada: Es un grupo de datos en donde cada dato contiene además un apuntador hacia el siguiente dato, es decir, una liga hacia el siguiente dato. (Vicario Solorzano, 2014)

**Lossless**: Hace referencia a algoritmo de compresión sin perdida, es decir, que la información que se obtenga al descomprimir será la misma que la original antes de ser comprimida. (Webopedia, 2015)

*Metadatos*: Son un conjunto de datos que permiten describir todo tipo de características de un documento, como puede ser título, fechas, temas, entre otras. Con el fin de que el usuario pueda encontrar los recursos buscados. (Metadatos y documentos XML/RDF, 2015)

*Ondas electromagnéticas*: Se propagan mediante una oscilación de campos eléctricos y magnéticos, no necesitan un medio para propagarse. En estas se incluyen, la luz visible, las ondas de radio, infrarrojo, televisión, telefoníe, entre otras. (Ayuntamiento La Coruña, 2007)

**PACS**: Son las siglas anglosajonas de Picture Archiving and Communicatino System, es un sistema de almacenamiento digital, transmisión y descarga de imágenes radiológicas. (El blog de ActualMed, 2010)

Partículas alfa: Son núcleos de Helio, es decir átomos de He sin su capa de electrones. Constan de dos protones y dos neutrones confinados en un volumen equivalente al de una esfera de  $10<sup>-5</sup>m$  de diámetro. (INTEF, 2014)

*Partículas Beta*: Son electrones moviéndose a gran velocidad. La energía que transportan procede del paso de un estado inestable de un isotopo radioactivo a otro también excitado. (INTEF, 2014)

**Partículas gamma**: Son una forma de radiación electromagnética liberada por la desintegración de átomos radioactivos. En muchas reacciones nucleares, algunos núcleos atómicos (como el uranio) liberan rayos gamma. (Babylon, 2014)

Radiación: Es la emisión propagación y transferencia de energía en cualquier medio en forma de ondas electromagnéticas o partículas. (Foro Nuclear, 2014)

**RIS:** Son las siglas anglosajonas de Radiology Information System, es una base de datos usada en radiología para el manejo y asociación de imágenes médicas, es común su uso en conjunto con PACS. (Rouse, 2010)

*Run Length Encoding*: Es un algoritmo de compresión de datos, que es muy usado por formatos que utilizan mapas de bits, por ejemplo, BMP y JPEG. (Murray & Van Ryper, 1996)

**Sensor**: Es un dispositivo diseñado para recibir información de una magnitud del exterior y transformarla en otra magnitud, normalmente eléctrica, que seamos capaces de cuantificar y manipular. (Profesor Molina, 2014)

*Smalltalk*: Es un lenguaje de programación, predecesor de Objective-C, orientado a objetos y de tipado dinámico. (Gómez Deck, 2006)

**SPIFF**: Son las siglas de Still Picture Interchange File Format, que es el formato e archivos "oficial" para las imágenes que utilizan el algoritmo de compresión de imágenes JPEG. (Web and XML Glossary, 2012)

**Subversion**: Es un sistema open source para el control de versiones durante el desarrollo de software, basada en repositorios cuyo funcionamiento se asemeja al de un sistema de ficheros. (Apache, 2011)

*Transformación de gamut*: Gamut es un anglicismo que significa lo mismo que gama. La transformación de la gama de color, es el proceso en la que se transforma la proporción del espacio de color que se puede representar con ese dispositivo o proceso. (Definicion, 2014)

*UNIX*: Es una sistema operativo portable, multitarea y multiusuario. Mac OS X está

basado en este sistema operativo y bajo permiso de UNIX, pero cuenta con su propia interfaz gráfica llamada Aqua y desarrollada en Objective-C. (The Open Group, 2012)

Voxel: Del inglés *volumetric pixel*, es forma cúbica más pequeña distinguible de una imagen de tres dimensiones. (Webopedia, 2014)

### **Bibliografía**

Alvarado, P. (20 de Julio de 2014). *Xcode - ¿qué es?, ¿para qué sirve? y ¿cómo* descargar? Recuperado el 3 de Mayo de 2015, de iPadizate: http://www.ipadizate.es/2014/07/20/xcode-93212/

Apache. (2011). *Apache Subversion Documentation*. Recuperado el 4 de Mayo de 2015, de Subversion: https://subversion.apache.org

Apple. (20 de Octubre de 2009). *Apple Updates MacBook*. Recuperado el 3 de Mayo de 2015, de Apple Press Info: http://www.apple.com/pr/library/2009/10/20Apple-Updates-MacBook-With-LED-Backlit-Display-Multi-Touch-Trackpad-Built-in-Seven-Hour-Battery.html

Apple. (13 de Noviembre de 2013). *iPad (4<sup>ª</sup> generación) Especificaciones técnicas*. Recuperado el 3 de Mayo de 2015, de Apple Support: https://support.apple.com/kb/SP662?locale=en\_US&viewlocale=es\_ES

Apple. (2015). *¿Qué es iOS?* Recuperado el 4 de Mayo de 2015, de iOS 8: https://www.apple.com/mx/ios/what-is/

Apple. (2015). *Xcode*. Recuperado el 3 de Mayo de 2015, de Apple Developer: https://developer.apple.com/xcode/

Astrojem. (s.f.). *Radiaciones electromagnéticas*. Recuperado el 24 de Abril de 2015, de Astrojem: http://astrojem.com/radiacionelectromagnetica.html

aulaClic. (Junio de 2009). *Curso de Photoshop CS4*. Recuperado el 1 de Mayo de 2015, de aulaClic.com: http://www.aulaclic.es/photoshop-cs4/b\_1\_4\_1.htm

Ayuntamiento La Coruña. (2007). *Ondas Electromagnéticas*. Recuperado el 4 de Mayo de 2015, de Plataforma de Teleformación de la Intranet Educativa Municipal: http://teleformacion.edu.aytolacoruna.es

Babylon. (2014). *Partículas gamma*. Recuperado el 4 de Mayo de 2015, de Babylon: http://www.babylon.com/definition/Part%C3%ADculas\_Gamma/Spanish

Boston University. (2014). *Introduction to scientific visualization*. Recuperado el 2 de Mayo de 2015, de Boston University Information Services & Technology: http://www.bu.edu/tech/support/research/training-consulting/onlinetutorials/introduction-to-scientific-visualization-tutorial/

Brainder. (23 de September de 2012). *The NIFTI file format*. Recuperado el 2 de Mayo de 2015, de Brainder: http://brainder.org/2012/09/23/the-nifti-fileformat/

Cabalar, P. (2014). *El lenguaje de programación C.* Recuperado el 3 de Mayo de 2015, de Universidade Da Coruña - Departamento de Computación: http://www.dc.fi.udc.es/~so-grado/curso/CursoC.pdf

Chinaski. (4 de Julio de 2005). *Acerca del fortmato RAW (parte 1)*. Recuperado el 1 de Mayo de 2015, de GIZMOS: http://www.gizmos.es/camaras-digitales/acercadel-formato-raw-parte-i.html

Chourio, Y. (2015). *Anodo y catodo*. Recuperado el 4 de Mayo de 2015, de Academia.edu: http://www.academia.edu/6308089/ANODO\_Y\_CATODO

COPTESIDEX. (2009). ¿Qué es la imagen médica? Recuperado el 2 de Mayo de 2015, de COPTESIDEX: http://www.coptesidex.es/pacientes

CUCEI. (2014). *Procesamiento de imágenes.* Recuperado el 2 de Mayo de 2015, de Centro Universitario de Ciencias Exactas e Ingenierías - Universidad de Guadalajara: 

http://proton.ucting.udg.mx/materias/robotica/r166/r103/r103.htm

de la Cruz Salas, L. (2015). *Visualización Científica.* Recuperado el 2 de Mayo de 2015, de Revista Digital UNAM: http://www.revista.unam.mx/vol.6/num12/art117/int117.htm

de la Rosa Armas, E. L. (2014). *Visualización científica: ideas generales.* Recuperado el 2 de Mayo de 2015, de Monografías:

http://www.monografias.com/trabajos55/visualizacion-cientifica/visualizacioncientifica2.shtml#clasif

Definicion. (2014). *Entropía*. Recuperado el 4 de Mayo de 2015, de Definicion: http://definicion.de/entropia/

Definicion. (2014). *Gama*. Recuperado el 4 de Mayo de 2015, de Definicion: http://definicion.de/gama/

Definicion. (2014). *Mapa de Bits*. Recuperado el 1 de Mayo de 2015, de Definicion.de: http://definicion.de/mapa-de-bits/

Definición. (2014). *Definición de Imagenología*. Recuperado el 24 de Abril de 2015, de Definición: http://definicion.de/imagenologia/

Delgado, J. (28 de Junio de 2011). *Características del lenguaje C++.* Recuperado el 3 de Mayo de 2015, de Teoría de programación: http://teoria-deprogramacion.globered.com/categoria.asp?idcat=34

Department of Health and Human Services USA. (27 de Marzo de 2008). *Selecting a* development approach. Recuperado el 3 de Mayo de 2015, de Centers for Medicare and Medicaid Services: https://www.cms.gov/Research-Statistics-Data-and-Systems/CMS-Information-

Technology/XLC/Downloads/SelectingDevelopmentApproach.pdf

Diagnostico Maipu. (2015). *Galería de Imágenes - Músculo Esquelética*. Recuperado el 24 de Abril de 2015, de Diagnostico Maipu: https://www.diagnosticomaipu.com/galerias-de-imagenes/galeria-de-imagenesresonancias/galeria-de-imagenes-musculo-esqueletica

DICOM@OFFIS. (10 de Junio de 2013). *Introduction to the DICOM Standard*. Recuperado el 2 de Mayo de 2015, de DICOM@OFFIS: http://dicom.offis.de/dcmintro.php.en

digitales, A. d. (2009). *Programa de la asignatura PID.* Recuperado el 1 de Mayo de 2015, de Alojamiento de páginas institucionales - Universidad de Sevilla: http://alojamientos.us.es/gtocoma/pid/tema2-3.pdf

Dr. Deborah Longwill. (2015). *VISIA Skin Care Complexion Analysis*. Recuperado el 24 de Abril de 2015, de Miami Center for Dermatology: http://miamicenterfordermatology.com/visia-skin-care-complexion-analysis/

Dropbox. (2014). *¿Qué es Dropbox?* Recuperado el 4 de Mayo de 2015, de Dropbox: https://www.dropbox.com/news/company-info

Eckel, B., & Allison, C. (2004). *Thinking in C++* ( $2<sup>a</sup>$  ed., Vol. 2). Upper Saddle River, New Jersey, Estados Unidos de América: Pearson Prentice Hall.

Efectohd. (14 de Septiembre de 2008). *Entender la correción gamma*. Recuperado el 4 de Mayo de 2015, de Efectohd: http://www.efectohd.com/2008/09/entenderla-correcion-de-gamma.html

El blog de ActualMed. (20 de Octubre de 2010). ¿Qué es un servidor PACS?¿Por qué *necesito uno?* Recuperado el 4 de Mayo de 2105, de El blog de ActualMed: http://www.actualmed.com/blog/2010/10/20/servidor-pacs-dicom-server/

Examen Infrarrojo. (2014). *Termografía de Mama*. Recuperado el 24 de Abril de 2015, de Examen Infrarrojo: http://www.exameninfrarrojo.com/exameninfrarrojo-senos.htm

Facultad de Matemáticas. (Noviembre de 2012). *Isótopos usados en medicina*. Recuperado el 24 de Abril de 2015, de Sociedad Andaluza de Educación Matemática Thales: http://thales.cica.es/rd/Recursos/rd99/ed99-0504-01/isotopos.html

File-Extensions. (2014). *Bitmap image file extensions*. Recuperado el 1 de Mayo de 2015, de File-Extensions.org: http://www.fileextensions.org/filetype/extension/name/bitmap-image-files

Foro Nuclear. (2014). *¿Qué sabes de la radiación?* Recuperado el 4 de Mayo de 2015, de Foro Nuclear: http://www.foronuclear.org/es/el-experto-te-cuenta/quesabes-de-la-radiacion

Fotonostra. (2014). *Bitmap*. Recuperado el 1 de Mayo de 2015, de Fotonostra: http://www.fotonostra.com/glosario/bitmap.htm Freudenrich, C. (s.f.). *How Ultrasound Works*. Obtenido de How Stuff Works: http://science.howstuffworks.com/ultrasound.htm

González Dominguez, J. (2014). *POV-RAY*. Recuperado el 4 de Mayo de 2015, de S.A.B.I.A.: 

http://sabia.tic.udc.es/gc/Contenidos%20adicionales/trabajos/Tutoriales/POV-Ray-Av/node58.html

González, M. (12 de Noviembre de 2010). *Fluorescencia*. Recuperado el 4 de Mayo de 2015, de La guía 2000 Química: http://quimica.laguia2000.com/conceptosbasicos/fluorescencia

Gonzalez, R. C., & Woods, R. E. (2008). *Digital Image Processing* (3<sup>ª</sup> ed.). Upper Saddle River, New Jersey, Estados Unidos de América: Pearson Education, Inc.

Green Facts. (28 de Abril de 2015). *Campo magnético*. Recuperado el 4 de Mayo de 2015, de Green Facts: http://www.greenfacts.org/es/glosario/abc/campomagnetico.htm

Gómez Deck, D. (2006). *Programando con Smalltalk*. Edit Lin Editorial S.L.

Gómez, A. (11 de Noviembre de 2014). *Los 225 millones de iPads vendidos por Apple* podrían cubrir Manhattan. Recuperado el 4 de Mayo de 2015, de Mediatelecom: http://www.mediatelecom.com.mx/~mediacom/index.php/agenciainformativa/agencia-tecnologia/item/76788-los-225-millones-de-ipads-vendidospor-apple-podr%C3%ADan-cubrir-manhattan

Health Informatics. (2015). *Digital Imaging and Communications*. Recuperado el 2 de Mayo de 2015, de Health Informatics : http://healthinformatics.wikispaces.com/Digital+Imaging+and+Communications

IEEE. (2010). *Especificaciones de los requisitos del software*. Recuperado el 3 de Mayo de 2015, de Universidad de Cantabria: http://www.ctr.unican.es/asignaturas/is1/IEEE830\_esp.pdf

Inductiveload. Espectro electromagnético. *EM Spectrum Properties.* NASA, Estados Unidos de América.

Instituto Nacional de Tecnologías Educativas y de Formación del Profesorado. (2008). *Formatos de imagen*. Recuperado el 1 de Mayo de 2015, de Diseño de Materiales Multimedia :

http://www.ite.educacion.es/formacion/materiales/107/cd/imagen/imagen0105 .html

INTEF. (2014). *Partículas alfa*. Recuperado el 4 de Mayo de 2015, de Newton: http://newton.cnice.mec.es/materiales\_didacticos/partalfa/partalfa.html

INTEF. (2014). *Partículas beta*. Recuperado el 4 de Mayo de 2015, de Newton: http://recursostic.educacion.es/newton/web/materiales\_didacticos/partbeta/par tbeta.html

JPEG. (2015). *Overview of JPEG*. Recuperado el 1 de Mayo de 2015, de JPEG: http://www.jpeg.org/jpeg/index.html

Kioskea. (Marzo de 2015). *El formato de BMP*. Recuperado el 1 de Mayo de 2015, de Kioskea: http://es.kioskea.net/contents/719-el-formato-bmp

La Baja Visión. (3 de Septiembre de 2011). *Gafas para la protección de los rayos X*. Recuperado el 24 de Abril de 2015, de La Baja Visión: http://www.labajavision.com/2012/gafas-para-la-proteccion-de-los-rayos-x

Larobina, M., & Murino, L. (2013). Medical Image File Formats. *Journal of Digital Imaging*, 27(2), 200-206.

Loosemore, S., Stallman, R. M., McGrath, R., Oram, A., & Drepper, U. (2015). The GNU C Library Reference Manual. Recuperado el 3 de Mayo de 2015, de GNU Operating System: https://www.gnu.org/software/libc/manual/pdf/libc.pdf

MacProgramadores. (2014). *El lenguaje Objective-C para programadores C++ y Java.* Recuperado el 3 de Mayo de 2015, de Universidad Michoacana de San Nicolas de Hidalgo: 

http://exordio.qfb.umich.mx/archivos%20pdf%20de%20trabajo%20umsnh/Leer %20escribir%20PDF%202014/Objetive%20C%202014/Lenguaje%20Objective-C\_castellano.pdf

Marshall, D. (s.f.). *Lempel-Ziv-Welch (LZW) Algorithm* . Obtenido de Cardif School of Computer Science & Informatics: http://www.cs.cf.ac.uk/Dave/Multimedia/node214.html

masadelante. (2015). *¿Qué significa ".gif"?* Recuperado el 1 de Mayo de 2015, de masadelante.com: https://www.masadelante.com/faqs/gif

Mastermagazine. (2014). *Ddfinición de frame*. Recuperado el 4 de Mayo de 2015, de Mastermagazine: http://www.mastermagazine.info/termino/5072.php

Mediciel Hospitalización. (6 de Diciembre de 2013). *Servicios Médicos - Ultrasonido*. Recuperado el 24 de Abril de 2015, de Mediciel Hospitalización: http://www.clinicamediciel.com/wp-content/uploads/2013/12/2702603 ultrasonido-de-imagen-de-4-meses-de-edad-feto.jpg

MedlinePlus. (9 de Abril de 2015). *Rayos X*. Recuperado el 24 de Abril de 2015, de MedlinePlus: 

http://www.nlm.nih.gov/medlineplus/spanish/ency/article/003337.htm

MedlinePlus. (15 de Mayo de 2014). *Tomografía computarizada*. Recuperado el 24 de Abril de 2015, de MedlinePlus: http://www.nlm.nih.gov/medlineplus/spanish/ctscans.html

MedlinePlus. (9 de Abril de 2015). *Ultrasonido*. Recuperado el 24 de Abril de 2015, de MedlinePlus: 

http://www.nlm.nih.gov/medlineplus/spanish/ency/article/003336.htm

Metadatos y documentos XML/RDF. (6 de Marzo de 2015). *¿Qué son los metadatos?* Recuperado el 4 de Mayo de 2015, de Metadatos y documentos XML/RDF: http://metadatosydocumentosxmlrdf.com

Montaño Zetina, L. M. (2007). *Revista CINVESTAV*. Recuperado el 24 de Abril de 2015, de CINVESTAV:

http://www.cinvestav.mx/Portals/0/SiteDocs/Sec\_Difusion/RevistaCinvestav/en ero-marzo2007/imagenologia.pdf

Murray, J. D., & Van Ryper, W. (1996). *Encyclopedia of Graphic File Formats* (2<sup>ª</sup> ed.). Sebastopol, California, Estados Unidos de América: O'Reilly & Associates, Inc.

NASA - Jet Propulsion Laboratory. (s.f.). *Spitzer Space Telescope*. Recuperado el 24 de Abril de 2015, de California Institute of Technology: http://legacy.spitzer.caltech.edu/espanol/edu/mundoir/health.shtml

Nave, C. R. (2000). *Campo eléctrico*. Recuperado el 4 de Mayo de 2015, de Hyperphysics: http://hyperphysics.phy-astr.gsu.edu/hbasees/electric/elefie.html

NEMA. (2015). *The DICOM Standard 2015b*. Recuperado el 2 de Mayo de 2015, de DICOM-NEMA: http://medical.nema.org/standard.html

OpenRAW. (2014). *Welcome to OpenRAW*. Recuperado el 1 de Mayo de 2015, de Digital Image Preservation Thtough Open Documentation: http://www.openraw.org

ORACLE. (2015). *Multimedia DICOM Developer's Guide*. Recuperado el 2 de Mayo de 2015, de ORACLE Help Center:

http://docs.oracle.com/cd/B28359\_01/appdev.111/b28416/ch\_cncpt.htm#IMDC M1500

Ormachea del Aguila, J. (2014). *Procesamiento de imágenes de cancer de mama basado en sistemas inteligentes.* Recuperado el 2 de Mayo de 2015, de Monografías: http://www.monografias.com/trabajos101/procesamiento-imagenes-cancermama-basado-sistemas-inteligentes/procesamiento-imagenes-cancer-mamabasado-sistemas-inteligentes.shtml

Orozco, D. (5 de Mayo de 2011). *Definición de Ion*. Recuperado el 4 de Mayo de 2015, de Conceptodefinicion: http://conceptodefinicion.de/ion/ Plan Ceibal. (2014). *Histograma*. Recuperado el 4 de Mayo de 2015, de Plan Ceibal: http://www.ceibal.edu.uy/contenidos/areas\_conocimiento/mat/estadistica/histo grama.html

Pratt, W. K. (2007). *Digital Image Processing: PIKS Scientific Inside* (4<sup>ª</sup> ed.). Hoboken, New Jersey, Estados Unidos de América: John Wiley & Sons.

Profesor Molina. (2014). *¿Qué es un sensor?* Recuperado el 4 de Mayo de 2015, de Profesor Molina: http://www.profesormolina.com.ar/tecnologia/sens\_transduct/que\_es.htm

Real Academia Española. (2014). *Diccionario de la lengua española* (23<sup>ª</sup> ed., Vol. 1). Madrid, España: Espasa Libros.

Rodríguez Morales, R., & Sossa Azuela, J. H. (2012). *Procesamiento y Análisis de Imágenes* (1<sup>ª</sup> ed.). México: Alfaomega Grupo Editor, S.A. de C.V.

Rodríguez, J. L. (30 de Agosto de 2006). *RAW vs JPEG, ¿cuándo?, ¿cómo? y ¿por que?* Recuperado el 1 de Mayo de 2015, de dzoom: http://www.dzoom.org.es/diferencias-entre-raw-y-jpeg/

Rooney, B. (3 de Marzo de 2015). *iPhone: El smarphone más vendido del mundo*. Recuperado el 4 de Mayo de 2015, de CNNExpansión: http://www.cnnexpansion.com/tecnologia/2015/03/03/el-iphone-recupera-eltrono-de-los-smartphones

Rouse, M. (Julio de 2010). *Radiology Information System (RIS)*. Recuperado el 4 de Mayo de 2015, de Tech Target: http://searchhealthit.techtarget.com/definition/Radiology-Information-System-RIS

Scientific Committees. (s.f.). *Espectro electromagnético*. Recuperado el 24 de Abril de 2015, de European Commission: http://ec.europa.eu/health/opinions/es/lamparas-bajoconsumo/glosario/def/espectro-electromagnetico.htm

Should I Remove It? (2014). *What is Bonjour?* Recuperado el 4 de Mayo de 2015, de Show I Remove It?: http://www.shouldiremoveit.com/Bonjour-5056program.aspx

The Open Group. (2012). *What is UNIX*. Recuperado el 4 de Mayo de 2015, de The Open Group: http://www.unix.org/what is unix.html Torvalds, L. (30 de Abril de 2015). *About-Git*. Recuperado el 4 de Mayo de 2015, de Git: http://git-scm.com

Turner, R. (25 de Marzo de 2007). *The Foundations of Specification*. Recuperado el 3 de Mayo de 2015, de University of Essex: http://cswww.essex.ac.uk/staff/turnr/cswww.essex.ac.uk\_files/Mypapers/founda tions-specification.pdf

Universidad de Alicante. (2015). *Tema 1: Análisis y diseño de la aplicación*. Recuperado el 3 de Mayo de 2015, de Universidad de Alicante: http://si.ua.es/es/documentacion/aplicacion-net/tema-1-analisis-y-diseno-de-laaplicacion.html

Vehlo, L., Frery, A. C., & Gomes, J. (2009). *Image Processing for Computer Graphics* and Vision (2<sup>ª</sup> ed.). Londres, Inglaterra: Springer-Verlag.

Vicario Solorzano, C. M. (2014). *Listas ligadas: con ligas sencillas y doblemente* ligadas. Recuperado el 4 de Mayo de 2015, de Estructuras de datos lineales: http://www.sites.upiicsa.ipn.mx/polilibros/portal/polilibros/p\_terminados/EstrR epreDat/Files/listas\_ligadas.html

Web and XML Glossary. (22 de Enero de 2012). *SPIFF (Still Picture Interchange File Format*). Recuperado el 4 de Mayo de 2015, de Web and XML Glossary: http://dret.net/glossary/spiff

Webopedia. (2015). *Lossless compression*. Recuperado el 4 de Mayo de 2015, de Webopedia: http://www.webopedia.com/TERM/L/lossless\_compression.html

Webopedia. (2014). *Voxel*. Recuperado el 4 de Mayo de 2015, de Webopedia: http://www.webopedia.com/TERM/V/voxel.html

World Wide Web Consortium (W3C). (1993). *JPEG JFIF*. Recuperado el 1 de Mayo de 2015, de W3C: http://www.w3.org/Graphics/JPEG/itu-t81.pdf

Yapur, M. E. (2015). *Un enfoque desde el punto de vista de la ingeniería - Imágenes Médicas.* Recuperado el 2 de Mayo de 2015, de Facultad de Ingeniería en Electricidad y Computación: https://www.fiec.espol.edu.ec/electronicamedica/Imagenes-Medicas.pps